NEAR EAST UNIVERSITY

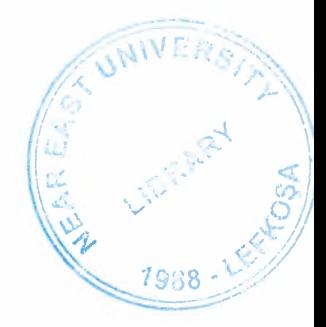

# Faculty of Engineering

# Department of Computer Engineering

# E LEARNING WITH ASP

Graduation Project COM400

Student: Yasemin Yılmaz (20000752)

Supervisor: Mr. Ümit İlhan

Nicosia-2005

# **ACKNOWLEDGMENTS**

1988

It is my pleasure to take this opportunity to express my greatest gratitude to man individuals who have given me a lot of supports during my four-year Undergraduation program in the **Near East University.** Without them, my Graduation Project would not have been successfully completed on time.

First of all, I would like to express my thanks to my supervisor **Mr. Umit ilhan** for supervising my project. Under the guidance of him I successfully overcome many difficulties and I learned a lot about web designing. In each discussion, he used to explain the problems and answer my questions. He always helped me a lot and I felt remarkable progress during his supervisior. Also I thankes for giving his time during the my study and my advisering.

I also want to thank all my friends and specially **Koray Altunkaya, Hanife Giiney, Sule**  Akkurt, Gülşah Tanrıkulu, Özcan Şener who supported and helped me all the time.

Finally, special thanks for my family, especially my parents for being patientfull during my undergraduate degree study. I could never have completed my study without their encouragement and endless support.

# **ABSTRACT**

The World Wide Web has opened a whole new arena for distance learning courses and the access to remote resources. The Web can be used to enhance education through remote access to resources or experts or it can be used to deliver educational programs.

With the increased popularity of the Internet, computer technologies are receiving more and more attention as a means of delivering distance learning. Especially web-based education is more referred method to reach people. This project is a sample of web-based education method.

I have conducted this project using ASP ( Active Server Pages) technology. The web site introduced in this project is a "e\_leaming" web site. On those pages, you will be faced a simple online ( distance) education sample page.

Also a program has been developed with Macromedia Dreamweaver MX to view all the user transactions and comments where this program will run on the server side of the system.

# **TABLE OF CONTENTS**

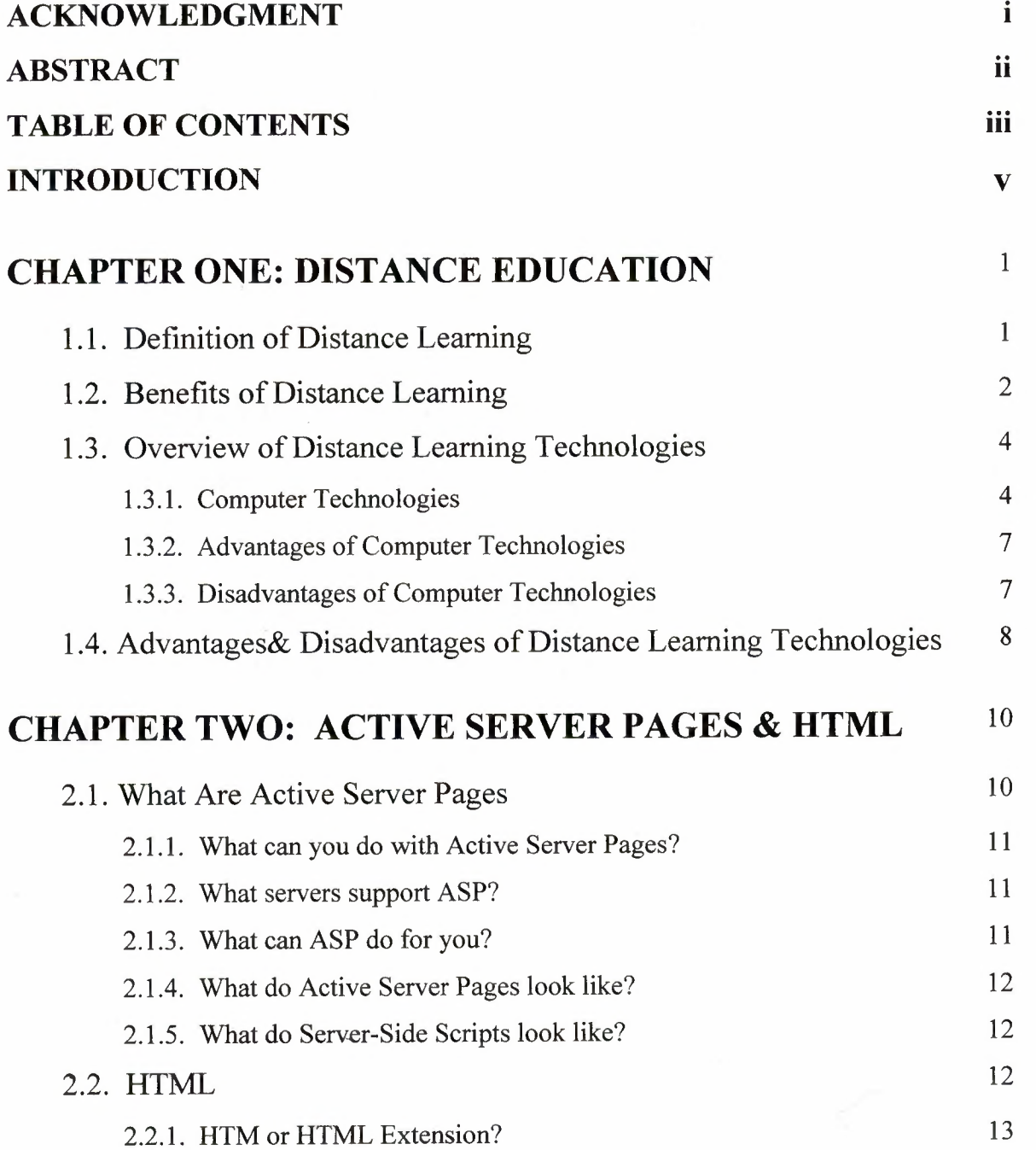

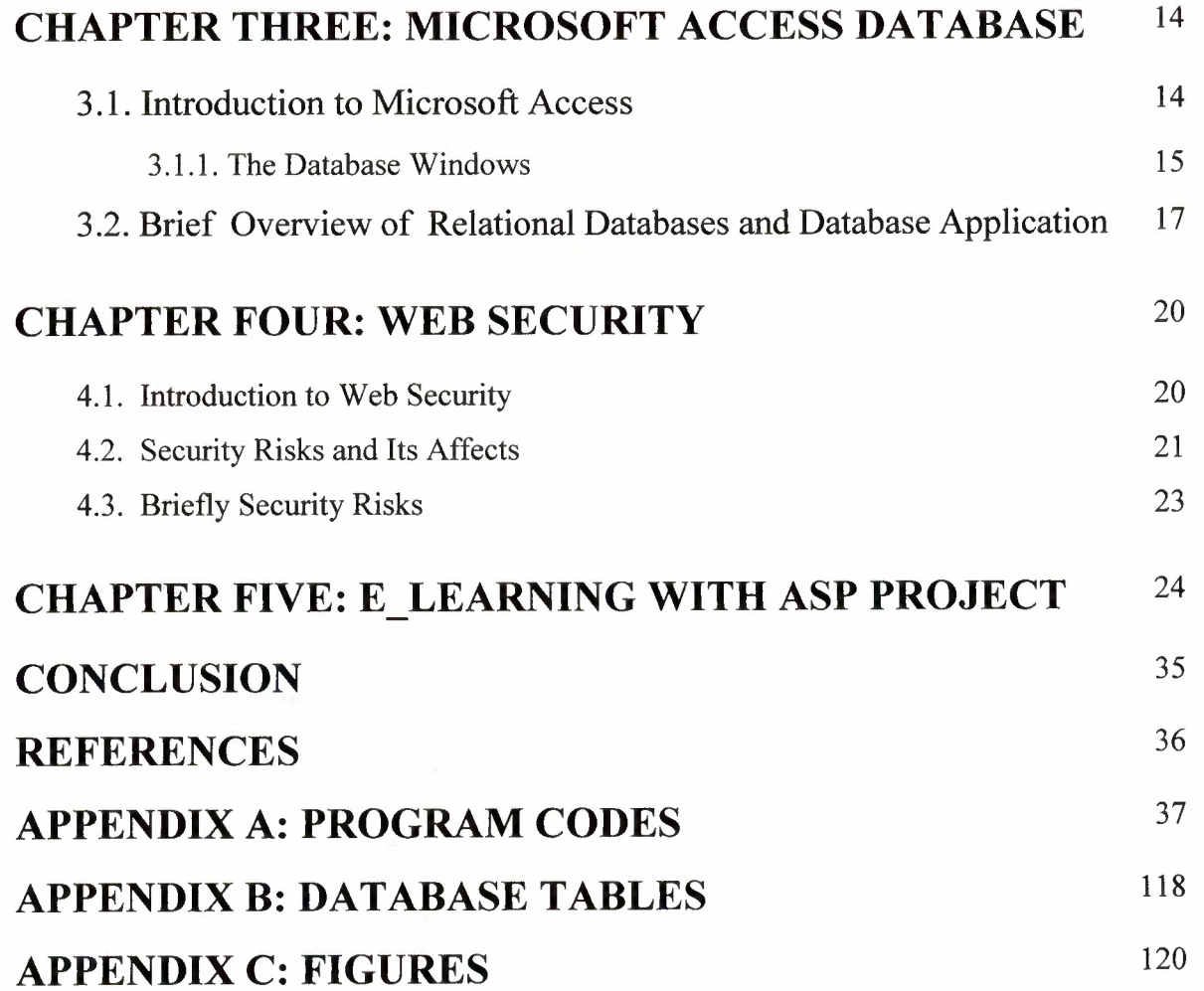

# **INTRODUCTION**

Now a days the computer science both hardware and software is being developed over the previous years , programming is always providing the scientific by a systematic development.

In this project, It is constructed special programmed related to "e\_learning" as a small home applications program for internet.

It is written on online "e\_learning " program, running on a server and which users can use from anywhere in the world. The user only needs a browser and internet connection.

For the implementation of the project, It is used a windows based operation system, Windows XP and Internet Information Server (IIS V5.l). As program language Active Server Pages (ASP) with VBScript® is used. As tools for implementation and debugging Macromedia Dreamweaver MX and Microsoft Access for database are used.

# **CHAPTER ONE**

# **DISTANCE EDUCATION**

## **1.1. Definition of Distance Learning**

There are many synonyms used for Distance Learning, such as Distance Education, Distributed Learning, or Remote Education. For the purposes of this booklet, Distance Learning will be defined by the following criteria:

- 1. The teacher and students are separated by distance ( this distance could mean different classrooms in the same school or different locations thousands of miles apart).
- 2. The instruction is delivered via print, voice, video, or computer technologies
- 3. The communication is interactive in that the teacher receives some feedback from the student. The feedback may be immediate or delayed.

Distance Learning can be roughly divided into synchronous or asynchronous delivery types. Synchronous means that the teacher and the student interact with each other in "real time." For example, with two-way videoconferences, students interact with "live" video of an instructor. Less complex technologies, such as telephone conversations, are also synchronous.

Asynchronous delivery does not take place simultaneously. In this case, the teacher may deliver the instruction via video, computer, or other means, and the students respond at a later time. For example, instruction may be delivered via the Web or videotapes, and the feedback could be sent via e-mail messages. Common synchronous and asynchronous technologies are outlined in the following table.

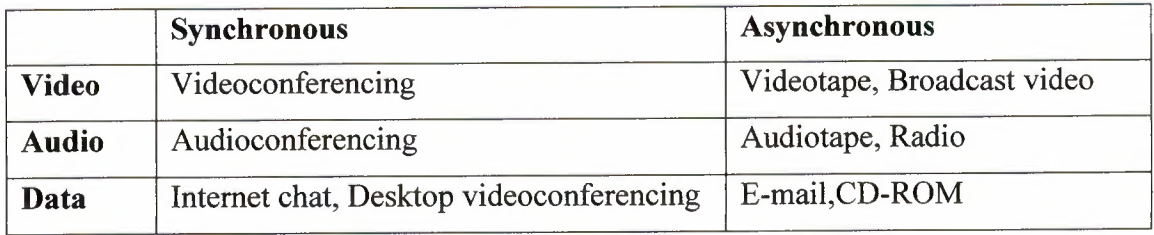

**Table 1.1** Common synchronous and asynchronous technologies.

## **1.2. Benefits of Distance Learning**

Distance learning technologies offer a myriad of benefits distance education, including convenience, flexibility, effectiveness, and efficiency etc.

## **Convenience**

Distance learning technologies can provide convenient locations for both students and instructors. Many of the technologies, such as the Internet, videotape, and telephone, are easily accessed at home. Others, such as desktop videoconferencing, can be distributed from a single point (such as a university) to multiple remote sites (such as schools). Satellite transmissions can be viewed at specified sites, or the transmissions can be videotaped for later viewing at home or school.

## **Flexibility**

Many forms of distance learning provide students the option to participate whenever they wish, on an individualized basis. For example, some students may want to review a videotape in the middle of the night or read their e-mail during early morning hours. In addition, one student may wish to spend 30 minutes reviewing a Website, while another spends an hour.

#### **Effectiveness**

Not only is distance learning convenient, it is also effective. Several research studies have found that distance learning is equally or more effective than traditional instruction when the method and technologies used are appropriate to the instructional tasks, when there is student-to-student interaction, and when there is timely teacher-to-student feedback. In a study conducted at California State University, students who participated in a Web-based course, achieved significantly higher test scores .

#### **Affordability**

Many forms of distance learning involve little or no cost. For example, over 99% of the homes in the United States have televisions and 65% are connected to a cable-TV service. For these homes, it is relatively easy for the students to watch a videotape or a public broadcast television show. In addition, almost all homes have access to a telephone, enabling the use of voicemail and audioconferencing.

#### **Multi-sensory**

One of the benefits of distance learning is that there is a wide variety of materials that can meet everyone's learning preference -- at least part of the time. For example, some students learn from visual stimuli, such as video, and others learn best by listening or interacting with a computer program. If distance learning courses are well designed, they will likely offer learners a wide range of choices, thereby providing the optimal combinations of interaction and media.

#### **Interactivity**

Contrary to popular opinion, distance learning courses can offer increased interactions with students. In particular, introverted students who are too shy to ask questions in class will often "open up" when provided the opportunity to interact via e-mail or other individualized means. Through the increased interactions, teachers can better meet individual student's needs.

#### **Equity**

Educational inequity is a major issue in this and other countries. Rural schools often have less contact with educational trends, fewer qualified teachers, and more need for technology. Distance learning offers great potential for alleviating these issues and has been employed very effectively in Canada and Australia -- two countries with geographically diverse student populations.

#### **1.3. Overview of Distance Learning Technologies**

The various technologies used in distance learning can be roughly divided into four categories: print, audio (voice), computer (data), and video. Each of these categories has several subdivisions. Be aware, however, that many of the technologies overlap into more than one category. For example, though, audioconferences and videoconferences can take place using a computer and the Internet. The basic technologies are illustrated in the table below. The following chapters of this booklet provide advantages, disadvantages and guidelines for each technology.

**- PRINT Technologies:** Textbooks, Study guides ,Workbooks, Fax

**- VOICE/AUDIO Technologies :** Telephone, Voicemail, Audioconferences, Audiotape, Radio

**-COMPUTER Technologies:** E-mail , Web-based courses, Videoconferences, CD-ROM Collaboration software

**- VIDEO Technologies:** Videotape, Satellite delivery, Microwave, Broadcast video Desktop Video

### **1.3.1. Computer Technologies**

With the increased popularity of the Internet, computer technologies are receiving more and more attention as a means of delivering distance learning. The primary computer technologies used for distance education include e-mail, online collaborations, and Webbased education.

### **1.3.1.1. E-mail**

Sending e-mail messages is a common and inexpensive way for students to communicate with instructors. In some cases, an entire distance learning course may be structured using e-mail as the only method of communication. In other cases, e-mail may be used to supplement audio or video technologies.

In addition to "regular" e-mail messages, bulletin boards and listserves can also be used to conduct distance learning initiatives. Bulletin boards (also called discussion groups or newsgroups) are electronic forums where students can "post" messages or read messages that others have posted. A threaded discussion group is a bulletin board that allows students to reply to specific messages (the reply is then indented or in some way linked to the original message). Listserves are automated e-mail distribution systems. In other words, if you send an e-mail message to a listserve, it will automatically be distributed to all other members of the listserve. Many faculty members establish bulletin boards or listserves for distance learning classes to facilitate the interactions among the students.

**The advantages of e-mail** communications include versatility and convenience. In addition to sending straight text, most e-mail systems now allow students to attach files. That means that they can send PowerPoint files, spreadsheets, or any other type of file to each other. The convenience of e-mail is that it can be accessed at any time of the day or night. In addition, students can often obtain an e-mail account for little or no cost.

**Disadvantages of e-mail** include the requirement to have an Internet connection and the complexity of learning to use e-mail software and attachments. Although more and more students have access to the Internet at home, it is not safe to assume that they will all have equal access. Prior to involving students in e-mail instruction, you must ensure that they all have the hardware, software, and knowledge to make the communications successful.

## **1.3.1.2. Online Collaboration: Internet Chat and Conferencing**

E-mail communications are asynchronous, meaning that they do not take place simultaneously. However, synchronous communications are possible through online chat, shared whiteboards, and videoconferences.

Online chat refers to a two-way, interactive exchange on the Internet. In chat mode, two or more people at remote computers connect to the same chat "room" and type messages. As each types his or her message, the others can see the messages on a shared screen (See Figure 1.1, Appendix C). Online chat allows students and teachers to communicate in "realtime." For example, many instructors will establish virtual office hours, during which they

will be available to chat with any students who may have questions. Because the chat takes place on the Internet, there are no phone charges to worry about!

Shared whiteboards are another form of collaboration of the Internet. If two or more people are connected to the Internet at the same time, they can communicate through graphic images on a shared whiteboard (See Figure 1.2, Appendix C). Simple drawing tools are provided that allow them to draw arrows, circles, and other simple symbols in the shared space. In addition, one or both of them can paste in images or text that was copied from another source. Shared whiteboards require special software (such as CU-See Me or Net Meeting). Some of the more advanced software even allows users at remote sites to share applications. For example, an instructor may have Excel on his or her computer and be able to display it on a remote student's computer. The student and teacher will both be able to input data and make revisions.

# **1.3.1.3. Web-based Education**

The World Wide Web has opened a whole new arena for distance learning courses and the access to remote resources. The Web can be used to enhance education through remote access to resources or experts or it can be used to deliver educational programs.

As an enhancement to education, teachers can locate relevant Web sites for students to explore or have students conduct searches for information related to a specific topic.

If teachers want to create their own lessons for delivery on the Web, they can use HTML or one of the HTML editors, such as FrontPage, Netscape Composer, or PageMill. Recently, several courseware management tools have also appeared on the market. These programs are designed to allow teachers to quickly place syllabi, activities, and instruction on the Web. In addition, they provide access to bulletin boards, chat rooms, and e-mail. Student passwords help to keep student records secure, and student records can be generated.

## 1.3.2. Advantages of Computer Technologies

- Allow self-paced instruction. Computers allow learners to proceed at their own pace, receive feedback immediately, and review as often as they like.
- May incorporate text, graphics, audio, and video. With the trend toward digital audio, digital video, and computer animations, it is easy to incorporate various media into computer programs.
- Allow high levels of interactivity. Computer technologies allow embedded questions and interactions, as well as online collaboration.
- Provide written record of discussions and instruction. Computer logs can easily be generated for computer interactions in distance learning.
- Inexpensive. With access to the Internet, it is relatively inexpensive to participate in computer technologies for distance learning.
- Worldwide access. The Internet can be accessed by millions of people throughout the world. There is no other way to reach so many people for so little money.

## 1.3.3. Disadvantages of Computer Technologies

- Require hardware and software. At a minimum, a computer and Internet connection are required for most distance learning options that involve computers.
- Generally rely on written communications. Although it is possible to include audio and video in computer-based distance learning, most of the communications are in the form of text.
- Require substantial planning . E-mail and other asynchronous computer technologies require a great deal of planning and preparation on the part of the instructor.
- Computer viruses. If students send assignments via a computer, there is always a risk of viruses -- especially if they send programs or attached files.
- No guaranteed performance. Computer networks are notoriously unreliable. If students wait until the last minute to check their e-mail messages or search the Web, there is always the risk the server may be down or the Web sites may have moved.

# **1.4. Advantages& Disadvantages of Distance Learning Technologies**

# **-Print:**

Advantages: Materials Inexpensive, Portable , High comfort level, Readily available.

Disadvantages: No interactions, Limited sensory involvement, Requires reading skills Time delay.

## **- Voicemail:**

Advantages: Low cost, Easy to use, Increases interactions.

Disadvantages: Length may be limited, No visual cues, May involve toll charges.

#### **-Audiotape:**

Advantages: Inexpensive, Easily accessible, Easily duplicated.

Disadvantages: No visual cues, No interaction.

## **- Audioconference:**

Advantages: Inexpensive, Easy to set up.

Disadvantages: No visual cues, No interaction, Requires hardware.

#### **- E-mail:**

Advantages: Flexible, Interactive, Convenient.

Disadvantages: Requires hardware, Software variations.

## **- Online Chat:**

Advantages: Real-time interactions, Instant feedback.

Disadvantages: Requires similar software, Must be scheduled, Requires hardware.

## **- Web-based Education:**

Advantages: May incorporate multimedia, Worldwide access, Interactive.

Disadvantages: Requires computer, Requires Web access, May be slow.

**- Videotape:** 

Advantages: Inexpensive, Easily accessible, Easily duplicated, Audio and visual elements. Disadvantages: Complex to record, No interaction, Requires hardware.

## **- Satellite Videoconference:**

Advantages: High realism, May be interactive.

Disadvantages: Expensive hardware, Must be scheduled, Usually one-way only.

#### **-Microwave Videoconference:**

Advantages: High realism, May be interactive, Relatively inexpensive.

Disadvantages: Must be scheduled, Limited coverage, Line-of-sight transmission.

# **-Cable/Broadcast Television:**

Advantages: Easy to use ,Easily accessible, May be videotaped, Includes audio and visual.

Disadvantages: High production costs, Requires hardware, No interaction, Must be scheduled.

# **CHAPTER TWO**

# **ACTIVE SERVER PAGES & HTML**

## **2.1. What Are Active Server Pages?**

Active Server Pages (ASPs) are Web pages that contain server-side scripts in addition to the usual mixture of text and HTML (Hypertext Markup Language) tags. Server-side scripts are special commands you put in Web pages that are processed before the pages are sent from your Personal Web Server to the Web browser of someone who's visiting your Web site. . When you type a URL in the Address box or click a link on a Web page, you're asking a Web server on a computer somewhere to send a file to the Web browser (sometimes called a "client") on your computer. If that file is a normal HTML file, it looks exactly the same when your Web browser receives it as it did before the Web server sent it. After receiving the file, your Web browser displays its contents as a combination of text, images, and sounds.

In the case of an Active Server Page, the process is similar, except there's an extra processing step that takes place just before the Web server sends the file. Before the Web server sends the Active Server Page to the Web browser, it runs all server-side scripts contained in the page. Some of these scripts display the current date, time, and other information. Others process information the user has just typed into a form, such as a page in the Web site's guestbook.

To distinguish them from normal HTML pages, Active Server Pages are given the ".asp" extension.

#### **2.1.1. What Can You Do with Active Server Pages?**

There are many things you can do with Active Server Pages.

Generally though, ASP can be used to create highly interactive and dynamic web pages that don't require a lot of client-side programming.

If you want to calculate, validate or otherwise dyanically manipulate the input or output between the server and the users, ASP will do that. Since ASP code is run on the server and never reaches the browser, the resulting HTML can be very simple, yet highly customized.

The most common use of ASP is database connection. Any database that uses ODBC can be accessed by ASP including Microsoft Access 97/2000, Microsoft's SQL server and Oracle.

# **2.1.2. What servers support ASP?**

Natively, Microsoft's Internet Information Server and the latest Peer Web Server support ASP (which is free with the NT option pack - you can d/1 and install a version for Win 95/98 as well).

However a company called chilisoft (www.chilisoft.com) has a product called Chilisoft ASP which provides support to a wide variety of web servers, including Apache, Lotus, Netscape, O'Reilly, Sun Solaris and IBM AIX with a constantly growing list.

### **2.1.3. What can ASP do for you?**

- Dynamically edit, change or add any content of a Web page
- Respond to user queries or data submitted from HTML forms
- Access any data or databases and return the results to a browser
- Customize a Web page to make it more useful for individual users
- The advantages of using ASP instead of CGI and Perl, are those of simplicity and speed
- Provides security since your ASP code can not be viewed from the browser
- Since ASP files are returned as plain HTML, they can be viewed in any browser

## **2.1.4. What Do Active Server Pages Look Like?**

The appearance of an Active Server Page depends on who or what is viewing it. To the Web browser that receives it, an Active Server Page looks just like a normal HTML page. If a visitor to your Web site views the source code of an Active Server Page, that's what they see: a normal HTML page. However, the file located in the server looks very different. In addition to text and HTML tags, you also see server-side scripts. This is what the Active Server Page looks like to the Web server before it is processed and sent in response to a request.

# **2.1.5 What Do Server-Side Scripts Look Like?**

Server-side scripts look a lot like HTML tags. However, instead of starting and ending with lesser-than  $($  <  $)$  and greater-than  $($  >  $)$  brackets, they typically start with <% and end with % $>$ . The <% is called an opening tag, and the % $>$  is called a closing tag. In between these tags are the server-side scripts. You can insert server-side scripts anywhere in your Web page--even inside HTML tags.

## **2.2 HTML**

HTML, or HyperText Markup Language is designed to specify the logical organisation of a document, with important hypertext extensions. It is not designed to be the language of a WYSIWYG word processor such as Word or WordPerfect. This choice was made because the same HTML document may be viewed by many different "browsers", of very different abilities. Thus, for example, HTML allows you to mark selections of text as titles or paragraphs, and then leaves the interpretation of these marked elements up to the browser. For example one browser may indent the beginning of a paragraph, while another may only leave a blank line.

HTML instructions divide the text of a document into blocks called elements. These can be divided into two broad categories -- those that define how the BODY of the document is to be displayed by the browser, and those that define information 'about' the document, such as the title or relationships to other documents. The vocabulary of these elements and a description of the overall design of HTML documents is given in the rest of Section 2. The Last part of the section also describes standard naming schemes for HTML documents and related files.

The detailed rules for HTML (the names of the tags/elements, how they can be used) are defined using another language known as the standard generalized markup language, or SGML. SGML is wickedly difficult, and was designed for massive document collections, such as repair manuals for F-16 fighters, or maintenance plans for nuclear submarines. Fortunately, HTML is much simpler!

However, SGML has useful features that HTML lacks. For this reason, markup language and software experts have developed a new language, called XML (the eXtensible markup language) which has most of the most useful features of HTML and SGML.

### **2.2.1. HTM or HTML Extension?**

When you save an HTML file, you can use either the .htm or the .html extension. We have used .htm in our examples. It might be a bad habit inherited from the past when some of the commonly used software only allowed three letter extensions.

With newer software we think it will be perfectly safe to use .html.

# **CHAPTER THREE**

# **MICROSOFT ACCESS DATABASE**

## **3.1. Introduction to Microsoft** Access

Microsoft Access is a computer application used to create and manage computer-based databases on desktop computers and/or on connected computers (a network). Microsoft Access can be used for personal information management (PIM), in a small business to organize and manage all data, or in an enterprise to communicate with servers.

Like any other computer application, in order to use Microsoft Access, you must first open it. There are various ways this can be done. Microsoft Access is a classic computer application and it gets launched like the usual products you have probably been using. As such, to start this program, you could click Start -> (All) Programs -> Microsoft Access:

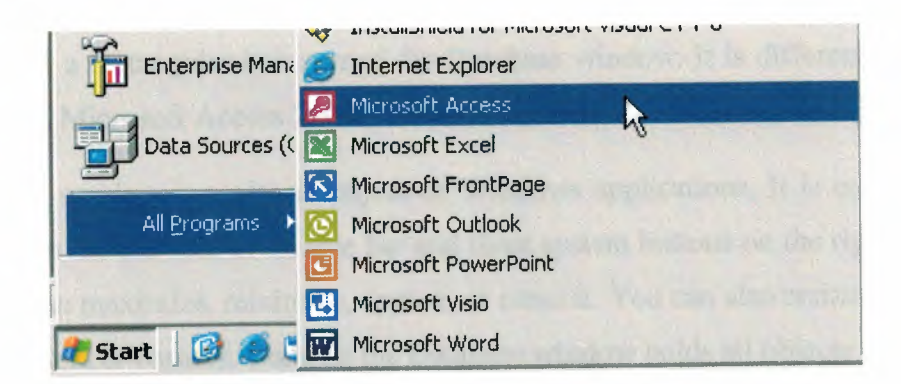

As a regular member of the Microsoft Office suite of applications, if your installation created a sub-menu on the Start menu, you could click Start -> New Office Application and proceed from the New dialog box.

Although Microsoft Office 97 and Microsoft Office 2000 get installed in the C:\Program Files\Microsoft Office folder, they treat the shortcuts that launch them differently. The applications that are part of Microsoft Office 97 designate their shortcuts with full names and these are installed in the Microsoft Office folder. Microsoft Office 2000 (Premium) uses shortcut names to designate its shortcuts and they are installed in the Microsoft Office\Office folder. This means that you could launch an application from Windows Explorer or My Computer.

You can also launch Microsoft Access from a shortcut. If you happen to use the software on a regular basis, you can create a shortcut on your desktop or on the Quick Launch area. Many users also take advantage of the Microsoft Office Shortcut Bar. Sometimes, the icon you need will not be there; in that case you should insert it manually.

If you are working on a network of related computers, your database may be located in another computer. In this case the network or database administrator would create a link or shortcut to the drive that is hosting the database. You can then click or double-click this link or shortcut to open the database and, as a result, launch Microsoft Access.

# **3.1.1. The Database Windows**

After creating or opening a database, unless the product is setup otherwise, the first object that appears is a rectangular box named the Database window. It is different on Microsoft Access 97 and Microsoft Access 2000 (and later versions).

The Database window is a classic object of Windows applications. It is equipped with a system icon on the left side of its title bar and three system buttons on the right side. Based on this, you can maximize, minimize, restore, or close it. You can also resize it by dragging one of its borders or comers. Because the Database window holds all objects that are part of a database, if you close the Database window, it also closes the database but leaves Microsoft Access opened. Because Microsoft Access is a Multiple Document Interface (MDI) application, if you maximize any of its child objects, such as the Database windows, the other objects that you subsequently open would be maximized also. In all versions of Microsoft Access, objects are organized in categories.

In Microsoft Access 97, each category is represented by a property page. Therefore, to select a category, you can click its tab.

Once in the property page of a category, to open an object:

- You can double-click it
- You can click it to select it, then click the Open button on the right side
- You can also right-click an object and click Open

One of the biggest changes that Microsoft Access 2000 brought was on the Database window. It got completely redesigned and highly improved. Like all classic windows, it is equipped with a title bar similar to the Database window of the 97 version as we described above. Under the title bar, the Database window is equipped with a contextual toolbar. This means that the toolbar responds according to the object that is selected in the Database window.

Like all releases, objects in Microsoft Access are organized in categories. In the 2000 and later versions, objects are represented by the Objects Bar. Therefore, to select a category, you can click its button. Besides the buttons that represent categories, when you click a button, one or three links allow you to create objects of that category. For example, you can create a table by double-clicking the Create Table By Using Wizard link. (See Figure 3.1, Appendix C)

To open an object:

- Double-click it
- Click it to select it and click the Open button on the Database window's toolbar
- Right-click it and click Open

Besides providing the ability to create a new object or open an existing one, you can also delete an object using the Database window's toolbar. To do this, you can click the object to select it. Then, on this toolbar, click the Delete button. The Database window's toolbar also provides four view buttons that allow you to change the way the list displays in the right side of the view. If you have used Windows Explorer, My Computer, or My Documents, you are probably familiar with these buttons.

## 3.2. **Brief overview of Relational Databases and Database Applications**

The first databases implemented during the 1960s and 1970s were based upon either flat data files or the hierarchical or networked data models. These methods of storing data were relatively inflexible due to their rigid structure and heavy reliance on applications programs to perform even the most routine processing.

In the late 1970s, the relational database model which originated in the academic research community became available in commercial implementations such as IBM DB2 and Oracle. The relational data model specifies data stored in relations that have some relationships among them (hence the name relational).

In relational databases such as Sybase, Oracle, IBM DB2, MS SQL Server and MS Access, data is stored in tables made up of one or more columns (Access calls a column a field).

The data stored in each column must be of a single data type such as Character, Number or Date. A collection of values from each column of a table is called a record or a row in the table.

Different tables can have the same column in common. This feature is used to explicitly specify a relationship between two tables. Values appearing in column A in one table are shared with another table. Below are two examples of tables in a relational database for a local bank:

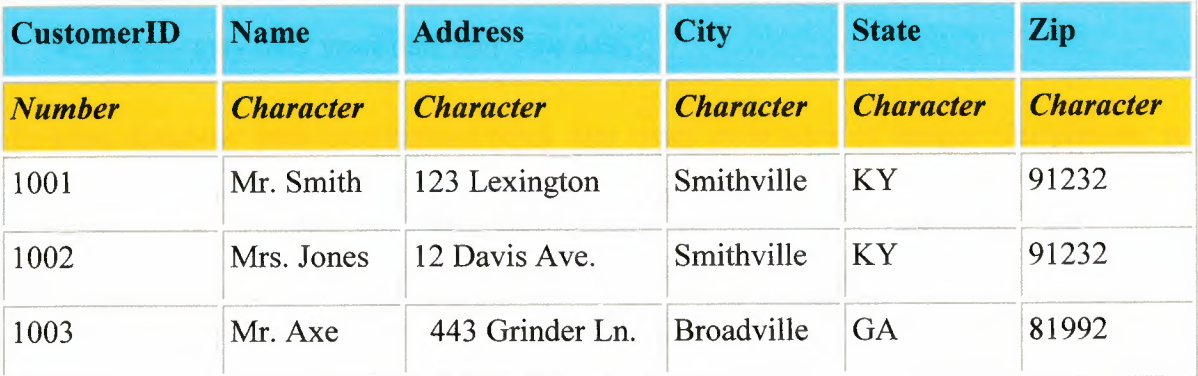

**Table 3.1** Customer Table

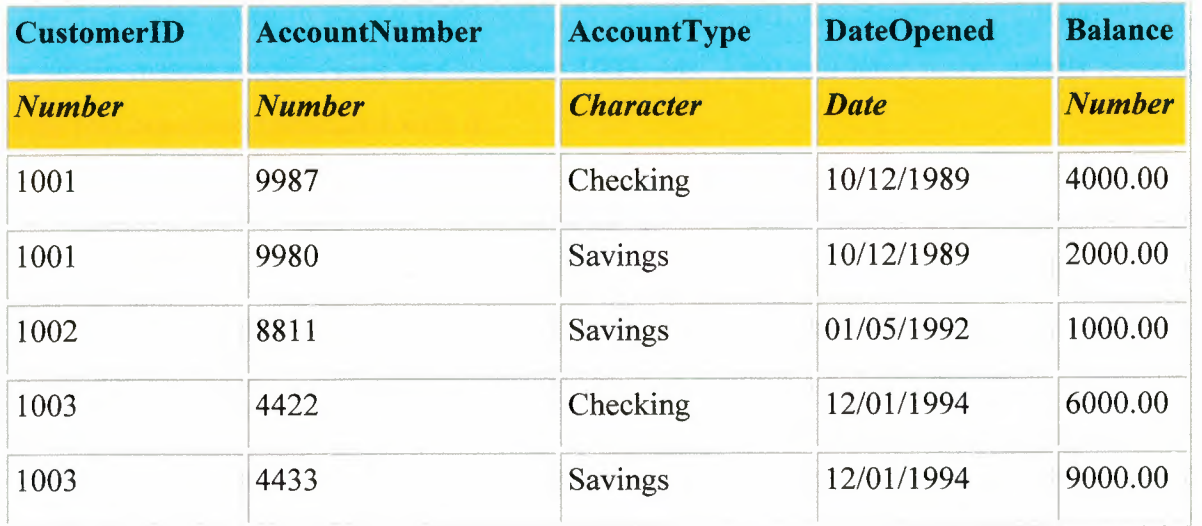

#### **Table 3.2** Accounts Table

The Customer table has 6 columns (CustomerID, Name, Address, City, State and Zip) and <sup>3</sup>rows (or records) of data. The Accounts table has 5 columns (CustomerID, AccountNumber, AccountType, DateOpened and Balance) with 5 rows of data.

Each of the columns conforms to one of three basic data types: Character, Number or Date. The data type for a column indicates the type of data values that may be stored in that column.

- Number may only store numbers, possibly with a decimal point.
- Character may store numbers, letters and punctuation. Access calls this data type Text.
- Date may only store date and time data.

In some database imploementations other data types exist such as Images (for pictures or other data). However, the above three data types are most commonly used.

Notice that the two tables share the column CustomerID and that the values of the CustomerID column in the Customer table are the same the values in the CustomerID column in the Accounts table. This relationship allows us to specify that the Customer Mr. Axe has both a Checking and a Savings account that were both opened on the same day: December 1, 1994.

Another name given to such a relationship is Master/Detail. In a master/detail relationship, a single master record (such as Customer 1003, Mr. Axe) can have many details records (the two accounts) associated with it.

In a Master/Detail relationship, it is possible for a Master record to exist without any Details. However, it is impossible to have a Detail record without a matching Master record. For example, a Customer may not necessarily have any account information at all. However, any account information *must* be associated with a single Customer.

Each table also must have a special column called the Key that is used to uniquely identify rows or records in the table. Values in a key column (or columns) may never be duplicated. In the above tables, the CustomerID is the key for the Customer table while the AccountNumber is the key for the Accounts table.

# **CHAPTER FOUR**

# **WEB SECURITY**

## **4.1. Introduction to Web Security**

The World Wide Web Consortium has been an active player in the Web Security debates since, or before, its inception. It has taken steps to enhance the security of passwords in HTTP, helped strengthen the privacy of "cookies," and proposed a larger HTTP Security Extension Architecture (SEA).

**If you are a Webmaster,** system administrator, or are otherwise involved with the administration of a network, the single most important step you can take to increase your site's security is to create a written security policy. This security policy should succinctly lay out your organization's policies with regard to:

- who is allowed to use the system
- when they are allowed to use it
- what they are allowed to do (different groups may be granted different levels of access)
- procedures for granting access to the system
- procedures for revoking access (e.g. when an employee leaves)
- what constitutes acceptable use of the system
- remote and local login methods
- system monitoring procedures
- protocols for responding to suspected security breaches

This policy need not be anything fancy. It need only be a succinct summary of how the information system work, reflecting your organization's technological and political realities. There are several benefits to having a written security policy:

- 1. You yourself will understand what is and is not permitted on the system. If you don't have a clear picture of what is permitted, you can never be sure when a violation has occurred.
- 2. Others in your organization will understand what the security policy is. The written policy raises the level of security consciousness, and provides a focal point for discussion.
- 3. The security policy serves as a requirements document against which technical solutions can be judged. This helps guard against the "buy first, ask questions later" syndrome.
- 4. The policy may help bolster your legal case should you ever need to prosecute for a security violation.

#### **4.2. Security Risks and Its Affects**

There are security risks that affect Web servers, the local area networks that host Web sites, and even innocent users of Web browsers.

The risks are most severe from the Webmaster's perspective. The moment you install a Web server at your site, you've opened a window into your local network that the entire Internet can peer through. Most visitors are content to window shop, but a few will try to to peek at things you don't intend for public consumption. Others, not content with looking without touching, will attempt to force the window open and crawl in. The results can range from the merely embarassing, for instance the discovery one morning that your site's home page has been replaced by an obscene parody, to the damaging, for example the theft of your entire database of customer information.

It's a maxim in system security circles that buggy software opens up security holes. It's a maxim in software development circles that large, complex programs contain bugs. Unfortunately, Web servers are large, complex programs that can (and in some cases have been proven to) contain security holes. Furthermore, the open architecture of Web servers allows arbitrary CGI scripts to be executed on the server's side of the connection in

response to remote requests. Any CGI script installed at your site may contain bugs, and every such bug is a potential security hole.

From the point of view of the network administrator, a Web server represents yet another potential hole in your local network's security. The general goal of network security is to keep strangers out. Yet the point of a Web site is to provide the world with controlled access to your network. Drawing the line can be difficult. A poorly configured Web server can punch a hole in the most carefully designed firewall system. A poorly configured firewall can make a Web site impossible to use. Things get particularly complicated in an intranet environment, where the Web server must typically be configured to recognize and authenticate various groups of users, each with distinct access privileges.

To the end-user, Web surfing feels both safe and anonymous. It's not. Active content, such as ActiveX controls and Java applets, introduces the possibility that Web browsing will introduce viruses or other malicious software into the user's system. Active content also has implications for the network administrator, insofar as Web browsers provide a pathway for malicious software to bypass the firewall system and enter the local area network. Even without active content, the very act of browsing leaves an electronic record of the user's surfing history, from which unscrupulous individuals can reconstruct a very accurate profile of the user's tastes and habits.

Finally, both end-users and Web administrators need to worry about the confidentiality of the data transmitted across the Web. The TCP/IP protocol was not designed with security in mind; hence it is vulnerable to network eavesdropping. When confidential documents are transmitted from the Web server to the browser, or when the end-user sends private information back to the server inside a fill-out form, someone may be listening in.

#### **4.3. Briefly Security Risks;**

There are basically three overlapping types of risk:

- 1. Bugs or misconfiguration problems in the Web server that allow unauthorized remote users to:
	- o Steal confidential documents not intended for their eyes.
	- Execute commands on the server host machine, allowing them to modify the system.
	- $\circ$  Gain information about the Web server's host machine that will allow them to break into the system.
	- Launch denial-of-service attacks, rendering the machine temporarily unusable.
- 2. Browser-side risks, including:
	- o Active content that crashes the browser, damages the user's system, breaches the user's privacy, or merely creates an annoyance.
	- o The misuse of personal information knowingly or unknowingly provided by the end-user.
- 3. Interception of network data sent from browser to server or vice versa via network eavesdropping. Eavesdroppers can operate from any point on the pathway between browser and server including:
	- o The network on the browser's side of the connection.
	- o The network on the server's side of the connection (including intranets).
	- o The end-user's Internet service provider (ISP).
	- o The server's ISP.
	- o Either ISPs' regional access provider.

It's important to realize that "secure" browsers and servers are only designed to protect confidential information against network eavesdropping. Without system security on both browser and server sides, confidential documents are vulnerable to interception.

# **CHAPTER FIVE**

# **E LEARNING WITH ASP PROJECT**

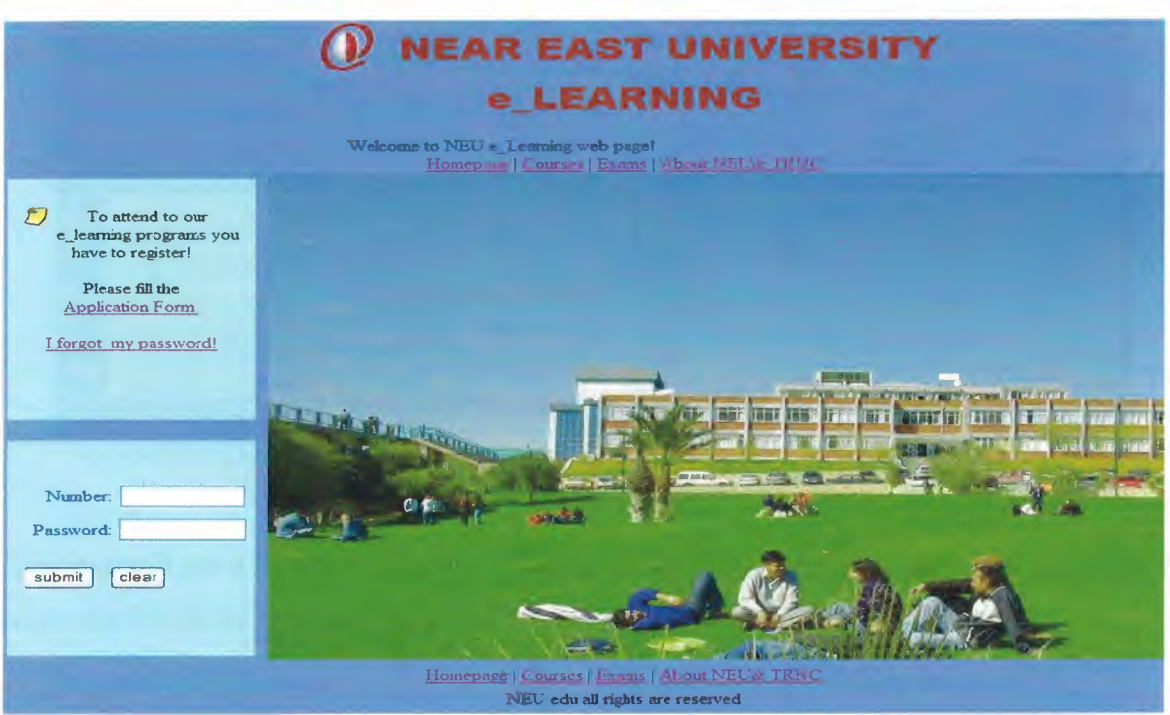

**Figure 5.1** Default (Homepage) Page

The above web page (Figure 5.1) is the homepage of "e\_learning" web site. To attend to distance education courses, user has to be register. To this.-at the leftside of the page- user will see the some links. If user signed up before, It would be enough to fill the 'Number and Password' textboxes. (If the informations are right, user will be faced own personel page like as Figure 5.9, or Figure 5.10 due to wrong informations). Otherwise by filing of 'Application Form' ( Figure 5.6), It would be signed up to site.

At the bottom and top of pages, there are some several links. 'Courses' page look like Figure 5.2 . It covers the offered courses and their details. 'Exams' page likes look like Figure 5.4, it gives exam details (Exam dates,times etc). 'About Neu&TRNC' links goes to history of TRNC & NEU page (Figure 5.5).

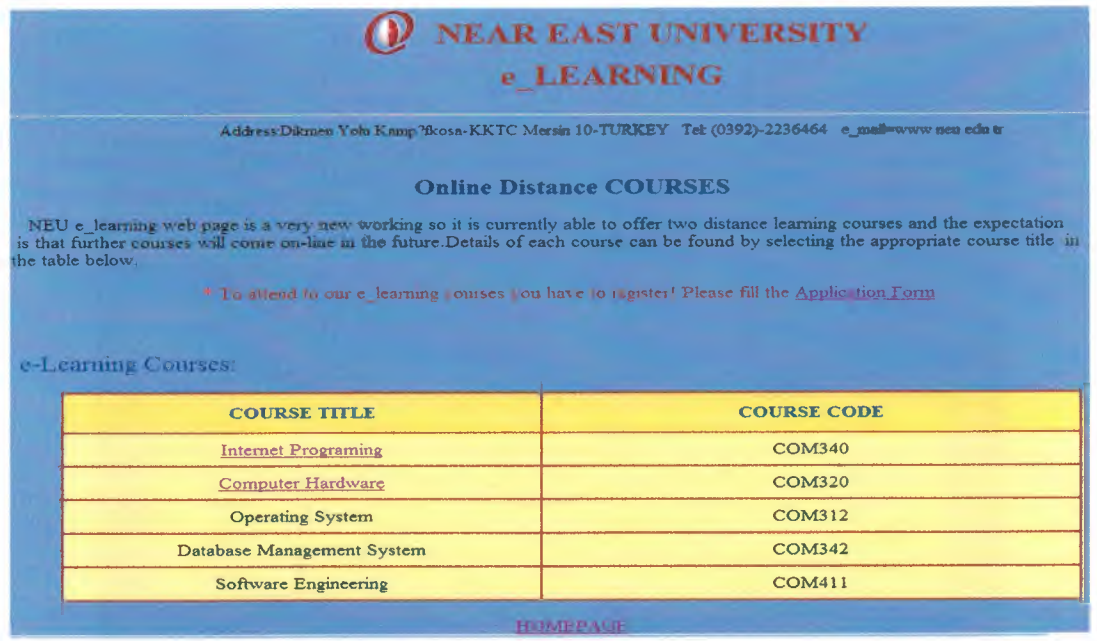

# **Figure 5.2** Courses.asp

The user will see a link to sign up on the above page. Also by clicking anyone of the course titles, the details of chosen course will be appear on the screen like as Figure 5.3

# **COM340**

# **INTERNET PROGRAMING**

| Course Duration:           | 16-17 Week                                                                                                    |  |  |  |
|----------------------------|----------------------------------------------------------------------------------------------------|--|--|--|
| Required Time per<br>Week: | 7-8 Hours                                                                                                    |  |  |  |
| Course Contact:            | Ümit Ilhan,ümitilhan.neu.edu.tr                                                                                                    |  |  |  |
| Summary:                   | This course teaches essential skills in web design like HTML&ASP programs                                                                                                    |  |  |  |
| Prerequisites:             | You must know to create table or sql command in DB, ( to get more easy during using ASP<br>program)                                                                                                    |  |  |  |
| Course Outline:            | The course starts with a thorough introduction to internet program, before explaining of using HTML commands and ASP<br>program. This course is not includes all details, but it teaches basic points and logic of web design.                                                                                          |  |  |  |
| Topic                      | Content                                                                                                    |  |  |  |
|                            |                                                                                                    |  |  |  |
| Object Overview:           | Internet, ASP, Browser, web pages,<br>HTML, Head, Title, body, Comment Tags , Headings, Pragraphs, Line Break, Blockquote,<br>Unordered Lists, Ordered Lists, Definition Ordered, Logical Style Tags,Forced Style Tags,<br>Horizontal Rules, The Basic Anchor, HREF, Name, IMG, Alt, ALIGN, Getting the Right<br>Format |  |  |  |

**Figure 5.3** A view one of Chosen Courses (Com340.asp)

|          |                                                                                                    | e LEARNING  |                  |                |  |  |  |
|----------|----------------------------------------------------------------------------------------------------|-------------|------------------|----------------|--|--|--|
|          | AddressDikmen Yolk Khanjusü Lefkosa-KKTC Mersin 10-TURKEY Tel: (0392)-2236464 e_mail=www.neu.edu tr<br><b>EXAMS:</b> |             |                  |                |  |  |  |
|          |                                                                                                    |             |                  |                |  |  |  |
|          |                                                                                                    |             |                  |                |  |  |  |
| Courseid | Exam                                                                                                    | <b>Date</b> | <b>StartTime</b> | <b>EndTime</b> |  |  |  |
| Com340   | Midterm                                                                                                    | 12/26/2005  | 2:41:00 PM       | 10:50:00 PM    |  |  |  |
| Com340   | Final                                                                                                    | 5/30/2005   | 1:30:00 PM       | 3:00:00 PM     |  |  |  |
| Com320   | Midterm                                                                                                    | 3/19/2005   | 2:00:00 PM       | 3:30:00 PM     |  |  |  |

Figure 5.4 Exam.asp

Exam Page covers the exam details.-All details are called from the database-

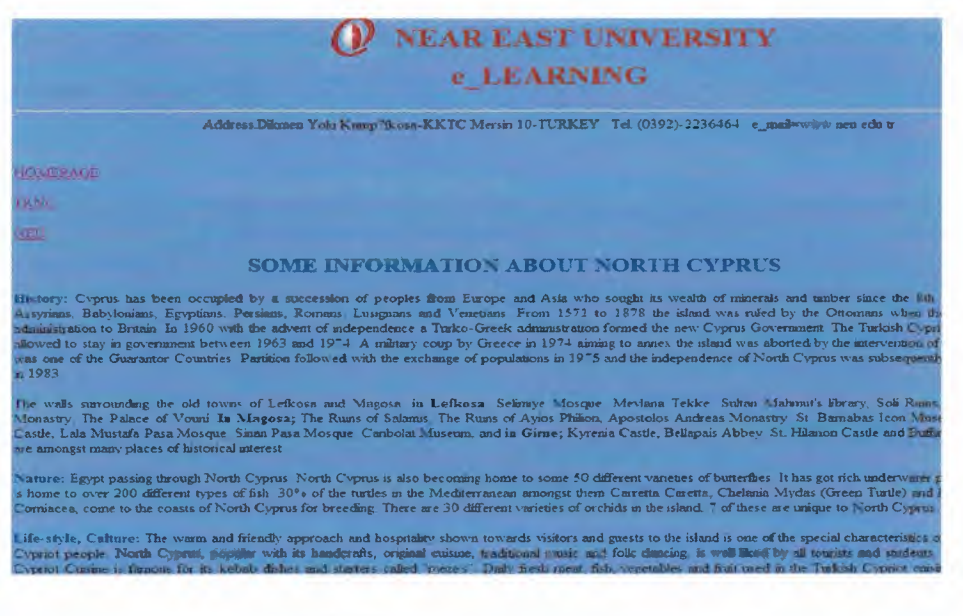

Figure 5.5 Neu&TRNC.asp

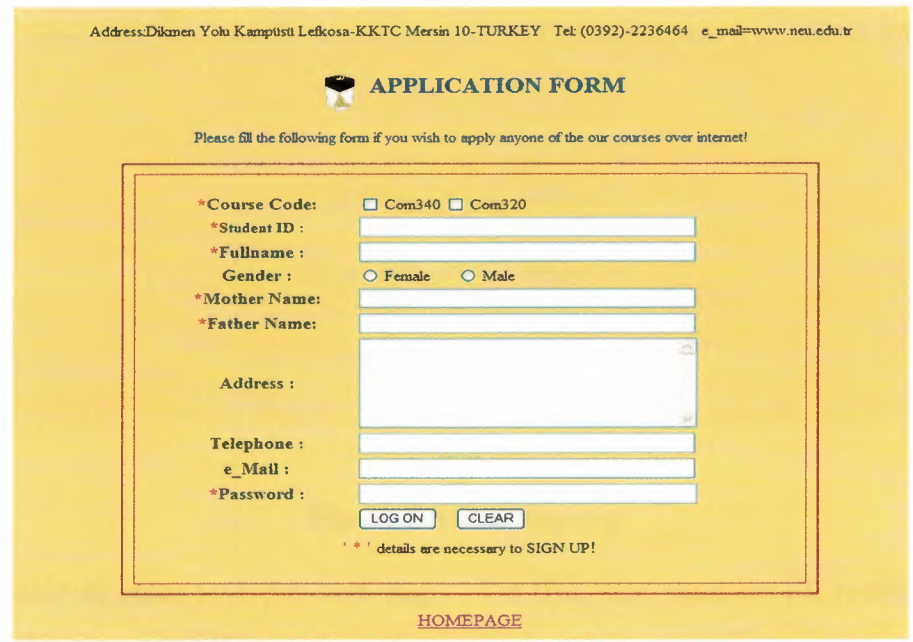

Figure 5.6 Application\_Form.asp

User especially has to fill to course code, student ID, Fullname ,Mothername, Fathername, and password textboxes to sign up. Otherwise, user will be face an warning page which's written like as Figure 5.7. If all details or -at least necessary- details are filled, application will be accepted (Figure 5.8)

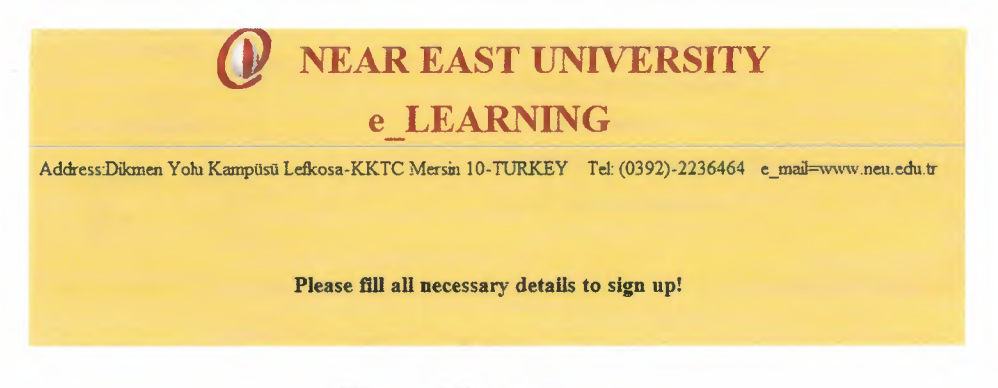

Figure 5.7 Searchap.asp

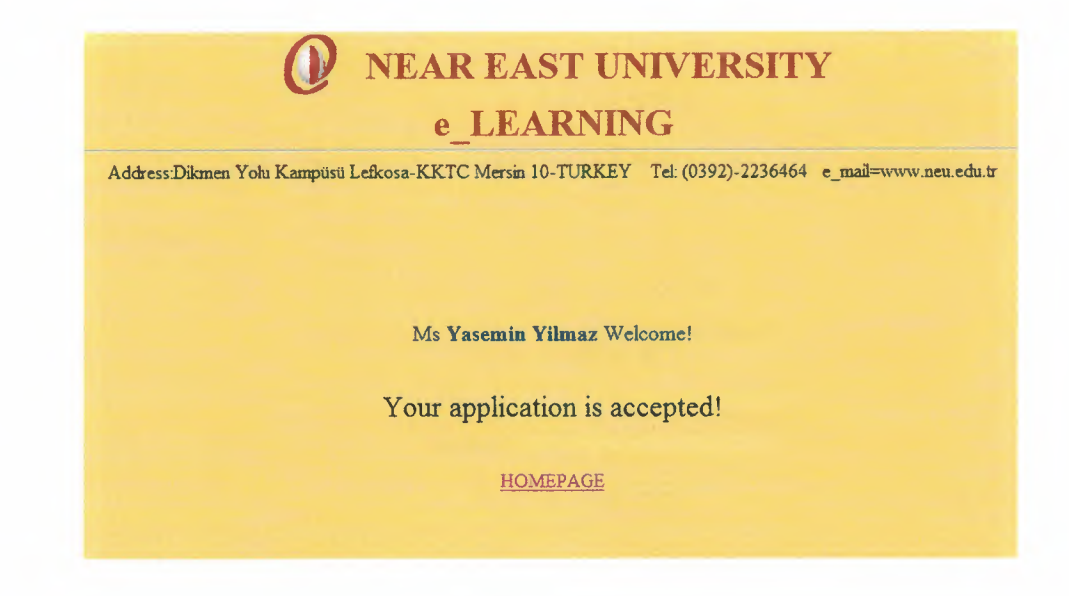

Figure 5.8 Searchap.asp

Now user able to enter own personel page . For this, user must be fill textboxes on the leftside of the homepage (Figure 5.1). If 'number' and 'password' is correct, user will go the own personel page like as Figure 5.9, otherwise a page will be appear like Figure 5.10

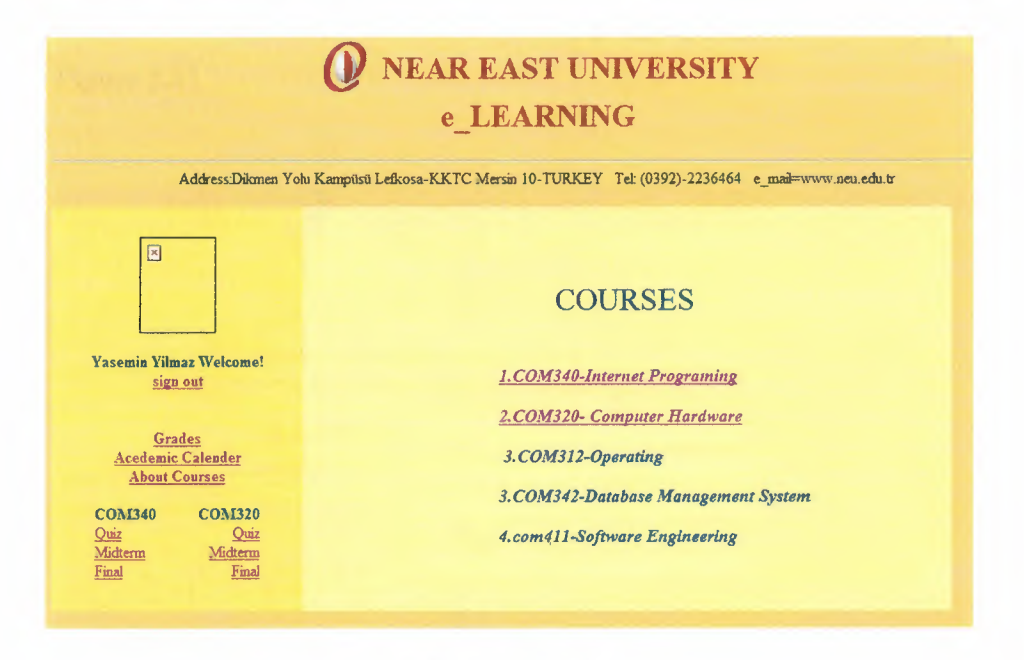

Figure 5.9 Search.asp

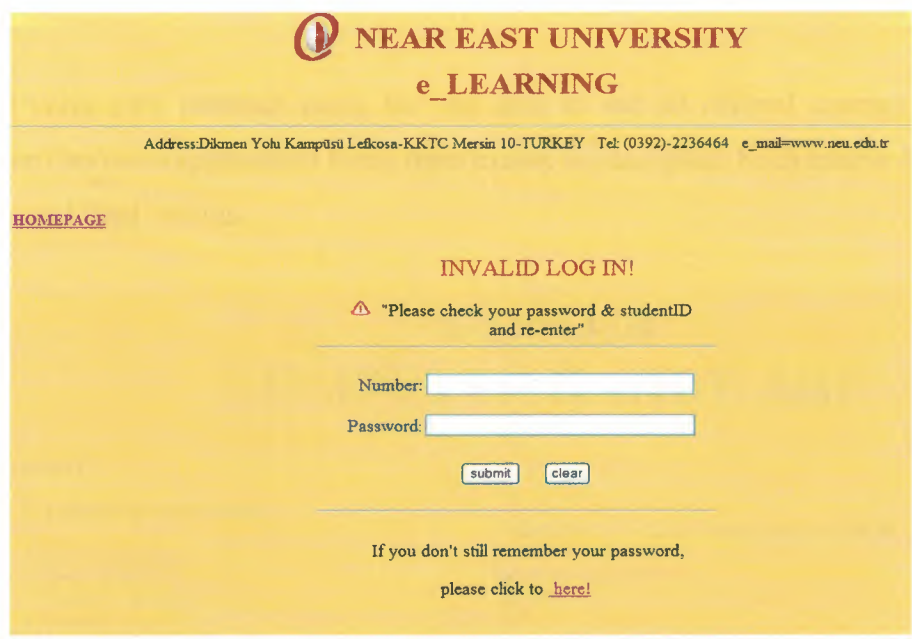

Figure 5.10 Wronglog.asp

But if user cannot remember own password, he/she can be press to 'I forgot my password' link on homepage or "here" option from the wronglog.asp page and will be faced a page look likes Figure 5.11

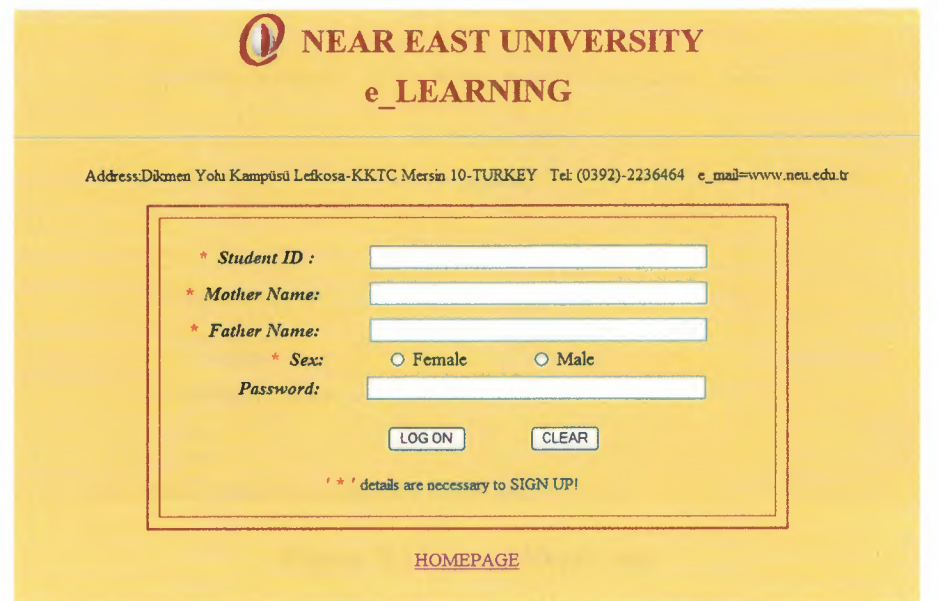

Figure 5.11 Remainder\_Form.asp

When user enter own personel page, he/ she able to see all offered courses but which course(s) are choose in application form, their exams are accepted. Each course has an quiz, an midterm and final exams.

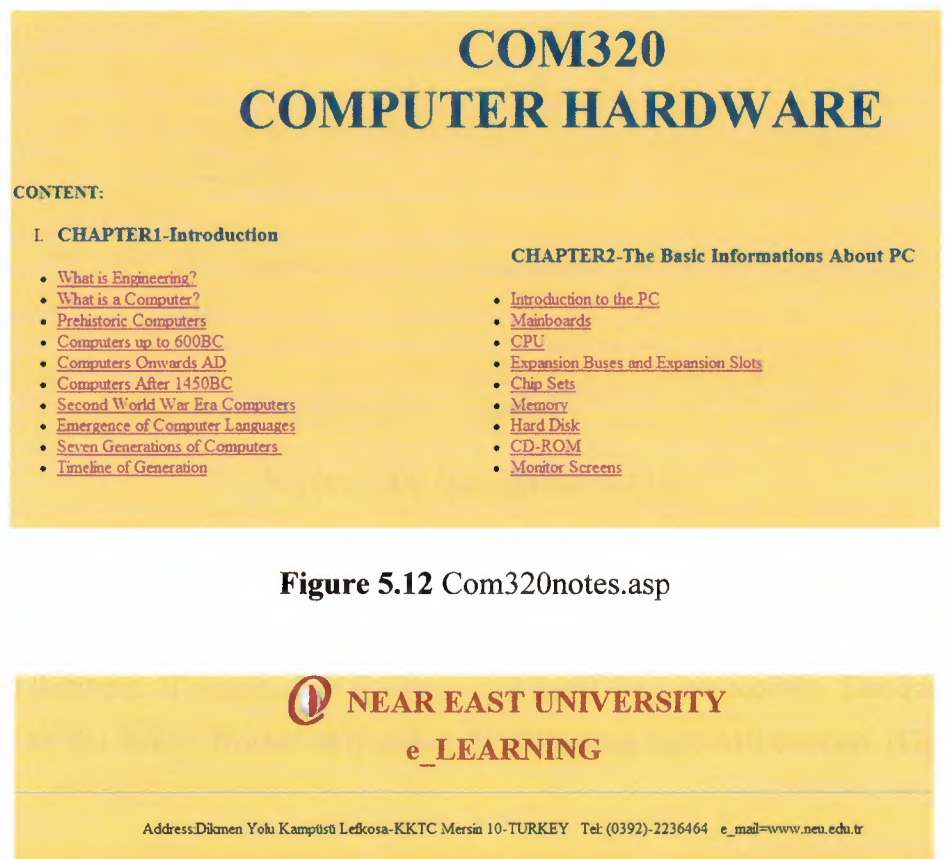

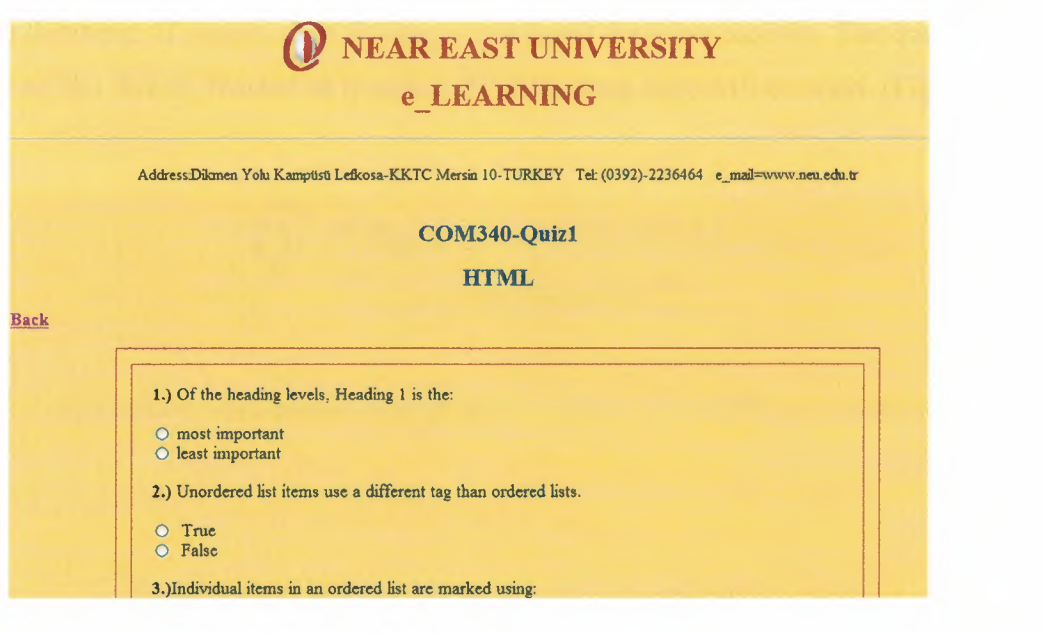

Figure 5.13 Com340quiz.asp
When the pressed the 'send' button on figure 5.13, the result of the question will be seen on the screen ( Figure 5.14)

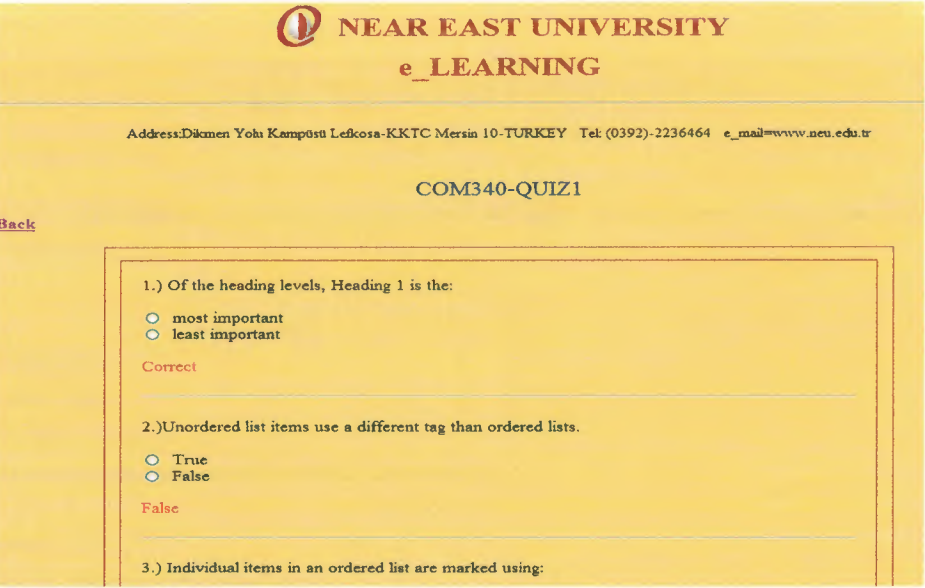

Figure 5.14 Quizanswer340.asp

User also will be reach the exams over internet due to exam's date & time. All exam details are kept in database. If system date & time is not equal database records. The question will not appear on the screen. Instead of question the following page will be open. (Figure 5.15)

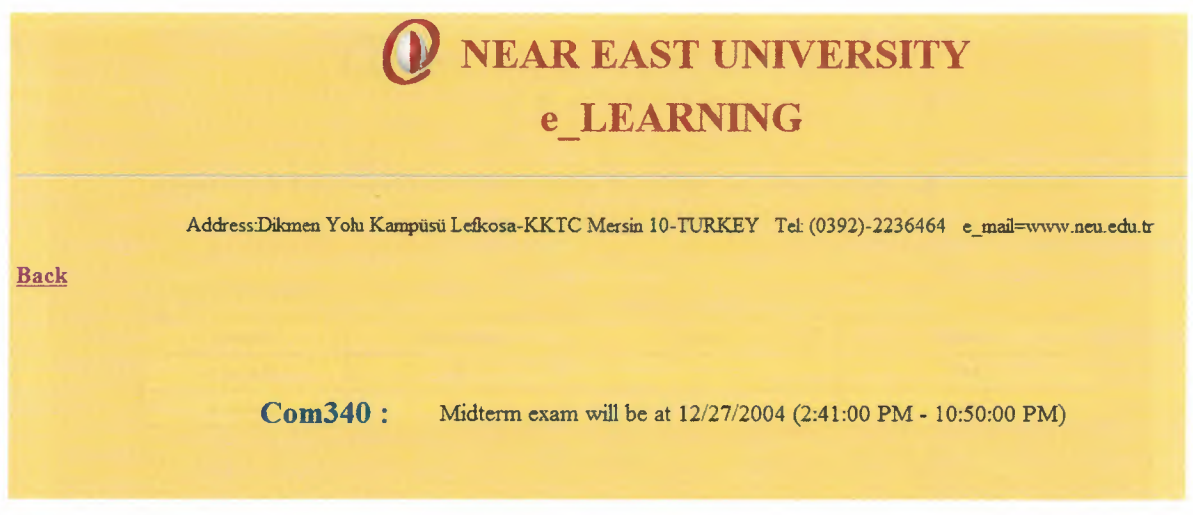

Figure 5.15 Exams.asp

If the system date & time is the same database records, like a following page will be appear on the screen. (Figure 5.16)

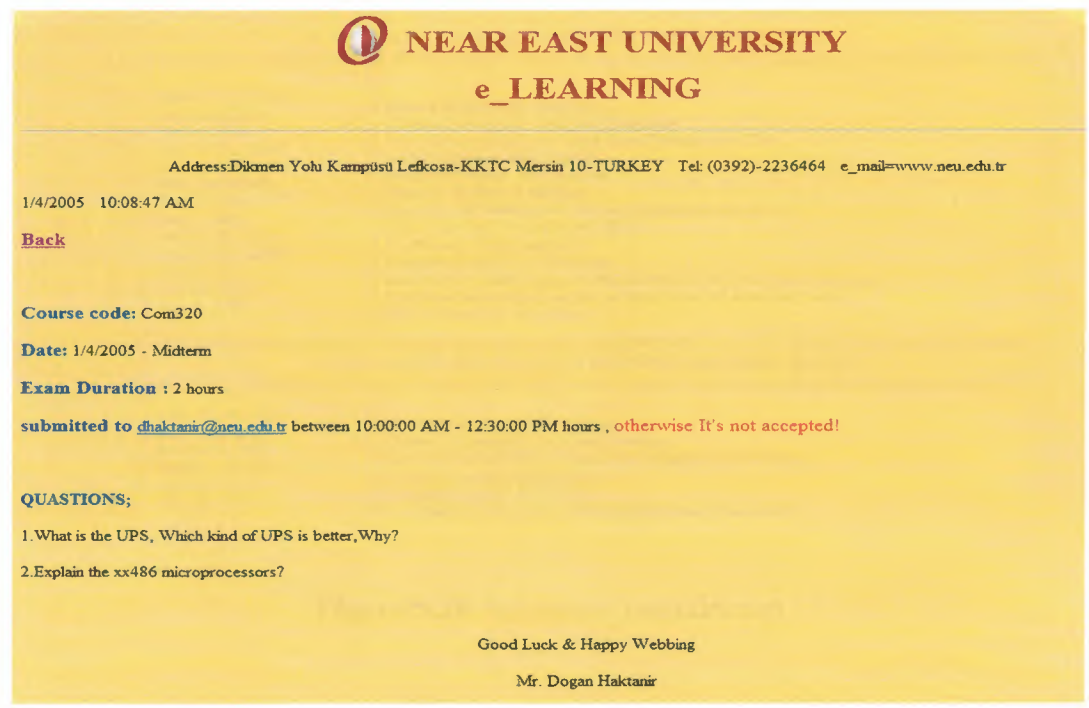

**Figure 5.16** Exams.asp

In personel page, user also able to see the grades (Figure 5.17), course details (Figure 5.18) or academic calendar (Figure 5.19).

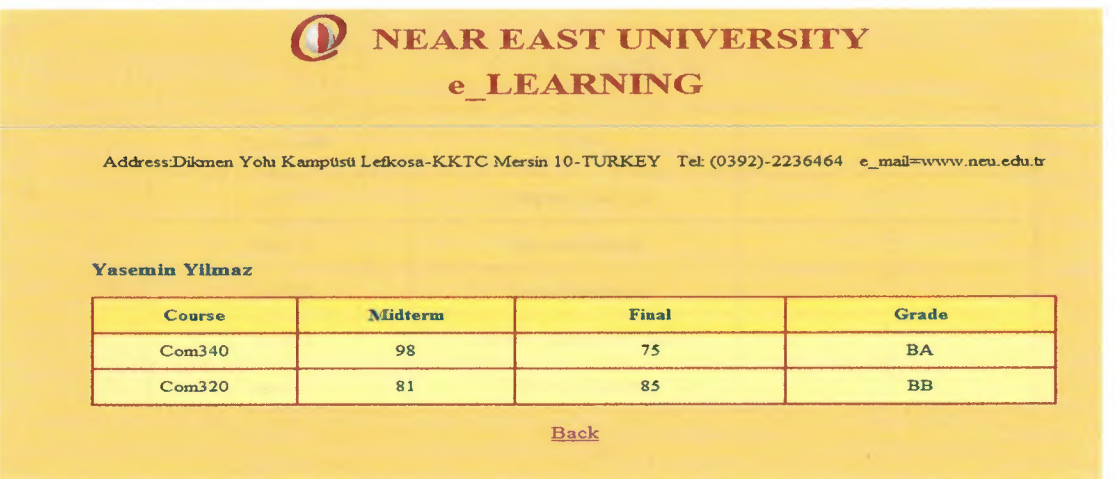

**Figure 5.17** Grade.asp

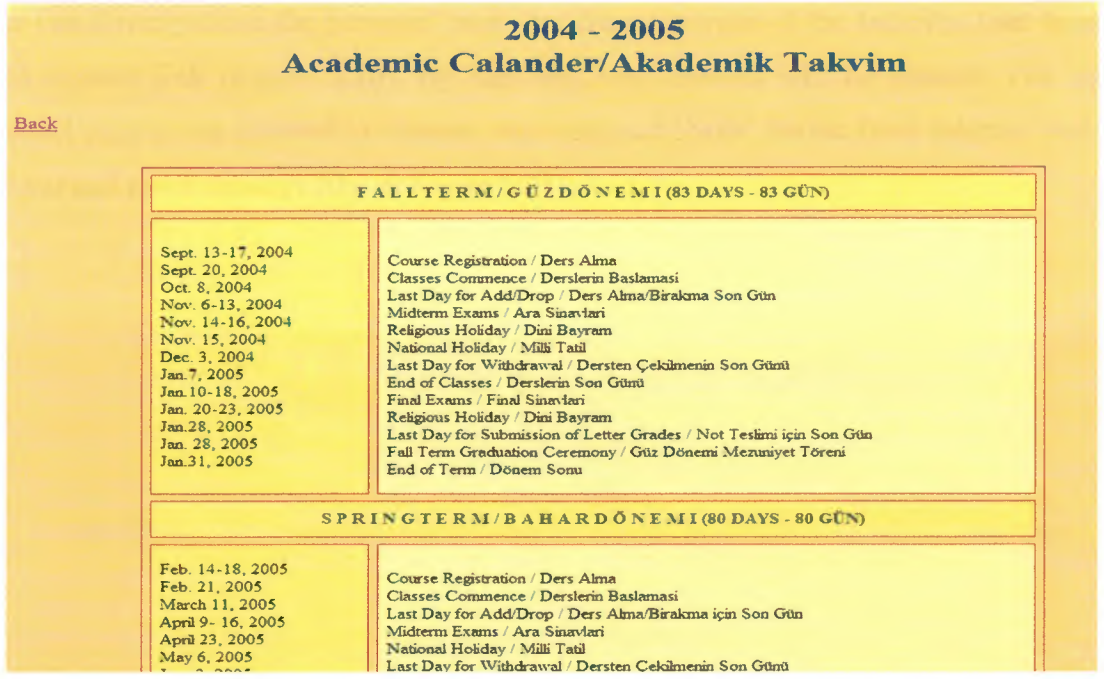

Figure 5.18 Academic\_ calender.asp

# $\mathbb O$  NEAR EAST UNIVERSITY e LEARNING

Address:Dikmen Yolu Kampilsii Lefkosa-KKTC Mersin IO-TURKEY Tet (0392)-2236464 e\_mail=www.oeu.edu.tr

**COURSES** 

**Back** 

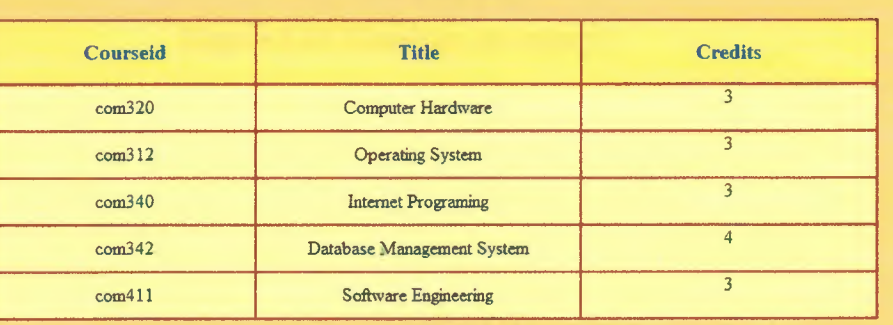

Figure 5.19 Course.asp

User can directly close the personel page but from the view of the security, user must be press signout link (Figure 5.20). By this way, the sessions will be cleared. The user's personel page is not allowed to re-enter when pressed 'back' button from internet explorer tool bar and gives message like as Figure 5.21

 $\mathcal{L}$ 

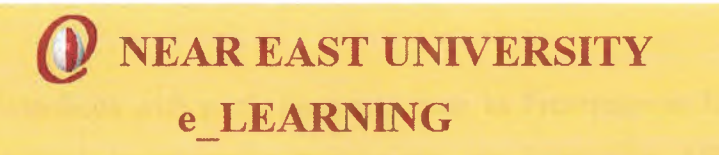

Address:Dilanen Yolu Kamptisii Lefkosa-KKTC Mersin IO-TURKEY Tel; (0392)-2236464 e\_mail=www.neu.edu.tr

Logged off is completed

Homepage

**Figure 5.20** Signout.asp

You are not allowed to see this page.

**Figure 5.21** (Sessions are empty)

## **CONCLUSION**

It has been used ASP technology in order to accomplish this project. The most important aspect of ASP in database management. All the information and transactions of the member users have been saved to a database for later processes and references.

 $\mathcal{L}_{\rm{m}}$ 

While designing web interfaces with parth programs such as Frontpage or Dreamweaver that necessarily do not need programming background, but integrating ASP to HTML codes requires a scripting and background knowledge.

The most important reason that ASP appealed that it is a key to the future while internet is spreading in every segment of life and millions of people are getting online everyday.

## **REFERENCES**

## Erkan BALABAN, Web Tasarim Kilavuzu, Pusula Yayıncılık, 2003

Distance Education subjects from www.fcit.coedu.usf.edu/distance, Asp tutorials from www.developer.irt.org/script/5800.htm, www.w3scools.com/asp/default.asp, www.asptutorial.info Html tutorials from http://www.w3schools.com/html, http://www.utoronto.ca/webdocs/HTMLdocs Microsoft Access Database tutorials from www.functionx.com/access, http://cisnet.baruch.cuny.edu Web Security tutorials from www.w3schools.com/site/site\_security.asp www.w3j.com, www.w3.org/Security

## **APPENDIX A: PROGRAM CODES**

#### **Default.asp**

```
<!--#include virtual="includes/header.asp"--> 
<table bgcolor="#A8A8FF" width="100%"> 
 <tr><td width="205" valign="top"><!--#include virtual="includes/leftside.asp"--> 
  <td width="767" background="resimler/YDU009.JPG" ><ltd> 
 \langle tr \rangle</table>
```
<!--#include virtual="includes/footer.asp"-->

## **Header.asp**

```
<%@LANGUAGE="VBSCRIPT"%> 
<html> 
<head> 
<title>NEU E-Leaming System</title> 
</head>
```

```
<body topmargin="0" leftmargin="0">
<table bgcolor="#A8A8FF" width="l00%" height="147" border="O" cellpadding="O" 
cellspacing="0">
 <tr><td align="center" height="147" valign="top">
```
<center>

```
<img src=" . ./resimler/anka_ufak_ 4%20copy.jpg" align="absmiddle" width="68" 
 height="61">
```

```
<font face="Arial Black" size="+3" color="#800000">NEAR EAST UNIVERSITY 
\langlebr>
```
e LEARNING</font></center>

<center><br>

<marquee width="542" direction="right" style="color: #000040; font-family: Times New Roman; font-size: 12pt" behavior="altemate">

Welcome to NEU e\_Learning web page!

</marquee>

 $\le$ /center>

```
<center><a href="default.asp" target="_self">Homepage</a> |
<a href="courses.asp" target="_ self'>Courses</a> I
<a href="exam.asp" target="_self'>Exams</a> I
```
<a href="neu&trnc.asp" target="\_self">About NEU&amp; TRNC</a>

 $\le$ /center>

 $\langle t \, d \rangle$ 

 $\langle tr \rangle$ 

</table>

## **Leftside.asp**

```
<table width="205" bgcolor="#A8A8FF">
```
 $<$ tr $>$ 

```
\lttd width="101%" height="494" valign="top" >
```

```
<table width=" IO 1 %" height="252" border="O" cellpadding=" 1 O" cellspacing="O"
```

```
bgcolor="#BAFCF9" style="border-collapse: collapse">
```
 $<$ tr $>$ 

```
<td valign="top" align="right" width="184" bgcolor="#CFFAF5" height="252"> 
 <p class="navbox"><br>
```

```
<p align="center"><font color="#480000">
```
<img src="resimler/note.gif'align="left" width="20" height="20"></font>

To attend to our e\_learning programs you have to register!<br>

<br> Please fill the<br>

<a href="application\_forrn.asp" target="\_blank">Application Forrn.</a></p> <p class="navbox" align="center"><font color="#880000">

```
\leqa href="remainder form.asp" target=" blank">I forgot  my
password!</a></font></p>></td>
</table> 
\leq p style="margin-top: 4">
<table width="lOl %" height="226" border="O" cellpadding="O" cellspacing="O" 
bgcolor="#CFFAF5">
     <form method="POST" action="login.asp"> 
      <tr><td height="41" colspan="2"></td> 
      \langle tr \rangle<tr><td align="right" width="42%" height="36"> 
       <fontcolor="#000097">Number:</font></td> 
       <td align="center" width="58%"><font color="#000097"> 
       \leinput type="text" name="num" size="13" maxlength="8">\le/font>\le/td>
      \langle tr \rangle<tr><td height="35" align="right" ><font color="#000097">Password:</font> 
         \lt/td>\lttd align="center"><input type="password" name="pass" size="l3" maxlength="8"> 
       \langle t d \rangle \langle tr \rangle<tr><td align="center"><input type="submit" value="submit" name="Bl "><ltd> 
        <td align="left"><input type="reset" value="clear" name="B2"></td> 
      \langle tr \rangle<tr>\lttd colspan="2">\lt/td>
       \langle tr>\langleform\rangle</table>
```

```
\langle t d \rangle \langle tr \rangle \langle t d \rangle
```
#### **Footer.asp**

```
<table bgcolor="#A8A8FF" cellpadding="O" cellspacing="O" width="100%" 
height="93">
```
 $<$ tr $>$ 

```
<td height="30" align="center">
```
<a href="default.asp" target="\_self'>Homepage</a> <sup>I</sup>  $\leq$ a href="courses.asp" target="\_self">Courses $\leq$ /a> | <a href="exam.asp" target="\_self'>Exams</a> <sup>I</sup>

```
<a href="neu&trnc.asp" target="_self">About NEU&amp; TRNC</a>
```
 $\langle t d \rangle$ 

 $\langle tr \rangle$ 

 $<$ tr $>$ 

```
\lttd height="19" align="center">NEU.edu all rights are reserved \lt/td>
```
 $\langle tr \rangle$ 

 $<$ tr $>$ 

```
<td></td>
```
 $\langle tr \rangle$ 

</table>

</body>

 $<$ /html $>$ 

## **Head.asp**

```
<%@LANGUAGE="VBSCRIPT"%> 
\text{thm}<head> 
<title>NEU E-Learning System</title>
</head>
```
<body topmargin="O" leftmargin="O">

<table bgcolor="#A8A8FF" width="100%" height="147" border="O" cellpadding="O" cellspacing="O">

 $<$ tr $>$ 

<td align="center" height="147" valign="top">

<center>

<img src=" . ./resimler/anka\_ufak\_ 4%20copy.jpg" align="absmiddle" width="68" height= $"61">$ 

<font face="Arial Black" size="+3" color="#800000">NEAR EAST UNIVERSITY  $5r>$ 

e LEARNING</font></center>

<center><br>

<marquee width="542" direction="right" style="color: #000040;

font-family: Times New Roman; font-size: 12pt" behavior="altemate">

Welcome to NEU e\_Leaming web page!

</marquee>

 $\le$ /center>

```
<center><a href="default.asp" target="_ self'>Homepage</a>
```

```
<a href="courses.asp" target="_self'>Courses</a> I
```

```
\leqa href="exam.asp" target="_self">Exams\leq/a> |
```
<a href="neu&trnc.asp" target="\_self">About NEU&amp; TRNC</a>

 $\langle$  center $\rangle$ 

 $\langle t \rangle$ 

 $\langle tr \rangle$ 

</table>

#### **Courses.asp**

<%@LANGUAGE="VBSCRIPT" CODEPAGE="65001"%>  $\text{thm}$ <head> <title>e \_learning courses</title> </head>

<body bgcolor="#A8A8FF" topmargin="O" leftmargin="O">

<!--#include virtual="includes/head.asp"-->

<p align="center" ><font face="Times New Roman" size="5" color="#000055">

<strong>Online Distance COURSES</strong></font></p>

 $$ 

 $\leq p$  align="justify"> <font size="+1">NEU e\_learning web page is a very new working so it is currently able to offer three distance learning courses and the expectation is that further courses will come on-line in the future </font>. <br>

*<Ip>* 

<p align="center"><font color="#OOOOOO" size="+ 1 ">Details of each course can be found by selecting the appropriate course title in the table below.</font><br>  $**br**$ 

<font color="#FFOOOO" size="4">\* </font><font color="#820000" size="4">To attend to our e\_learning courses you have to register! Please </font><font color="#820000" size="4">fill the <a href="forml .asp">Application Form</a>.</font></p>  $\langle p \rangle$  align="center">  $\langle p \rangle$ 

<p align="left"><font color="#000099" size="5">e-Leaming Courses:</font></p> <table width="97%" border=" l" cellpadding="O" cellspacing="O" bordercolor="#800000">  $<$ tr $>$ 

<td width="47%" height="46" bgcolor="#FFFF75"><div align="center"><strong> <font color="#000099" size="4">COURSE TITLE</font></strong></div></td>

<td width="53%" bgcolor="#FFFF75"><div align="center"><strong>

<font color="#000099" size="4">COURSE CODE</font></strong></div></td>  $\langle tr \rangle$ 

 $<$ tr $>$ 

<td height="38" bgcolor="#FFFFA8">

<div align="center"><font size="4">

<a href="COM340.ASP">Intemet Programing </a></font><br>

 $\langle$ div> $\langle$ td>

```
<td bgcolor="#FFFF A8"><div align="center"> 
<font size="4">COM340</font></div></td>
 \langle tr \rangle<tr><td height="38" bgcolor="#FFFFA8"><div align="center"><font size="4"> 
<a href="com320.asp">Computer Hardware</a></font> </div> 
\langle t \rangle<td bgcolor="#FFFF A8"><div align="center"><font 
size="4">COM320</font></div></td>
 \langle t<tr><td align="center" height="38" bgcolor="#FFFF A8"> 
<font size="4">0perating System</font></td> 
  <td align="center" bgcolor="#FFFF A8"><font size="4">COM3 l 2</font></td> 
 \langle tr \rangle<tr><td align="center" height="38" bgcolor="#FFFFA8"> 
<font size="4">Database Management System</font></td> 
<td align="center" bgcolor="#FFFF A8"> 
<font size="4">COM342</font></td> 
 \langle tr \rangle<tr><td align="center" height="38" bgcolor="#FFFFA8"> 
<font size="4">Software Engineering </font></td> 
<td align="center" bordercolor="#800000" bgcolor="#FFFFA8"> 
<font size="4">COM411 </font></td> 
 \langle tr>
</table>
```

```
<br><center><a href=" default.asp "><font size=" 4 ">HOMEPAGE </font></a></ center> 
</body></html>
```
#### **Com320.asp**

```
<%@LANGUAGE="VBSCRIPT" CODEPAGE=" 1252 "%>
```
<HTML>

<HEAD>

<title>COM320</title>

<meta http-equiv="Content-Type" content="text/html; charset=utf-8">

 $<$ /HEAD>

<BODY bgcolor="#F1DA7F">

 $<\!\!P\!\!><\!\!P\!\!>$ 

<P align="center"><font size="7" color="#000055"><strong>COM320</strong>  $<$ font $>$  $<$ /P $>$ 

<P align="center"><font size="6" color="#000055"> <strong>COMPUTER </strong>  $<$ font> $<$ /P>

 $<\!\!P\!\!><\!\!P\!\!>$ 

<TABLE width="75%" border="l" align="center" cellpadding="O" cellspacing="O" bordercolor="#800000">

 $<$ TR $>$ 

```
<TD align="left" width="22%" height="38" bgcolor="#FFFF75">
```

```
<font color="#000099" size="4">Course Duration:</font></TD>
```

```
<TD width="78%" bgcolor="#FFFF A8 "><font size=" 4 "> 16-17 Week</font>
```
 $<$ /TD>

 $<$ /TR $>$ 

 $<$ TR $>$ 

```
<TD height="38" bgcolor="#FFFF75"><font color="#000099" size="4"> 
Required Time per Week:</font></TD>
```
<TD bgcolor="#FFFFA8"><font size="4">7-8 Hours</font></TD>

 $<$ /TR $>$ 

 $<$ TR $>$ 

<TD height="36" bgcolor="#FFFF75"><font color="#000099" size="4"> Course Contact:</font></TD>

<TD height="38" bgcolor="#FFFFA8"><font size="4">Dogan HAKTANIR, dhaktanir@neu.edu. tr</font></TD>

 $<$ /TR $>$ 

 $<$ TR $>$ 

```
<TD height="38" bgcolor="#FFFF75"><font color="#000099"
```
size="4">Summary:</font></TD>

<TD bgcolor="#FFFFA8"><font size="4">This course teaches essential skills about Computer hardware</font></TD>

 $<$ /TR $>$ 

 $<$ TR $>$ 

<TD height="38" bgcolor="#FFFF75"><font color="#000099"

size="4">Prerequisites:</font></TD>

<TD bgcolor="#FFFF A8"><font size="3 ">-</font></TD>

 $<$ /TR $>$ 

- $\langle$ TR bgcolor="#FFFFA8">
- <TD height="38" colspan="2"><div align="left"><font color="#000099" size="4">Objectives:</font><br>

<font size="3">After successful completion of the module, a student will;<br>

- learn the design of the computer,harware and jobs of each equipment
- in a simple computer </font></div></TD>
- $<$ /TR $>$

<TR bgcolor="#FFFF A8">

```
<TD height="38" colspan="2"><div align="left"><font color="#000099" 
     size=" 4 ">Course Outline:<br>
```
</font><font size="3">The course starts with a thorough introduction to history of computers,before explaining of the jobs of equipments in a computer. 'What is engineering' ,'who is engineer', 'What is a computer questions like these are answered thanks to this course.</font></div></TD>

```
</TR>
```
 $\langle$ TR bgcolor="#FFFFA8">

<TD height="38" bgcolor="#FFFF75"><div align="center"><font color="#000099"

size="4"><u> Topic </u></font></div></TD>

<TD height="38" bgcolor="#FFFF75"><div align="center"><font color="#000099" size="4"><u>Content </u></font></div></TD>

 $<$ /TR $>$ 

- $\langle$ TR bgcolor="#FFFFA8">
- <TD height="38" bgcolor="#FFFF75"><font color="#000099" size="4">0bject Overview:</font></TD>
- <TD height="38" bgcolor="#FFFF A8"><p align="left"><font color="#OOOOOO"  $size="3">>br>$

What is Engineering? , What is computer? ,History of Computers,Computer Cases, Power Packs, Power Regulation and UPS, Thermal Considerations, Uninterrupted Power Supplies,UPS as solutions, Motherboard,Microprocessor, Memories, Storage Devices, Keyboards, Monitors, Graphics cards, Mices ...  $<$ font> $<$ /p> $<$ /TD>

 $<$ /TR $>$ 

```
\langleTR bgcolor="#FFFFA8">
```

```
<TD height="38" bgcolor="#FFFF75"><font color="#000099"
```
size="4">Requirements:</font></TD>

```
<TD height="38" bgcolor="#FFFF A8"> <div align="left">
```

```
<br> <p>Computer, Screwdriver ... </p></div></TD>
```
 $<$ /TR $>$ 

```
\langleTR bgcolor="#FFFFA8">
```

```
<TD align="left" height="38" colspan="2">
```
<p><font color="#000099" size="4">Assessment:</font><br>

```
<font color="#OOOOOO" size="3">Mid-term: %50 <br> Final: %50<br>
```
Quizes; You can measure of your knowledge by quizes. (But,they are not evaluated as grade) </font></p></TD>

```
</TR>
```
 $<$ /TABLE>

```
< "center"> 
<font size="4"><a href="#"onclick="history.go(-1)">Back</a></font></center>
</BODY>
</HTML>
```
#### **Com340.asp**

```
<%@LANGUAGE="VBSCRIPT" CODEPAGE="65001 "%> 
<html> 
<head> 
<title>com340</title>
<meta http-equiv="Content-Type" content="text/html; charset=utf-8"> 
</head> 
<br/>body bgcolor="#F1DA7F">
<P align="center"><font size="7" color="#000055"><strong>COM340</strong> 
  <font></P>
<P align="center"><font size="6" color="#000055"> <strong>INTERNET 
  PROGRAMING</strong></font></P> 
<br> <br> <math>chr</math><table width="75%" border="l" align="center" cellpadding="O" cellspacing="O" 
bordercolor="#800000"> 
 <tr><td align="left" width="22%" height="38" bgcolor="#FFFF75"> 
<font color="#000099" size="4">Course Duration:</font></td> 
<td width="78%" bgcolor="#FFFF A8"><font size="4 "> 16-17 Week</font></td> 
  \langle tr \rangle<tr><td height="38" bgcolor="#FFFF75"><font color="#000099" size="4">Required 
    Time per Week:</font></td> 
   <td bgcolor="#FFFFA8"><font size="4">7-8 Hours</font></td>
```
 $\langle tr \rangle$ 

 $<$ tr $>$ 

<td height="36" bgcolor="#FFFF75"><font color="#000099" size="4">Course Contact:</font></td>

<td height="38" bgcolor="#FFFFA8"><font size="4"> umit Ilhan, umitilhan.neu.edu.tr </font></td>

 $\langle tr \rangle$ 

 $<$ tr $>$ 

<td height="3 8" bgcolor="#FFFF7 5 "><font color="#000099"

size="4">Summary:</font></td>

<td bgcolor="#FFFFA8"><font size="4">This course teaches essential skills

in web design like HTML&ASP programs</font></td>

 $\langle tr \rangle$ 

 $<$ tr $>$ 

<td height="3 8" bgcolor="#FFFF7 5 "><font color="#000099"

size="4">Prerequisites:</font></td>

<td bgcolor="#FFFF A8 "><font size="3 ">You must know to create table or sql command in DB, ( to get more easy during using ASP program)</font></td>  $\langle tr \rangle$ 

 $\langle$ tr bgcolor="#FFFFA8">

<td height="38" colspan="2"><div align="left"><font color="#000099"

size=" 4 ">Objectives: </font><br>

<font size="3">After successful completion of the module, a student will;<br> - understand how to design a web page with the using of HTMLand ASP (by using anyone of the editors like FrontPage,Dreamweaver)</font><br>

 $\langle$ div> $\langle$ td>

 $\langle tr \rangle$ 

 $\langle$ tr bgcolor="#FFFFA8">

<td height="38" colspan="2"><div align="left"><font color="#000099" size="4">Course Outline:<br>

</font><font size="3 "> The course starts with a thorough introduction to internet program, before explaining of using HTML commands and ASP program.This course is not includes all details, but it teaches basic points and logic

of web design.</font></div></td>

 $\langle tr \rangle$ 

 $\langle$ tr bgcolor="#FFFFA8">

<td height="38" bgcolor="#FFFF75"><div align="center"><font color="#000099" size="4"><u>Topic</u>></font></div></td>

<td height="38" bgcolor="#FFFF75"><div align="center"><font color="#000099" size="4"><u>Content</u></font></div></td>

 $\langle tr \rangle$ 

 $\langle$ tr bgcolor="#FFFFA8">

```
<td height="38" bgcolor="#FFFF75"><font color="#000099" size="4">0bject 
Overview:</font></td>
```
<td height="3 8" bgcolor="#FFFF A8 "><p align="left"><font color="#OOOOOO" size="3 "><br>

Internet, ASP, Browser,web pages,<br>

```
</font><font color="#OOOOOO" size="3">HTML,Head, Title,body, Comment Tags; 
  Headings, Pragraphs, Line Break,Blockquote, Unordered Lists, Ordered Lists, 
  Definition Ordered, Logical Style Tags,Forced Style Tags, Horizontal Rules,The 
  Basic Anchor, HREF, Name , IMG, Alt, ALIGN, Getting the Right Format...
\langlefont>\langlep>\langletd>
```
 $\langle t$ r>

```
\langletr bgcolor="#FFFFA8">
```

```
<td height="38" bgcolor="#FFFF75"><font color="#000099"
```
size="4">Requirements:</font></td>

<td height="38" bgcolor="#FFFFA8">

<div align="left">

 $br>  
-$ 

FrontPage, Dreamweaver or notepad (only for HTML), PWS (if your oprating system is Win 95/98/ME) or IIS (if your operating system is WinNT/2000/XP) for its(ASP) working, a web Browser</p>

```
\langlediv>\langletd>
```

```
\langle tr \rangle
```

```
\langletr bgcolor="#FFFFA8">
```

```
<td height="38" colspan="2">
```
<div align="left">

<p><font color="#000099" size="4">Assessment:<br>

<font color="#OOOOOO" size="3">Mid-term: %50</font></font>

```
<font color="#OOOOOO"
```

```
size="3 "><br>
```
Final: %50<br>

Quizes; You can measure of your knowledge by quizes.(but they are not evaluated as grade)</font></p>

```
\langlediv>\langletd>
```

```
\langle tr \rangle
```

```
</table>
```
<P align="center"><font size="4"><a href="#"onclick="history.go(-1)">Back</a>  $<$ font> $<$ /P>

</body>

</html>

#### **Exam.asp**

```
<%@LANGUAGE="VBSCRIPT" CODEPAGE="1252"%> 
<html> 
<head> 
<title>Untitled Document</title> 
<meta http-equiv="Content-Type" content="text/html; charset=iso-8859-1 "> 
</head> 
<body bgcolor="#A8A8FF" topmargin="O" leftmargin="O">
```

```
<!--#include virtual="includes/head.asp" --> 
<br>5r>
```
 $\leq$ p align="center" style="margin-top: -10"> $\leq$ strong> $\leq$ font color="#000066" size="+2"> EXAMS:</font></strong></p>

 $$ 

```
<table width="750" border=" 1" align="center" cellpadding="O" cellspacing="O" 
bordercolor="#800000" >
```
 $<$ tr $>$ 

<th width="222" height="54" bordercolor="#800000" bgcolor="#FFFF75"> <font color="#000099" size="4 ">Courseid</font></th>

<th width="276" bgcolor="#FFFF75"><font color="#000099"

size="4">Exam</font></th>

 $\le$ th width="252" bgcolor="#FFFF75"> $\le$ font color="#000099" size="4">Date</font></th>

```
<th width="252" bgcolor="#FFFF75"><font color="#000099" 
size="4">StartTime</font></th>
```
<th width="252" bgcolor="#FFFF75"><font color="#000099" size="4">EndTime</font></th>

#### $<\!\!\frac{0}{0}$

```
set db=server.createobject("adodb.connection") 
db.open "driver={microsoft access driver (*.mdb)};DBQ="&_ 
server.mappath("database\proje.mdb")
sql="select * from exam " 
set rec=db.execute(sql) 
while not rec.eof
```
 $\frac{0}{0}$ 

 $<$ tr $>$ 

```
<td height="38" align="center" bgcolor="#FFFF A8"><%=rec("courseid")%></td> 
<td align=" center" bgcolor="#FFFF A8 "><%=rec(" extype")%></td> 
<td align="center" bgcolor="#FFFF A8"><%=rec("edate")%></td> 
<td align=" center" bgcolor="#FFFF A8 "><%=rec(" starttime")%></td> 
<td align="center" bgcolor="#FFFF A8"><%=rec(''endtime")%></td>
```

```
\langle\% rec.movenext
wend%>
</table> 
\leq% rec.close
set rec=nothing 
db.close 
set db=nothing 
\frac{0}{0}\leq p align="center">\leq a href="default.asp">HOMEPAGE\leq/a>\leqp>
\langle tr \rangle</table> 
</body> 
</html>
```
## **Neu&Trnc.asp**

<%@LANGUAGE="VBSCRIPT" CODEPAGE="65001 "%> <html> <head> <title>neu&tmc </title> <meta http-equiv="Content-Type" content="text/html; charset=utf-8"> </head>

```
<body bgcolor="#A8A8FF" topmargin="O" leftmargin="O"> 
<!--#include virtual=" includes/head.asp"--> 
\langle p \rangle \langle a name="trnc">\langle a \rangle \langle p \rangle<P><font size="3 "><a href="default.asp" target="_ self'>HOMEP AGE</a></font></P> 
\langle P \rangle \langle a \rangle href="#trnc">TRNC \langle a \rangle \langle P \rangle<P><a href="#neu">NEU</a></P>
p><p><p><p align="center"><font color="#000055" size="5"><strong>S0ME INFORMATION 
ABOUT NORTH CYPRUS </strong></font></p>
```
<p align="justify"><strong><font color="#000055">History:</font></strong> Cyprus has been occupied by a succession of peoples from Europe and Asia who sought its wealth of minerals and timber since the 8th century BC; Assyrians, Babylonians, Egyptians, Persians, Romans, Lusignans and Venetians. From 1571 to 1878 the island was ruled by the Ottomans when they leased its administration to Britain. In 1960 with the advent of independence a Turko-Greek administration formed the new Cyprus Government. The Turkish Cypriots were not allowed to stay in government between 1963 and 1974. A military coup by Greece in 1974 aiming to annex the island was aborted by the intervention of Turkey who was one of the Guarantor Countries. Partition followed with the exchange of populations in 1975 and the independence of North Cyprus was subsequently proclaimed in 1983.</p>

<p align="justify"> The walls surrounding the old towns of Lefkosa and Magosa, <strong>in Lefkosa</strong>; Selimiye Mosque, Mevlana Tekke, Sultan Mahmut's library, Soli Ruins, St. Mamas Monastry, The Palace of Vouni.<strong> In Magosa;</strong>

The Ruins of Salamis, The Ruins of Ayios Philion, Apostolos Andreas Monastry, St. Barnabas Icon Museum, Othello Castle, Lala Mustafa Pasa Mosque, Sinan Pasa Mosque, Canbolat Museum, and<strong> in Girne;</strong> Kyrenia Castle, Bellapais Abbey, St. Hilarion Castle and Buffavento Castle are amongst many places of historical interest. $<$ /p>

·<p align="justify"><font color="#000055"> <strong>Nature:</strong></font> Egypt passing through North Cyprus. North Cyprus is also becoming home to some 50 different varieties of butterflies. It has got rich underwater plant life, and is home to over 200 different types of fish. 30% of the turtles in the Mediterranean amongst them Carretta Caretta, Chelania Mydas (Green Turtle) and Dermachelys Corniacea, come to the coasts of North Cyprus for breeding. There are 30 different varieties of orchids in the island, 7 of these are unique to North Cyprus.  $\langle p \rangle$ <p align="justify"><font color="#000055"><strong>Life-style, Culture:</strong> </font> The warm and friendly approach and hospitality shown towards visitors and guests to the island is one of the special characteristics of the Turkish

Cypriot people. North Cyprus, popular with its handcrafts, original cuisine, traditional music and folk dancing, is well liked by all tourists and students. The Turkish Cypriot Cuisine is famous for its kebab dishes and starters called "meze's". Daily fresh meat, fish, vegetables and fruit used in the Turkish Cypriot cuisine make our dishes both tasty and healthy. Local alcoholic drinks include raki, brandy and red and white wine. Baklava and kadayif are deserts favoured by most and Turkish Coffee is a must at the end of every dinner. The cultural and art activities provide a relaxing and peaceful life. Traditionally, summer months are spent by the sea with watersports activities, fall months are spent with going on picnics and long walks in the mountains, whilst winter months are spent with family and friends launging around long fires. *<Ip>*  <p><font color="#000055"><strong>Electricity:<lstrong> <lfont>240 volts Ac. 50

Hz<strong>. </strong></p>

- <p align="justify"><font color="#000055 "><strong> Traffic<lstrong>: <lfont>Driving is on the left. Traffic and road signs are international. Maximum speed is 100 km/hr. Vehicles entering North Cyprus must be insured upon arrival. $\langle p \rangle$ <p><font color="#000055"><strong>Car Rental:<lstrong> <lfont>This service is available
- in all main towns and large hotels. Driving License is required. *<Ip>*
- <p align="justify"><font color="#000055"><strong>Banking and Exchange:<lstrong> <lfont>Currency is the Turkish Lira. Eurocheques, Travelers cheques, Sterling, Dollars and other major currencies may be used or exchanged throughout North Cyprus. </p>
- <p><font color="#000055"><strong>Insurance:<lstrong><lfont> Visitors are adviced to take out personal health and travel insurances. *<Ip>*

<p align="justify"><font color="#000055 "><strong> Visas<lstrong>:<lfont> Prior visas are not required for any nationality. Entry visas will be given on arrival to NORTH CYPRUS free of charge. Generally, travel is done via ISTANBUL. If you are disembarking from your plane in ISTANBUL, you may need a visa for TURKEY. For transit travelers you do not need a Turkish visa. Once you have arranged your flight you are advised to apply to the nearest Turkish Embassy or Consulate in your own country to check visa requirements for Turkey. More details will

be supplied in the second announcement <strong>>.</strong></p>>>

<p align="justify"><font color="#000055 "><strong> Climate</strong>: </font> With its unique historic treasures and natural beauties, Cyprus is the paradise island situated in the east Mediterranean, the third largest Mediterranean island after Sicily and Sardinia. North Cyprus enjoys a Mediterranean climate with long, dry summers and short wet winters. It has an average annual precipitation of 413 mm. In October the average monthly precipitation is 28mm. and the average rainy days are 3. The average night temperature is 15° C and day temperature is 24 $\degree$  C. The average sea water temperature is 20 $\degree$  C.  $\lt$ /p>

<p><font color="#000055"><strong>Emergency telephone numbers: </strong></font> Fire 199, Police 155, First Aid 112.</p>

 $$ 

 $\langle p \rangle \langle a$  name="neu"> $\langle \rangle \langle a \rangle \langle p \rangle$ 

 $p$  < a href="#trnc">TRNC </a> </p>

 $$ 

<p align="center"><font color="#000055" size="+4">Near East University </font><font color="#000055"></font> </p><br>

<p align="justify"><strong>Near East University (NEU)</strong> is a private international institution of higher education founded in Nicosia in 1988.<br>

The main objective of this institution is to give students a sound education and bring them up as confident and responsible individuals with creative and inquisitive minds.<br>

Today Near East University consists of a select student population from eighteen different countries; hence its international identity. NEU with its ample educational facilities and academically highly qualified staff from 12 different countries is the only institution of higher education in Nicosia the capital city of North Cyprus rendering quality education. <br>

Towards establishing close ties between Near East University and other universities primarily in Turkey, the United States, England, Australia, Kazakstan and Azarbaijan protocol agreements have been undersigned and put into effect. <br> The medium of instruction at the Near East is English. Students with a good

background of English may directly start from the degree program while those with little or no knowledge of English at all are exposed to a highly intensive English program in the English Preparatory School for a duration of at least one academic year.<br>

All newly enrolled students to the university have to take the English Proficiency and Placement Exam, which will help determine their English language aptitude. Currently, 28% of the students receiving education at the Near East are on scholarship, and the ratio of students on scholarship is expected to reach 50% by the year 2000. Students, upon request, can complete the Teacher Training Program offered by the Psychology Department to become teachers at secondary schools.<br> The University also offers graduate programs under the guidance and coordination of the Graduate School of Social and Applied Sciences.<br>

Near East University currently has 7 Faculties with 20 Departments and School of Physical Education and Sports and, School of Tourism and Hotel Management offering courses at undergraduate and graduate levels:<br>

Faculty of Economics and Administrative Sciences; Faculty of Engineering; Faculty of Architecture; Faculty of Arts and Sciences; Faculty of Maritime Studies; Faculty of Law; Faculty of Communicative Arts and Sciences; School of Physical Education and Sports; School of Tourism and Hotel Management<br> Olympic Size in-door Swimming Pool: The olympic size in-door swimming pool was opened with a magnificent ceremony on may 19, 1997. There are seats to hold up to 1000 spectators. The modem interior design and the cosy atmosphere of the cafe are also assets to the ONE and ONLY in-door swimming pool of the island. The pool is designed for swimming and diving competitions, water-ball and water-ballet. In April 1999 the first international swimming championship was organized by the university.<br>

Ataturk Congress Centre: The inauguration of the Ataturk Congress Centre in November 1997, coincided with the Near East University's International Conference On Water Problems in the Mediterranean Countries. 300 scientists from 43 different countries participated with 182 papers and the conference lasted from 17 to 21 November 1997. From the first day the Centre has given

h d d f · · · · · d h d f d · .JJ .o:l un re so artists, scientists, art cntics an t ousan so stu ents opportunitiesz ~, .. *?·'* 1\ 4 *\'O"*  to visit a great many art exhibitions and attend scientific and cultural conferences. The Atatürk Congress Centre has got two conference halls which can accommodate up to 140 people each and a further two conference halls which can accommodate 120 people each. The Exhibition Centre is approximately 450 square metres with a 150 square metre entrance and reception area. The 1000 seat arnphi-theatre is the focal point for education, culture and art. The theatre is an important cultural establishment for North Cyprus, providing facilities for film shows, concerts and conferences. The fully air-conditioned and centrally heated theatre provides a T.V. studio for students studying in the Faculty of Communicative Arts and Sciences. In addition, the Centre provides simultaneous translation rooms, administrative offices, changing and make-up rooms and workshops, which will meet the needs of our people in educational, cultural and artistic activities.<br> Dorana Hotel: Parallel to the development in tourism and with a view to supplying the industry with dynamic and properly trained managers the NEU has acquired and is managing a 3 star hotel in the centre of Kyrenia and a travel agency in the capital, Nicosia. Both of these establishments add an extra dimension to the studies in the Department of Tourism and Hotel Management of the university. The Dorana Hotel and Dorana Travel Agency along with the Near East Teal, the university's own training boat, provide students with opportunities to gain practical experience. <br>

*.,.cr~--* 

NEU -TEAL Research and Training Boat: The Near East University is the only institution of higher education on the island possessing a training boat. The boat is not only at the service of the education system of the country but readily available for the use of the local and international underwater archaeologists. <br>

The Near East University has contributed significantly to the preservation of the environment and to underwater research projects which are run in collaboration with sister universities. <br>

*<Ip>* 

<p align="center"><font size="3 ">

```
<a href="default.asp" target="_ self''>HOMEPAGE</a> </font></p> 
</body> 
</html>
```
## **Application form.asp**

```
<%@LANGUAGE="VBSCRIPT" CODEPAGE="1252"%> 
<html>
<head> 
<title>application form</title> 
<meta http-equiv="Content-Type" content="text/html; charset=utf-8"> 
</head> 
<body bgcolor="#flda7f'' topmargin="O" leftmargin="O"> 
<!--#include virtual="includes/headl .asp"--> 
 <p align="center"><font color="#000055" size="5"> 
 <img src="resimler/links.gif'' width="44" height="42" align="middle"> 
 <strong>APPLICATION FORM</strong></font></p>
 <p align="center"><font color="#000055" size="3 "> Please fill 
the following form if you wish to apply anyone of the our courses over 
internet! </font></p> 
<form method="post" action="searcha.asp"> 
<TABLE align="center" border="2" bordercolor="#820000" cellpadding="20" 
cellspacing="10"<TR><TD><TABLE width="604" align="center" border="O"> 
<TR ><TH width="188" align="center" bgcolor="#flda7f''><font size="4" color="#333333"> 
 Course Code:</font></TH> 
 <TD colspan="2" align="left" bgcolor="#flda7f''> <input type="checkbox" 
name="com340" value="ON">
```

```
Com340<!--webbot bot="PurpleText" PREVIEW="Intemet Programing" --> 
<input type="checkbox" name="com320" value="ON"> 
Com320 <!--webbot bot="PurpleText" PREVIEW="Computer Hardware"--> 
<TD>
```
 $<$ TR $>$ 

```
<TH align="center" bgcolor="#flda7f''><font color="#333333" size="3">
```
Student ID :</font></TH>

<TD colspan="2" align="left" bgcolor="#flda7f''>

```
<input type="text" maxlength="8" size="50" name="number"></TD>
```
 $\langle T$ R $>$ 

 $<$ TR $>$ 

```
<TH align="center" bgcolor="#flda7f''><font color="#333333" size="4">
```
Fullname :</font> </TH>

<TD colspan="2" align="left" bgcolor="#flda7f''>

 $\le$ input type="text" maxlength="25" size="50" name="name"> $\le$ /TD>

 $<$ /TR $>$ 

 $<$ TR $>$ 

```
<TH align="center" bgcolor="#flda7f''><font color="#333333" size="4">
```
Gender:</font> </TH>

```
<TD width="90" align="left" bgcolor="#flda7f''>
```
<input type="radio" value="F" name="sex">Female</TD>

<TD width="312" align="left" bgcolor="#flda7f''>

<input type="radio" value="M" name="sex">Male</TD>

 $<$ /TR $>$ 

 $<$ TR $>$ 

```
<TH align="center" bgcolor="#flda7f''><font color="#333333" size="4">
```
Mother Name:</font></TH>

<TD colspan="2" align="left" bgcolor="#flda7f''>

<input type="text" maxlength="15" size="50" name="mother" ></TD>

 $<$ /TR $>$ 

 $<$ TR $>$ 

```
<TH bgcolor="#flda7f''><font color="#333333" size="4">Father Name:</font></TH> 
<TD colspan="2" align="left" bgcolor="#flda7f''>
```

```
\leinput type="text" maxlength="15" size="50" name="father" \ge\lt/TD>
```
 $<$ TR $>$ 

 $<$ TR $>$ 

```
<TH bgcolor="#flda7f''><font color="#333333" size="4">Address: </font></TH>
```
<TD colspan="2" align="left" bgcolor="#flda7f''>

<textarea name="address" rows='6' cols="38"></textarea></TD>

 $<$ /TR $>$ 

 $<$ TR $>$ 

```
<TH bgcolor="#flda7f''><font color="#333333" size="4">Telephone :</font></TH>
```
<TD colspan="2" align="left" bgcolor="#flda7f''>

 $\le$ input type="text" maxlength="15" size="50" name="phone"  $\ge$  /TD>

 $<$ TR>

 $<$ TR $>$ 

```
<TH bgcolor="#flda7f''><font color="#333333" size="4">e_Mail :</font></TH>
```
<TD colspan="2" align="left" bgcolor="#flda7f''>

<input type="text" maxlength="35" size="50" name="mail"></TD>

 $<$ /TR $>$ 

 $<$ TR $>$ 

```
<TH bgcolor="#flda7f''><font color="#333333" size="4">Password: </font></TH>
```
<TD colspan="2" align="left" bgcolor="#flda7f''>

```
<input type="password" size="50" maxlength="8" name="pass" ></TD>
```
 $<$ /TR $>$ 

 $<$ TR $>$ 

 $<$ TD> $<$ /TD>

<TD align="left">

<input name="submit" type="submit" value="LOG ON"><br>

 $<$ TD>

```
<TD align="left"><input name="RESET" type="RESET" value="CLEAR"></TD> 
</TR>
```
 $<$ /TABLE>  $<$ TD> $<$ TR>  $<$ /TABLE> </form> <p align="center"><font size="4"> <a href="default.asp" target="\_self">HOMEPAGE</a></font></p>

```
</body>
```
 $<$ /html $>$ 

#### **Searchap.asp**

```
<%@LANGUAGE="VBSCRIPT" CODEPAGE=" 1252 "%>
```
<html>

<head>

```
<title>Untitled Document</title>
```

```
<meta http-equiv="Content-Type" content="text/html; charset=iso-8859-1 ">
```
</head>

```
\ltbody bgcolor="#f1da7f" topmargin="0" leftmargin="0">
```
<!--#include virtual="includes/head l .asp"-->

 $5r>$ 

 $<\!\!\frac{9}{6}$ 

R \_ student=request.form("number")

R name=request.form("name")

R mname=request.Form("mother")

```
R fname=request.Form("father")
```

```
R_pword=request.Form("pass")
```
R\_mail=request.Form("mail")

R add=request.Form("address")

R phone=request.Form("phone")

set db=server.createobject("adodb.connection")

```
db.open "driver={ microsoft access driver (* .mdb)} ;DBQ=" & _ 
server.mappath("database\proje.mdb")%>
\leq%if R_student="" or R_mname="" or R_fname="" or R_pword="" then
response.Write("<h3><center>Please fill all necessary details to sign up!</center></h3>") 
response.End() 
end if\%\leq%if request.Form("com340")="ON" then
sql="insert into results(studentid,courseid) values ("'&R_student&"','Com340')"
set rec=db.execute(sql) 
end if%>
<\frac{0}{0}if request.Form("com320")="0N" then 
ssql="insert into results(studentid,courseid) values ("'&R_student&"','Com320')" 
set srec=db.execute(ssql) 
end if 
usql="insert into student 
( studentid,fullname,mname,fname,email,password,address,phone) values 
("'&R _student&"','"&R _ name&"','"&R _ mname&"',"'&R _fname&"',"'&R _ mail&"',"'&R _p 
word&"','"&R_add&"',"'&R_phone&"')" 
set urec=db.execute(usql) 
msql="select * from student where Studentid = "" \&R student& ""
set mrec=db.execute(msql) 
while not mrec.eof %>
</p>
\leqp align="center">\leqfont color="#000055" size="4">
 <% R_sex=request.Form("sex") 
        select case R sex 
        case "F" 
       response.write "Ms" 
        case "M" 
        response.write "Mr"
```

```
end select %> 

 <br> <b>br</b><font size="5"> Your application is accepted!</font></p> 
<br>5r><p align="center"><a href="default.asp">HOMEPAGE </a></p> 
<\!\!\frac{9}{6}mrec.movenext 
wend%>
<\!\!\frac{9}{6}mrec.close 
set mrec=nothing 
db.close 
set db=nothing 
\frac{0}{0}</body> 
</html>
```
## **Search.asp**

```
<html> 
<head> 
<title>remainder form</title> 
<meta http-equiv="Content-Type" content="text/html; charset=utf-8 "> 
</head>
```

```
<body bgcolor="#flda7f''> 
<body bgcolor="#flda7f'' topmargin="O" leftmargin="O"> 
<!--#include virtual="includes/headl .asp"--> 
p><p><p><form method="post" action="searchl.asp">
```

```
<table align="center" border="2" cellpadding="20" cellspacing="lO" 
bordercolorlight="#820000" bordercolor="#820000"> 
 <tr><td width="549" align="center"> 
<table width=" 100%" height="231" border="O" cellpadding="O" cellspacing="O"> 
<tr><td align="right" width="25%" height="35"><strong> 
  <fontsize="4 "color="#OOOOOO"><em><font color="#FFOOOO">*</font> 
   Student ID: </em></font></strong></td>
   <td colspan="2"><p align="center"><strong><font size="4" color="#OOOOOO"> 
   <input type="text" maxlength="8" size="50" name="number"> 
   </font></strong></p>></td>
 \langle tr \rangle<tr><td align="right" height="35"> <strong><font size="4" 
    color="#OOOOOO"><em><font color="#FFOOOO">*&nbsp;</font> 
    Mother Name:</em></font></strong></td>
   <td colspan="2"><div align="center"><strong><font size="4" color="#OOOOOO"> 
   \leinput type="text" maxlength="15" size="50" name="mother" >
    </font></strong></div></td>
      \langle tr \rangle \langle tr \rangle<td align="right" height="35"> 
   <strong><font size="4" color="#OOOOOO"><em> 
   <font color="#FF0000">*&nbsp;</font>
   Father Name:</em></font></strong></td>
     <td colspan="2"><div align="center"><strong><font size="4" color="#OOOOOO"> 
    <input type="text" maxlength=" 15" size=" 50" name="father">
```

```
</font></strong></div></td>
```
 $\langle tr \rangle$ 

 $<$ tr $>$ 

```
<td align="right"> <strong><font size="4" color="#OOOOOO"><em>
```
 $\text{5}$  <font color="#FF0000">\*  $\text{5}$ 

Sex:</em></font></strong> </td>

<td width="36%"><div align="center"><font size="4" color="#OOOOOO"> <input type="radio" value="F" name="sex">Female</font></div></td>  $\lt$ td width="39%">  $\lt$  font size="4" color="#000000"> <input type="radio" value="M" name="sex">Male</font></td>

 $\langle tr \rangle$ 

```
<tr>
```
<td align="right" height="35"> <strong><font color="#OOOOOO" size="4"><em>Password:</em></font></strong></td> <td colspan="2"><div align="center"><strong><em> <font color="#OOOOOO" size="4"> <input type="password" size="50" maxlength="8" name="pass" > </font></em></strong></div></td>

 $\langle tr \rangle$ 

 $<$ tr $>$ 

```
\lttd colspan="3"> \lt/td>
```
 $\langle tr \rangle$ 

 $<$ tr $>$ 

 $|$ 

<td><div align="center"><strong>

```
<input name="submit" type="submit" value="LOG ON">
```

```
\langle \text{strong}\rangle \langle \text{div}\rangle \langle \text{td}\rangle
```
<td><strong>

```
<input name="RESET" type="RESET" value="CLEAR">
```
 $\langle \text{strong}\rangle \langle \text{td}\rangle$ 

 $\langle tr \rangle$ 

 $<$ tr $>$ 

 $<$ td height="35"> $<$ /td>

```
<td colspan="2"><strong><font size="4" color="#OOOOOO"><em>
```

```
<font color="#FFOOOO"><br>
```

```
'*' </font></em></font></strong><font color="#000055">details
   are necessary to SIGN UP!</font></tr>
</table></td>
```

```
\langle tr \rangle
```

```
</table>
```
</form>

 $$ 

```
<P align="center"><font size="4"><a href="default.asp" target="_self''>HOMEPAGE</a> 
 </font><br/>b><font size="6" color="#800000"> </font></b></P>
```
</body>

 $<$ /html $>$ 

## **Login.asp**

<html>

<head>

<title>forml search</title>

</head>

<body bgcolor="#flda7f''>

```
<\!\!\frac{9}{6}
```
st  $ID = request.Form("num")$ 

password= request.Form("pass")

set db=server.createobject("adodb.connection")

db.open "driver={microsoft access driver (\*.mdb)};DBQ="&\_

server.mappath("database\proje.mdb")%>

```
<% if st_ID="" or password="" then
```
response.Write("<br><br><h3><center> Please fill all details to enter your personel page!  $\langle$ /center $\langle$ h3>")

response.End()

end if $\frac{10}{6}$
```
\langle\% sql = "SELECT studentid, picture, fullname FROM STUDENT WHERE
studentid = "' & st_ID & "' AND password = "' & password & ""'
set rs = db.execute(sql)
if rs.eof then 
       response. Write("The information is invalid.") 
       response.Redirect("wronglog.asp") 
       else 
       session("studentid") = st ID
       session("picture") = rs("picture")session("fullname") = rs("fullname") 
       session("in") = trueresponse.Write("You are succesfully logged in.") 
       response.Redirect("search.asp") 
       end if 
db.close 
set db=nothing 
\frac{0}{0}
```
</body>

 $<$ /html $>$ 

## **Search.asp**

```
<%@LANGUAGE="VBSCRIPT" CODEPAGE=" 1252 "%> 
<body bgcolor="#flda7f''> 
\leq%if session("studentid")="" then
response.Write("<center><h4>You are not allowed to see this page.</h4><center>") 
response.End() 
end if%>
<body bgcolor="#flda7f'' topmargin="O" leftmargin="O"> 
<!--#include virtual="includes/headl .asp"--> 
-p
```

```
<sup>0</sup>/<sub>0</sub></sup>
```
# if session("in") then

 $\frac{0}{0}$ 

```
<table width="919" height="371" border="O" align="justify" cellpadding="O" 
cellspacing="O" bgcolor="#fl da7f">
```
 $<$ tr $>$ 

```
<th width="256" height="371" bgcolor="#FFFF75"> <pre align="left"><img
border="1" width="76" height="95"src="<%=session("picture")%>"></pre>
```

```
<p><font color="#000055"><b><%=session("fullname")%></b>Welcome!</font>
<br> <b>br</b>
```
 $\leq$ a href="signout.asp" target="\_parent"> sign out  $\leq$ /a> $\leq$ /p>

```
<p><font size="3" color="#000066"><a
```
href="grade.asp?id=<%=session("Studentid")%>"><br>

Grades</a>
<br/>  $-$ Grades

 $\leq$ a href="acedemic calender.asp">Acedemic Calender $\leq$ /a> $\leq$ br>

```
<a href="course.asp">About Courses</a>>>>>
```

```
\langlefont\langlep\rangle
```

```
<table width="66%" height="30" border="0" cellpadding="0" cellspacing="0">
 <tr>
```

```
\leqtd align="left">\leqfont color="#000066" size="3">\leqstrong>COM340\leq/strong>\leqbr>
  <a href="com340quiz.asp">Quiz</a>>br>
```
<a href=11exams.asp?exm=midterm&course=com34011> Midterm</a><br>

```
<a href="exams.asp?exm=final&course=com340">Final</a> <br>
```

```
</font></td>
```
 $\langle \text{td}\rangle \langle \text{div } \text{align} = \text{right}$ ">

```
<p><font color="#000066" size="3"><strong>COM320</strong><br/>>br>
```

```
<a href="com320quiz.asp">Quiz</a><br>
```

```
<a href=11exams.asp?exm=midterm&course=com32011> Midterm</a><br> 
  <a href="exams.asp?exm=final&course=com320"> Final </a></font></p>
\langlediv>\langletd>
```
 $\langle tr \rangle$ 

```
</table>
```
 $\langle t$ h $>$ 

 $\lt$ th width="663" bgcolor="#FFFFA8">

```
<div align="center">
```
 $$chr$$ 

<table width="76%" height="313" border="O" cellpadding="O" cellspacing="O">

 $<$ tr $>$ 

<td colspan="2" align="center">

 $\le$ font size="+3" color="#000055"  $\ge$ COURSES $\le$ /font>

```
\epsilon font size="4" color="#000097" ></font></td>
```
 $\langle tr \rangle \langle tr \rangle$ 

<td width="24%" height="40" align="center">

```
<font size="4" color="#000097" face="Times New Roman" ><em><strong> 
<font color="#000066"></strong></em></font></td>
```
 $\lt$ td width="76%"> $\lt$ font size="4" color="#000097" >

```
<font color="#000066" size="4" face="Times New Roman"><strong> 
<a href="com340notes.asp" target="_ blank"><em> 1.COM340-Intemet
```

```
Programing</em></a>></strong></font><em>
```

```
<font face="Times New Roman"></font></em></font></td>
```
 $\langle t$ r>

```
<tr>
```
<td height="40"><div align="center"><em>  $\epsilon$  font color="#000066" size="4"> $\epsilon$ /font> $\epsilon$ /em> $\epsilon$ /div> $\epsilon$ /td> <td height="40"><em><font color="#000066" size="4"><strong>  $\leq$ a href="com320notes.asp" target=" blank">2.COM320-

Computer Hardware </a>></strong></font></em></td>

 $\langle tr \rangle$ 

 $<$ tr $>$ 

 $\lt$ td height="40" align="center"> $\lt$ font size="4" color="#000097" > $\lt$ em> <font face="Times New Roman"></font></em></font></td>  $<$ td height="40">

<font size="4" color="#000097" face="Times New Roman" ><em>3.COM312-0perating </em></font></td>

 $\langle tr \rangle$ 

 $<$ tr $>$ 

<td height="40" align="center">

<font size="4" color="#000097" face="Times New Roman ><em> </em></font></td> <td height="40"><font size="4" color="#000097" face="Times New Roman><em> 3.COM342-Database Management System</em></font></td>

 $\langle tr \rangle$ 

 $<$ tr>

```
<td height="40"></td>
```

```
<td height="40"><font size="4" color="#000097" face="Times New Roman"><em>
```

```
4.com411-Software Engineering</font></strong></em></font> <ltd>
```
 $\langle t$ 

</table>

**</th>** 

 $\langle tr \rangle$ 

```
</table align="center">
```
 $< p >$ 

```
\langle % else %>
```

```
\lefont size="4" color="#000097" face="Times New Roman"> \leem>
```
</br></em></font></p>

```
<table align="center" width="400" height="300" border="O" >
```
 $<$ tr $>$ 

```
<td width="450" align="center" >
```

```
<p align="center"><font color="#OOOOOO" size="+ l" face="Arial, Helvetica, sans-serif'> 
\langlefont>\langlep>
```

```
<form method="POST" action="search.asp" target="_parent"> 
<p style="margin-top: 4"><font size="+2" color="#820000"> 
INVALID LOG IN! </font> <br>
```
 $<$ /p>

```
<font color="#660000" size="4">
```

```
<img src="resimler/waming.gif' width="20" height=" 17"> 
<font color="#000000">"Please check your password & amp; studentID
and re-enter & quot; </font> </font></font>
```
 $\langle$ hr $>$ 

```
\leq p style="margin-top: 4">\leqfont color="#000000">\leqbr>
```
</font>

```
\leqp style="margin-top: 4">
```

```
<font color="#000055"size="4">Number:</font>
```

```
<input type="text" name="num" size="40" maxlength="8"></font><br></strong>
```

```
<p style="margin-top: 4"><font color="#000066" size="4">Password:</font>
```

```
<input type="password" name="pass" size="39" maxlength="8">
```
<p style="margin-top: 4"> <strong>

```
<input type="submit" value="submit" name="Bl ">
```

```
<input type="reset" value="clear" name="B2">
```
 $**br**$ 

 $<$ /p>

```
<hr align="center">
```

```
<p style="margin-top: 4"><strong><br>
```

```
\leqfont color="#000055" color="#000000" size="+1">
```

```
If you don't still remember your password, </font></p>
```

```
<p style="margin-top: 4"><font color="#000055" size="+ 1 ">please
```

```
click to <a href="form2.asp"> here!</a></font></font>
```

```
</p>
```

```
</form></td>
```
</table>

```
<center><font color="#660000" size="6"></font> </center>
```

```
\langle 0 \rangle end if \langle \rangle \langle \rangle
```
</body>

</html>

### **Wronglog,asp**

```
<%@LANGUAGE="VBSCRIPT" CODEPAGE=" 1252"%> 
<body bgcolor="#flda7f'' topmargin="O" leftmargin="O"> 
<!--#include virtual="includes/head I .asp"--> 
<font size="3">
<a href="default.asp" target="_ self''><strong>HOMEP AGE </strong></a></font><br> 
<br> <b>br</b>\lttable align="center" width="400" height="300" border="0" >
  <tr>
```
 $<$ td width="450" align="center" >

```
<p align="center"><font color="#OOOOOO" size="+ 1" face="Arial, Helvetica, sans-serif''> 
\langlefont>\langlep>
```

```
<form method="POST" action="search.asp" target="_parent"> 
\leq p style="margin-top: 4">\leqfont size="+2" color="#820000">
INVALID LOG IN!</font> <br>
```
 $<$ /p>

```
\frac{\text{5}}{\text{5}} <font color="#660000" size="4">
```
<img src="resimler/warning.gif'' width="20" height=" 17">

```
<font color="#000000">"Please check your password & amp; studentID
```

```
and re-enter"</font></font></font>
```
 $\langle hr \rangle$ 

```
<p style="margin-top: 4"><font color="#OOOOOO"><br>
```
</font>

```
<p style="margin-top: 4">
```
 $\leq$ font color="#000055" size="4">Number: $\leq$ font>

<input type="text" name="num" size="40" maxlength="8"></font><br></strong> <p style="margin-top: 4"><font color="#000066" size="4">Password:</font> <input type="password" name="pass" size="39" maxlength="8">

 $\leq p$  style="margin-top: 4">  $\leq$ strong>

```
\leinput type="submit" value="submit" name="B1">
       <input type="reset" value="clear" name="B2"> 
       <br> <b>br</b><Ip> 
      <hr align="center"> 
      <p style="margin-top: 4"><strong><br> 
     <font color="#000055" color="#OOOOOO" size="+ 1 "> 
      If you don't still remember your password, </font></p> 
      <p style="margin-top: 4"><font color="#000055" size="+ 1 ">please 
       click to <a href="form2.asp"> here!</a></font></font> 
      <Ip> 
    \langleform>\langletd>
</table> 
 <center><font color="#660000" size="6"></font> </center> 
 \langle\% end if\%<Ip> 
</body> 
 </html>
```
## **Remainder form.asp**

```
<%@LANGUAGE="VBSCRIPT" CODEPAGE="65001"%>
<body bgcolor="#flda7f'' topmargin="O" leftmargin="O"> 
<!--#include virtual="includes/head 1.asp" --> 
<form method="post" action="searchl .asp"> 
<table align="center" border="2" cellpadding="20" cellspacing=" 1 O" 
bordercolorlight="#820000" bordercolor="#820000"> 
<tr><td width="549" align="center"> 
<table width=" 100%" height="231" border="O" cellpadding="O" cellspacing="O"> 
<tr>
```

```
<td align="right" width="25%" height="35"> 
 <strong><font size="4" color="#OOOOOO"><em><font color="#FFOOOO">*</font> 
 Student ID: </em></font></strong></td>
 <td colspan="2"><p align="center"><strong><font size="4" color="#OOOOOO"> 
 <input type="text" maxlength="8" size="50" > 
 name="number"></font></strong></p></td>
\langle tr \rangle<tr>\leqtd align="right" height="35">
 <strong><font size="4" color="#OOOOOO"><em><font color="#FFOOOO"> * </font> 
 Mother Name:</em></font></strong></td>
 <td colspan="2"><div align="center"><strong><font size="4" color="#OOOOOO"> 
 \leinput type="text" maxlength="15" size="50" name="mother">
 </font></strong></div></td>
\langle tr \rangle<tr><td align="right" height="35"> 
 \langlestrong>\langlefont size="4" color="#000000">\langleem>\langlefont color="#FF0000"> * \langlefont>
 Father Name:</em></font></strong></td>
 <td colspan="2"><div align="center"><strong><font size="4" color="#OOOOOO"> 
 <input type="text" maxlength="15" size="50" name="father"> 
 </font></strong></div></td>
\langle tr \rangle<tr><td align="right"> <strong><font size="4" color="#OOOOOO"><em> 
 \text{5} <font color="#FF0000"> * \text{5}Sex:</em></font></strong> </td>
 <td width="36%"><div align="center"><font size="4" color="#OOOOOO"> 
 \langleinput type="radio" value="F" name="sex">Female\langlefont>\langlediv>\langletd>
 <td width="39%"><font size="4" color="#OOOOOO"> 
 <input type="radio" value="M" name="sex">Male</font></td>
```

```
\langle tr \rangle<tr>
```

```
<td align="right" height="35"> <strong><font color="#OOOOOO" size="4">
```

```
<em>Password:</em></font></strong></td>
```

```
<td colspan="2"><div align="center"><strong><em><font color="#OOOOOO" size="4">
```

```
<input type="password" size="50" maxlength="8" narne="pass"
```

```
></font></em></strong></div></td>
```

```
\langle tr \rangle
```

```
<tr>
```

```
<td colspan="3"></td>
```

```
\langle tr \rangle
```

```
<tr>
```

```
<td></td>
```

```
<td><div align="center">
```

```
<input name="submit" type="submit" value="LOG ON"></div></td>
```
 $<$ td $>$ 

```
<input narne="RESET" type="RESET" value="CLEAR"></td>
```
 $\langle t$ 

```
\langle tr \rangle \langle \text{td height} = 35 \text{''} \rangle \langle \text{td} \rangle
```

```
<td colspan="2"><strong><font size="4" color="#OOOOOO"><em><font
```

```
color="#FFOOOO"><br>
```

```
'*' </font></em></font></strong><font color="#000055">details
```

```
are necessary to SIGN UP!</font></tr>
```

```
</table> </td>
```

```
\langle tr \rangle
```

```
</table>
```

```
</form>
```

```
<P align="center"><font size="4"><a href="default.asp" target="_self'>HOMEPAGE</a> 
 </font><br />b><font size="6" color="#800000"> </font></b></P>
```
</body>

 $<$ /html $>$ 

### **Searchl.asp**

```
<%@LANGUAGE="VBSCRIPT" CODEPAGE=" 1252 "%> 
\text{thm}<head> 
<title>form 1 search</title> 
</head> 
<body bgcolor="#flda7f'> 
<\!\!\frac{9}{6}R _ student=request.form("number") 
R mname=request.Form("mother")
R_fname=request.Form("father")
R pword=request.Form("pass")
R_sex=request.Form("sex") 
set db=server.createobject("adodb.connection") 
db.open "driver={microsoft access driver(*.\text{mdb})\};DBQ="&
server.mappath("database\proje.mdb")
sql="select * from student where studentid="'&R_student&"' and 
mname="'&R mname&"' and fname="'&R fname&""' 
set rec=db.execute(sql) 
'Eger o isimde bir varsa
if not rec.eof then 
session("studentid") = rec("studentid") 
session("picture") = rec("picture")session("fullname") = rec("fullname") 
session("in") = truesession("password") = R _pword 
\frac{0}{0}<% response.Redirect("search2.asp") %> 
\langle\% end if \%
```
 $<\!\!\frac{9}{6}$ rec.close set rec=nothing db.close set db=nothing  $\frac{0}{0}$ </body>  $<$ /html $>$ 

# **Search2.asp**

```
<\!\!\frac{9}{6}
```
if session("studentid")="" then

response.Write("You are not allowed to see this page.")

response.End()

end if %>

<title>search2</title>

```
<body bgcolor="#flda7f' topmargin="O" leftmargin="O">
```
<!--#include virtual="includes/headl .asp"-->

<% set db=server.createobject("adodb.connection")

db.open "driver={microsoft access driver (\*.mdb)};DBQ="&\_

server.mappath("database\proje.mdb")

usql="update student set password="'&session("password")&"' where

```
studentid='"&session("studentid")&"'"
```

```
set r=db.execute(usql)
```
 $\frac{0}{0}$ 

```
<table width="919" height="371" border="O" align="justify" cellpadding="O" 
cellspacing="O" bgcolor="#fl da7f'>
```
 $<$ tr $>$ 

 $\le$ th width="256" height="371" bgcolor="#FFFF75"> $\le$ pre align="left"> $\le$ img border=" 1" width="76" height="95"src="<%=session("picture")%>"></pre>

<p><font color="#000055"><b><%=session("fullname")%></b>Welcome!</font>  $**br**$ 

```
\leqa href="signout.asp" target=" parent"> sign out \leq/a>\leq/p>
```
 $<$ p> $<$ font size="3" color="#000066"> $<$ a

href=" grade.asp ?id=<%=session(" Studentid")%> "><br>

Grades</a>> <br/>br>

<a href=" acedemic \_calender.asp"> Acedemic Calender</a><br>

<a href="course.asp"> About Courses</a><br>

 $\langle$ font $\langle p \rangle$ 

```
<table width="66%" height="30" border="O" cellpadding="O" cellspacing="O"> 
 <tr>
```
<td align="left"><font color="#000066" size="3 "><strong>COM340</strong><br> <a href="com340quiz.asp">Quiz</a><br>>

<a href="exams.asp?exm=midterm&course=com340"> Midterm</a><br>

<a href="exams.asp?exm=final&course=com340">Final</a> <br>

 $\langle$ font $\rangle$ 

 $<$ td $>$  $<$ div align="right" $>$ 

<p><font color="#000066" size="3 "><strong>COM320</strong><br>

<a href=" com3 20quiz.asp">Quiz</a><br>

<a href="exams.asp?exm=midterm&course=com320"> Midterm</a><br>  $\leq$ a href="exams.asp?exm=final&course=com320"> Final  $\leq$ a> $\leq$ font> $\leq$ p>  $\langle$ div> $\langle$ td>

 $\langle tr \rangle$ 

</table>

 $\langle t_{th} \rangle$ 

<th width="663" bgcolor="#FFFFA8">

```
<div align="center">
```
 $Br>$ 

<table width="76%" height="313" border="O" cellpadding="O" cellspacing="O">

 $<$ tr $>$ 

```
<td colspan="2" align="center">
```
 $\le$ font size="+3" color="#000055" >COURSES $\le$ /font>  $\epsilon$  font size="4" color="#000097" ></font></td>  $\langle tr \rangle \langle tr \rangle$ 

<td width="24%" height="40" align="center"> <font size="4" color="#000097" face="Times New Roman" ><em><strong>  $\textless$ font color="#000066"> $\textless$ /strong> $\textless$ /em> $\textless$ /font> $\textless$ /td>

 $\lt$ td width="76%"> $\lt$ font size="4" color="#000097" > <font color="#000066" size="4" face="Times New Roman"><strong> <a href="com340notes.asp" target="\_ blank"><em> 1.COM340-Intemet

Programing</em></a>></strong></font><em> <font face="Times New Roman"></font></em></font></td>

 $\langle t$ 

 $<$ tr $>$ 

<td height="40"><div align="center"><em>  $\epsilon$  <font color="#000066" size="4"></font></em></div></td> <td height="40"><em><font color="#000066" size="4"><strong> <a href="com320notes.asp" target="\_blank">2.COM320-

Computer Hardware </a>></strong></font></em></td>

 $\langle t$ r>

 $<$ tr $>$ 

 $\lt$ td height="40" align="center"> $\lt$ font size="4" color="#000097" > $\lt$ em>

<font face="Times New Roman"></font></em></font></td>

 $<$ td height="40">

<font size="4" color="#000097" face="Times New Roman" ><em>3.COM312-0perating </em></font></td>

 $\langle tr \rangle$ 

 $<$ tr $>$ 

<td height="40" align="center">

<font size="4" color="#000097" face="Times New Roman ><em> </em></font></td> <td height="40"><font size="4" color="#000097" face="Times New Roman><em> 3.COM342-Database Management System</rm></font></td>

 $\langle t$ r>  $<$ tr $>$  $<$ td height="40"> $<$ /td> <td height="40"><font size="4" color="#000097" face='Times New Roman"><em> 4.com411-Software Engineering</font></strong></em></font></td>  $\langle t$ r> </table>  $\langle t$  $\langle tr \rangle$ </table> <% db.close set db=nothing%> </body>  $<$ /html $>$ 

## **Com340guiz.asp**

```
<%@LANGUAGE="VBSCRIPT" CODEPAGE="65001"%>
<body bgcolor="#flda7f' topmargin="O" leftmargin="O"> 
<!--#include virtual="includes/head I .asp"--> 
 <p><p><p align="center"><strong><font color="#000055" size="5"><u>COM340 
 Quiz1</u>>br>>br> HTML </font></strong></p>
 p><p><p><p align="left"><u><strong><font size="4">
<a href="#" onclick="history .go(-1) "> Back</a></font></strong></u></p> 
<table align="center" border=" l" bordercolor="#820000" cellspacing=" 15" 
 cellpadding="20" width="777"> 
<tr><td><form method="post" action="quizanswer340.asp"> 
  \leq p align="left">\leqfont color="#000000" size="+1">
  \langle \text{strong} \rangle 1.)\langle \text{strong} \rangle Of the heading levels, Heading 1 is the:\langle \text{br} \rangle
```
 $\langle$ br>  $\langle$ input type="radio" value="A" name="ql ">most important<br>  $\le$ input type="radio" value="B" name="q1">least important $\le$ /font> $\le$ /p>  $\leq$ p align="left"> $\leq$ font color="#000000" size="+1"> <strong> 2.) </strong>Unordered list items use a different tag than ordered lists.<br>  $\langle b$ r> $\langle$ input type="radio" value="A" name="q2"> True<br>  $\langle$ input type="radio" value="B" name="q2"> False $\langle$ font> $\langle$ p>

 $\leq p$  align="left">  $\leq$  font color="#000000" size="+1"> <strong>3.)</strong> Individual items in an ordered list are marked using:<br> <br>>>>>
<input type="radio" value="A" name="q3">&lt;UL&gt;<br>  $\le$ input type="radio" value="B" name="q3"> <OL&gt; $\le$ br> <input type="radio" value="C" name="q3">&lt;item&gt;<br>  $\le$ input type="radio" value="D" name="q3"><LI&gt; $\le$ br>  $\langle$ input type="radio" value="E" name="q3"> <1&gt; $\langle$ font> $\langle$ p>

 $\leq p$  align="left"> $\leq$ font color="#000000" size="+1"> <strong>4.)</strong> Text is boldfaced using:<br> <br>>>
<input type="radio" value="A" name="q4"> &lt;bold&gt;<br>  $\le$ input type="radio" value="B" name="q4"><B&gt; $\le$ br> <input type="radio" value="C" name="q4">&lt;b&gt;<br> <input type="radio" value="D" name="q4">&lt;boldface&gt;</font></p>

 $\leq$ p align="left"> $\leq$ font color="#000000" size="+1"> <strong>5.) </strong>In &lt; HR & gt; the HR stands for:<br>  $\langle b r \rangle \langle b r \rangle$ <input type="radio" value="B" name="q5">Hunting Regulations<br>  $\le$ input type="radio" value="C" name="q5">Happy Romulans $\le$ br> <input type="radio" value="D" name="q5">Horizontal Rule</font></p> <p align="left"><font color="#OOOOOO" size="+ 1 ">  $\langle$ strong $\geq$ 6.) $\langle$ strong $\geq$  The symbol used to identify a reference to a named anchor is:<br>

 $\langle br \rangle \langle b\rangle$  $\le$ input type="radio" value="A" name="q6">HREF  $\le$ br> <input type="radio" value="C" name="q6">The exclamation point<br>  $\le$ input type="radio" value="D" name="q6">The double-quote $\le$ /font> $\le$ /p>

 $\leq$ p align="left"> $\leq$ font color="#000000" size="+1">

<strong>7.)</strong> Paragraphs are defined with:<br> <br>> <input type="radio" value="A" name="q7">&lt;P&gt; ... &lt;P&gt; <br> <input type="radio" value="C" name="q7">&lt;P&gt; ... &lt;endP&gt;<br>  $\leq$ input type="radio" value="B" name="q7"><P&gt; ... &lt;/P&gt;  $\leq$ br> <input type="radio" value="D" name="q7">&lt;start&gt; ... &lt;finish&gt; <br>  $\langle$ font> $\langle$ br> $\langle$ p>

<table align="center" width="50%" border="O" cellspacing="O" cellpadding="O">  $<$ tr $>$ 

 $\langle \text{td}\rangle \langle \text{div } \text{align} = \text{``center''>}$ 

<input type="submit" value="How did I do?" name="bl ">

</div></td>

<td><div align="center">

<input type="reset" value="Erase my all answer" name="b2">

 $\langle$ div> $\langle$ td>

 $\langle tr \rangle$ 

</table>

 $p>$ 

</form>

 $\langle t \rangle$ 

 $\langle tr \rangle$ 

</table>

</body>

</html>

### **Ouizanswer340.asp**

# <%@LANGUAGE="VBSCRIPT" CODEPAGE="65001 "%>

```
\ltbody bgcolor="#flda7f" topmargin="0" leftmargin="0">
<!--#include virtual="includes/headl .asp"--> 
p><p><p>\leqp align="center">\leqfont color="#000055" size="5">COM340-QUIZ1\leqfont>\leqp>
<p align="left"><u><strong><font size="4">
<a href="#"onclick="history.go(-1)">Back</a></font></strong></u>></p>
<table align="center" border="l" bordercolor="#820000" cellspacing="15" 
cellpadding="20" width="777"> 
<tr><td align="left"> 
\langle P \text{ align} = \text{left} \rangle \langle \text{font color} = \text{right} \rangle + 1" >
1.) Of the heading levels, Heading 1 is the:<br> 
  \langle b r \rangle \langle b r \rangle<input type="radio" value="B" name="ql ">least important <br></font></p> 
        <p align="left"><font color="#FFOOOO" size="4"><%ch=request.Form("ql ") 
       select case ch 
       case "A" 
       response.Write "Correct" 
       case "B" 
        response.Write "False" 
        end select %></font></p> 
        \langlehr>
```
 $\langle P \text{ align} = \text{"left"}$  >  $\langle$  font color="#000000" size="+1" >

2.)Unordered list items use a different tag than ordered lists.<br>  $\langle b r \rangle \langle i$ nput type="radio" value="A" name="q2"> True<br> <input type="radio" value="B" name="q2"> False</font></p>

```
<p align="left"><font color="#FFOOOO" size="4"><%ch=request.Form("q2") 
select case ch 
case "A" 
response.Write "Correct" 
case "B" 
response.Write "False" 
end select %></font></p>
```

```
\langlehr>
```

```
\leqp align="left">\leqfont color="#000000" size="+1">
3.) Individual items in an ordered list are marked using:<br> 
  <br>>>>>
<input type="radio" value="A" name="q3">&lt;UL&gt;<br>
  \leqinput type="radio" value="B" name="q3"> <OL&gt;\leqbr>
  \leqinput type="radio" value="C" name="q3"><item&gt;\leqbr>
  \leqinput type="radio" value="D" name="q3"><LI&gt;\leqbr>
  <input type="radio" value="E" name="q3"> &lt;1&gt;</font></p>
       \leqp align="left">\leqfont color="#FF0000" size="4">
       <%ch=request.Form("q3 ") 
       select case ch 
       case "A" 
       response. Write "False" 
       case "B" 
       response.Write "False" 
       case "C" 
       response. Write "False" 
       case "D" 
       response.Write "Correct" 
       case "E" 
       response.Write "False" 
       end select %></font></p>
```
 $\langle$ hr>

 $\leq p$  align="left"> $\leq$ font color="#000000" size="+1">

4.) Text is boldfaced using:<br> <br>

 $\leq$ input type="radio" value="A" name="q4"> <bold&gt; $\leq$ br>

 $\le$ input type="radio" value="B" name="q4"> <B&gt; $\le$ br>

```
<input type="radio" value="C" name="q4">&lt;b&gt;<br>
```
 $\langle$ input type="radio" value="D" name="q4"><boldface&gt; $\langle$ font> $\langle$ p>

```
<p align="left"><font color="#FFOOOO" size="4">
```

```
\leq%ch=request.Form("q4")
```
select case ch

case "A"

```
response. Write "Correct"
```
case "B"

response.Write "False"

case "C"

response.Write "False"

case "D"

```
response.Write "False"
```

```
end select %></font></p>
```

```
\langlehr>
```

```
\leq p align="left">\leqfont color="#000000" size="+1">
```

```
5.) In & It; HR & gt; the HR stands for: br>
```

```
<br>>input type="radio" value="A" name="q5">Horizontal Runes<br>
<input type="radio" value="B" name="q5">Hunting Regulations<br> 
<input type="radio" value="C" name="q5">Happy Romulans<br> 
<input type="radio" value="D" name="q5">Horizontal Rule</font></p>
```

```
<p align="left"><font color="#FFOOOO" size="4">
```

```
\leq%ch=request.Form("q5")
```
select case ch

case "A"

```
response. Write"False" 
case "B" 
response.Write"False" 
case "C" 
response. Write"False" 
case "D" 
response. Write "Correct" 
end select %></font></p>
```

```
\langlehr>
```
 $\leq$ p align="left"> $\leq$ font color="#000000" size="+1">

```
6.) The symbol used to identify a reference to a named anchor is:<br> 
  <br>>input type="radio" value="B" name="q6">The pound-sign<br>
  <input type="radio" value="A" name="q6">HREF <br> 
  <input type="radio" value="C" name="q6">The exclamation point<br> 
  <input type="radio" value="D" name="q6">The double-quote</font></p> 
  <p align="left"><font color="#FFOOOO" size="4"> 
  <%ch=request.Form("q6")
       select case ch 
       case "A" 
       response.Write "False" 
       case "B" 
       response.Write "Correct" 
       case "C" 
       response.Write "False" 
       case "D" 
       response.Write "False" 
       end select %></font></p>
```

```
\langlehr>
```
 $\leq p$  align="left"> $\leq$ font color="#000000" size="+1">

7.) Paragraphs are defined with:<br>

<br>>input type="radio" value="A" name="q7">&lt; P&gt; ... &lt; P&gt; <pr> <input type="radio" value="C" name="q7">&lt;P&gt; ... &lt;endP&gt;<br>  $\le$ input type="radio" value="B" name="q7"><P&gt; ... &lt;/P&gt;  $\le$ br>  $\le$ input type="radio" value="D" name="q7"> <start&gt; ... &lt;finish&gt;  $\le$ br>  $\langle$ font> $\langle p \rangle$ 

```
<p align="left"><font color="#FFOOOO" size="4">
```

```
<%ch=request.Form("q7")
```

```
select case ch 
case "A" 
response.Write "False" 
case "B" 
response. Write "Correct" 
case "C" 
response.Write "False" 
case "D" 
response.Write "False" 
end select %> </font></p>
```

```
\langle tr \rangle
```
</table>

</body>

 $<$ /html $>$ 

#### **Exam.asp**

```
<%@LANGUAGE="VBSCRIPT" CODEP AGE="65001 "%> 
<body bgcolor="#flda7f' topmargin="O" leftmargin="O"> 
<!--#include virtual="includes/headl .asp"--> 
<p><p>\leq p align="left"\geq \strong>\leqfont size="4">
```
<a href="#"onclick="history.go(-1)">Back</a>></font></strong></u>></p>  $<$ p align="right" $>$ 

<% response. write date %>

<% response.Write time *%><IP>* 

 $\langle %R \rangle$  exam=request. QueryString("exm")

R course=request. QueryString(" course")%> <% set db=server.createobject("adodb.connection") db.open "driver={microsoft access driver(\* .mdb)};DBQ="&\_ server.mappath("database\proje.mdb") sql="select \* from exam where courseid="'&R\_course&"' and exam="'&R\_exam&""' set rec=db.execute(sql) while not rec.eof %>

```
\leq% if date= rec("edate") and (time>=rec("starttime") and time=\leqrec("endtime")) then %>
</p>
```

```
<p><font color="#000099" size="4"><strong>Course code:</strong></font>
```

```
\frac{\text{1}}{\text{1}} size="4">\frac{0}{0}=rec("courseid")%>\frac{1}{0} font>\frac{1}{0}
```
<p><font color="#000099" size="4 "><strong> Date:</strong></font>

 $\epsilon$  <font size="4"> $\epsilon$ %=rec("edate")%> -  $\epsilon$ %=rec("exam")%> $\epsilon$ /font> $\epsilon$ /p>

<p><font color="#000099" size="4"><strong>Exam Duration :</strong></font>

 $\frac{\text{const}}{\text{sec}}$ ="4">2 hours $\frac{\text{const}}{\text{cos}}$ 

<p><font color="#000099" size="4"><strong>submitted to</strong></font>

 $\le$ font size="4"> $\le$ a href="mailto: $\le$ %=rec("i\_mail")%>"> $\le$ %=rec("i\_mail")%> $\le$ /a> between

 $\leq$ %=rec("starttime") %> -  $\leq$ %=rec("endtime")%> hours,

```
<font color="#CC3333" size="4">otherwise It's not accepted!</font></font></p> 
p><p><p>
```

```
<p align="left"><strong><font color="#000099"
```

```
size="4">QUASTIONS;</font></strong></p>
```

```
\leqp align="left">\leqfont size="4"> \leq%=rec("q1")%>\leq/font>\leq/p>
```

```
\leq p align="left">\leqfont size="4"> \leq \frac{p}{q-1} rec("q2")%>\leq font>\leqp>
```

```
\leq p align="left">\leqfont size="4"> \leq%=rec("q3")%>\leq/font>\leq/p>
<p><p>\leq p align="center"><font size="4">Good Luck & amp; Happy Webbing <br/>ht>
<br>5r>Mr. \leq\!\!%=rec("instruction")%>\leqfont>\leqp>
```
 $$ 

<%else%>

<table align="center" width="72%" border="O" cellspacing="O" cellpadding="O">  $<$ tr $>$ 

<td align=" center" width="28%" height="3 8 "><strong><font color="#000066"  $size="5">$ 

<%=rec(" courseid ")%> : </font></ strong></td>

```
<td align="left" width="72%"><font size="4"><u><%=rec("exam")%></u> 
    exam will be at \leq% = rec("edate")% \leq% = rec("starttime")% -
```

```
<%=rec("endtime")%>)</font></td>
```
 $\langle tr \rangle$ 

</table>

 $\ll$ % end if%>

```
<% rec.movenext
```
wend %>

```
<% rec.close
```
set rec=nothing

db.close

set db=nothing%>

</body>  $<$ /html $>$ 

#### **Com320notes.asp**

```
<%@LANGUAGE="VBSCRIPT" CODEPAGE=" 1252 "%> 
<html> 
<head> 
<title>com320notes </title> 
<meta http-equiv="Content-Type" content="text/html; charset=utf-8"> 
<link href="link.css" rel="stylesheet" type="text/css"> 
<link rel="stylesheet" type="text/css" href="link.css"> 
</head> 
<body bgcolor="#flda7f">
\leqp align="left">\leqa name="content">\leq/a>\leq/p>
<p align="center"><font color="#000055" size="+4"><strong>COM320<BR> 
 COMPUTER HARDWARE</strong></font></p>
<BR><p><font color=" #00003 3 "><strong>CONTENT: <I strong></font></p> 
<table width="94%" border="O" cellspacing="O" cellpadding="O"> 
 <tr><td width="44%"> <ol type="!"> 
     <li><div align="left"> 
        <h3><font color="#000055 ">CHAPTERl-Introduction</font> </h3> 
       \langle \text{div}\rangle \langle \text{d} \cdot \rangle<sub>ul</sub></sub>
        <li><font color="#OOOOFF"><a href="#engineering"> 
         What is Engineering?\langle a \rangle \langle \text{font} \rangle \langle |i \rangle<li><font color="#OOOOFF"><a href="#computer"> What 
         is a Computer?\langle a \rangle \langle \hat{f}ont\rangle \langle \hat{f} \rangle<li><font color="#OOOOFF"><a href="#Prehistoric" >Prehistoric 
         Computers</a>></font></li>
        <li><font color="#OOOOFF"><a href="#600BC">Computers 
         up to 600BC \textless /a \textless /font \textless /li \textgreater/ii
```

```
<li><font color="#OOOOFF"><a href="#AD">Computers 
   Onwards AD</a></font></li>
  <li><font color="#OOOOFF"><a href="# 1450BC">Computers 
   After 1450BC</a></font></li>
  <li><font color="#OOOOFF"><a href="#Era">Second 
   World War Era Computers</a>></font></li>
  <li><font color="#OOOOFF"><a href="#Emergence" >Emergence 
   of Computer Languages</a>></font></li>
  <li><font color="#OOOOFF"><a href="#Seven">Seven 
   Generations of Computers </a></font></li>
  <li><font color="#OOOOFF"><a href="#Timeline ">Timeline 
   of Generation</a></font></li> 
 \langle \text{ul} \rangle\langleli>
```

```
td>
```

```
\lttd width="56%"> \ltol type="i">
```

```
<h3><font color="#000055">CHAPTER2-The Basic
```

```
Informations About PC</font></h3>
```

```
\langle 0|
```
 $\langle ul \rangle$ 

```
<li><a href="#introductionn">Introduction to the PC</a></font></li>
```

```
\langleli\rangle\langlea href="#mainboards"\rangleMainboards\langle/a\rangle\langle/font\rangle\langle/li\rangle
```

```
<li><a href="#mainboards">CPU</a></font></li>
```

```
<li><a href="#buses">Expansion Buses and Expansion Slots</a></font></li>
```

```
<li><a href="#chip">Chip Sets</a></font></li>
```

```
<li><a href="#memory">Memory</a></font></li>
```

```
<li><a href="#harddisk">Hard Disk</a></font></li>
```

```
<li><a href="#cdrom">CD-ROM</a></font></li>
```

```
<li><a href="#monitor">Monitor Screens</a></font></li>
```
 $<$ /ul $>$ 

 $\langle t \, d \rangle$ 

 $\langle tr \rangle$ 

</table>

 $\langle hr \rangle$ 

<p><font color="#000055" size="4"><strong><a name="engineering"></a> </strong></font></p><br>

<p align="center"> <a href="#content"><img src="resimler/toc.gif' alt="com340-contents" width="40" height="40"></a>&nbsp;&nbsp;

<a href="#introductionn"><img src="resimler/next.gif' alt="next chapter" width="40" height="40" ></a></p>

<p><strong><font color="#000055" size="+2"></font></strong>

CHAPTER1- Introduction</font></strong><br>

 $<$ /p>

 $$ch$$ 

<p align="center"><font color="#000055" size="5"><strong>History of Computers</strong></font></p>

- <p align="justify"><font color="#000055" size="4"><strong> 1. 1 Overview<br> In terms of technological developments over time, computers have undergone a lot of changes from generation to generation. Computers generally classed into six, now probably seven 'generations.' But a line cannot be drawn to give a definite distinction between each generation as most of them overlap within each other. In this chapter the seven generations of the computers are discussed and at the end a timeline has been drawn to show their possible lifetime. Please be aware that some authors may have different views on the divisions of the computer generations. In this case their timeline may differ.</font></p>  $p>$
- <p align="justify"><font color="#000055" size="4"><strong> 1.2. What is Engineering? $\langle$ strong $\rangle$  $\langle$ font $\rangle$  $\langle$  $\rangle$
- <p align="justify"><font color="#000055" size="3">Let's see who is behind the scene of engineering before we discuss what are the aspects of engineering: The engineer. Some clerics describe the engineer as person who operates an engine. Another group defines it as a member of a military group that are devoted themselves

for engineering works. Such definitions indicate that an engineer himself has more than one role in engineering works. Here, to have a broader understanding of the engineer we have to define what do we mean by engineering? Generally speaking, engineering can be defined as the know-how, practice, construction, and using of the designed machinery. For the sake of this subject only the definition of machinery covers the computing and its ancillary elements. Hence the engineer is trained to design and build the hardware and the equipment of the media in question.</font></p>

<p align="justify"><font color="#000055" size="4"><strong><a name="computer"></a> </strong></font></p>

 $br>$ 

<p align="justify"><font color="#000055" size="4"><strong> 1.3 What is a Computer?</strong></font></p>

<p align="justify"><font color="#000055" size="3">How can we describe a computer? We know that computers are used in a wide area and in a variety of applications at home and in business, and fulfil many different roles in our lives. In day to day life they can be used to keep a track of inventories; check the credit status of customers; transfer funds from one computer to another that is located quite far away from the initiating console electronically; write various type letters, books etc.; send e-mails from one end of the world to another; carry out various types of design and artwork; monitor or control a variety of scientific equipment and devices; sort items in meaningful order, etc. Computers can also control and operate many appliances, control the room temperature, operate various security and alarm systems, keep a record of the time, start the cars and regulate their flow of fuel in the most economical manner, open or close door entry systems etc. There is no limit what computers are capable to do. It can be used in factories to increase their production, in entertainment, in movie making, creating stereo sound systems or computer-animated features to and from digitally encoded compact discs etc. Many programs and applications are prepared in simple or advanced level of education. Computers are also used very extensively in scientific research to solve many problems, analyze complicated data, create simulation models and

carry out various tests that they are difficult to perform manually. They can employ sophisticated communications, encode and unscramble various messages, keep a record of personnel and supplies of any establishment. But still we did not describe what it is!<br>

All computers and their components are made from hardware, but hardware itself is not a computer. It requires an operating system, and application software to complement each other. Computer's hardware consist of memories which is the storage rooms of data and instructions; the central processing unit (CPU), carries out various instructions; the bus, connects all the related components of the computer; the input devices, such as keyboard, mouse, floppy disk, CD, microphone, etc. maintains communication between the user and the computer and accepts data from outside environment; the output devices, such as printers, displays, machinery, etc., enable the user to perform certain tasks and send information to other users or media or form the input of another device.  $\langle br \rangle$ The programs that run a computer are called software. All software, perform particular tasks relevant to their design. Letters can be written with a word processor program, eye catching photos can be produced through photo shops programs, accounting and graphs can be created by a spread sheet program or other related software, bulletins, periodicals and printed materials can be published through publication software, an impressive presentation can be made through presentation software, all parts of a robot can be operated through dedicated software programs. Because of the vast application of computers this book will not enter in all these fields. It will limit itself to hardware of the computers only, but it will mention software aspects of the computing systems where necessary.<br> When a computer is turned on, it searches for it's relevant basic instructions of the operating system (BIOS) which is embedded in its read only memory (ROM), then looks for another set of instructions which generally configures the software with the hardware of the computer. These set of instructions generally are called the operating system (OS). The purpose of this software is to make the computer operate. Once it is ready it will accept to run the application programs that will be prompted by the user. In disk operating system (DOS) incorrectly referred

to as MSDOS, require text commands to be written at DOS prompt. At windows operated system all commands have a graphical user interface (GUI), which in fact are thumbnail pictures, or icons, placed on the screen to perform the inputs of the applications software. To run the application program, the user has to click with the mouse on the selected icon on the desktop. After all these explanations can we describe the computer as ";miracles creating fool". Instead of speaking in riddles lets come to the point: $\langle$  font $\rangle$   $\langle$   $\rangle$ 

<p align="justify"><font color="#000055" size="3">" Nowadays a computer is described as a device or system that is capable of carrying out a sequence of operations in a distinctly and explicitly defined manner. The operations are frequently numerical computations or data manipulations but also include input/output, of which the operations within the sequence may depend on particular data values.";  $\langle$ font> $\langle p \rangle$ 

<p align="justify"><font color="#000055" size="4"><strong><a

name="Prehistoric"></a>1.4 Prehistoric Computers</strong></font></p>

<p align="justify"><font color="#000055" size="3">Mankind always wanted to explore the unknown. Dive into adventures and capitalize whatever he finds. Computing is no exception to this rule. Acquiring, preserving, usage and demonstration always fascinated the mankind. Depending on the terminology of computing its history goes far beyond our time. Even before AD. It is assumed that computing started with fingers. Arithmetic became the pivot point of the action and became the basis for creation of most elegant theories. When additions and subtractions are needed children use their fingers. Since the birth right of human beings are their fingers the assumption has valid points. From this concept it can easily be deduced that the first decimal computing system would be the fingers and its coverage to be up to ten, which represents the total amount of the fingers. Out of usage and algorithm the quantity stuck and perhaps the derivative of decimal numbering system that is claimed to derive from logic and ease of use. Where fingers were not sufficient, sticks and stones came to hand in calculating larger number of figures. The stability of numbers became a good tool for the philologists, which were the tools in the advancement of numbering. The first

number processing that stuck for thousands of years was the variety of abacus. This primitive invention became the milestone in the history of computing. Figure 1.1 show the historic computers that that made their marks throughout history.</font><font color="#000055" size="3"><br>

-Various types of historic computers: a)Knuth's knots,

b)Hand numbers, c)Inca's Quabu, d)Hand signals, e)Chinese board, f)Jackard's loom, g)Napier's logarithms</font></p>

 $\leq$ p align="justify"> $\leq$ a name="600BC"> $\leq$ /a> $\leq$ /p>

- $\leq p$  align="justify"> $\leq$ font color="#000055" size="4"> $\leq$ strong>1.5 Computers up to 600BC</strong></font></p>
- $\leq p$  align="justify"> $\leq$ font color="#000055" size="3">After the evolution of language, communication and writing between individuals became very popular. Egyptians left an era concerning the notations and arithmetical operations. The numbering system of the Egyptians, were strictly based on ten. As a consequence certain writing tools were invented. The ancient individuals of mankind used these tools in etching the stones or carving illustrations on papyrus. Most of the arithmetical and mathematical work survived on these elements. The text of language used by the Egyptian was named as hieroglyphic, which was a set of symbols, representing the multiplying increments of ten. Some authors credited Chinese for the development in computational figures in 600BC, but no evidence exists to support this credit as in 213BC the first emperor of Tsin Dynasty, Chi Hwang-ti, ordered all books in China to be burned and scholars buried alive. Through the time, between 454 -95 BC, the Greeks developed two separate forms of numerical notations, which is called Attic system. They were similar to those of Egyptian mathematical concept the difference being 5 has been added between the increments of ten and it was limited to six symbols. Both notations were used simultaneously to achieve a result. It is assumed that the Greeks obtained their alphabet from the Phoenicians who were residing in Cyprus and changed some of the consonants to represent vowels the early creation of duo-phonemes and subsequently the power of figures by Archimedes. </font></p>  $\leq p$  align="justify"> $\leq a$  name="AD"> $\leq/a$ > $\leq$

<p align="justify"><font color="#000055" size="4"><strong> 1.6 Computers Onwards AD</strong></font></p>

<p align="justify"><font color="#000055" size="3">Another numbering system could be seen in Babylonians at 200BC. They were similar to Egyptians but had a zero amongst their symbols, an empty column, to represent interval denominations. In 876 AD undoubtedly usage of zero appeared in India. Numbers like 50, 270 were the local version of digits in the country. Between 1170 -1250 AD, Leonardo of Pisa, better known as Fibonacci, who was educated by an Arabian mathematician from the age of 12 that ranks one of the best European mathematician introduced a new form of notation in mathematical notations, which is a derivative from the principles of all used mathematical notations in other countries at that century. He wrote a book to explain the Arabic system of numerals and computation. This book became a reference to Abacus, more precise the Counting Board. The increasing demands that emerged through human society brought together the need to store the information relevant to laws, propriety owner-ship, historical events etc., on a media formed the base of storage requirement.  $\langle$  font $\rangle$   $\langle$  p $\rangle$ 

 $\leq$  p align="justify">  $\leq$  font color="#000055" size="3"> 1 2 3 4 5 6 7 $\leq$  br>  $5r>$ 

1 10 100 1000 10000 100000 1000000</font></p>

```
\leqp align="justify">\leqfont color="#000055" size="3">Figure 1.2 -Egyptian's
   method of identifying and calculating numbers\langlefont\rangle\langlep\rangle
```

```
\leq p align="justify"> \leq font color="#000055" size="3"> = 1,234,567\leq font \geq /p>
```

```
\leq p align="justify">\leqfont color="#000055" size="3"> An Egyptian's
```

```
typical mathematical transaction based on symbols </font></p>
```
 $\leq$ p align="justify"> $\leq$ font color="#000055" size="4"> $\leq$ strong> $\leq$ a name="1450BC"> $\leq$ /a> </strong></font></p>

 $\langle \text{p align} = "justify" \rangle \& \text{nbsp}; \langle \text{p} \rangle$ 

<p align="justify"><font color="#000055" size="4"><strong> 1.7 Computers After 1450BC</strong></font></p>

 $\leq$ p align="justify"> $\leq$ font color="#000055" size="3">It was not until 1450 that a change took place in computing concept. At this age the information processing

and data distribution took off the ground and became a necessity in the platform of printed materials. In the 1600's and 1700's calculating method gained wide support. In tum it accelerated the support of scientific research and development and provided faster and better ways. The term computer entered in the English language. To establish its definition took a long time. The argument on the definition of computer still continues. The definition of computer also entered into a different shape. <br>

 $5r>$ 

Figure 1.2 -Various mechanical computers. a) Brunsviga's adding machine, b)Babbage's differential engine, c) Pascal's pascalline adder. </font></p>

<p align="justify"><font color="#000055" size="3">In the mid 1800's, the development of computing continued. Invention of mechanical typewriters provided low-cost production in typewritten materials, hence increased productivity and quality of the media. Exponentially increase in demand requisitioned the exponential requirement of data processing methods where mechanical, electromechanical and later electronic devices came into scene quite fast.  $\langle$  font $\rangle$   $\langle$ / $p$  $\rangle$ 

<p align="justify"><a name="Era"></a></p>

 $\langle p \rangle$  align="justify">  $\langle p \rangle$ 

<p align="justify"><font color="#000055" size="4"><strong> 1.8 Second World War Era Computers</strong></font></p>

<p align="justify"><font color="#000055" size="3">The influence of the World War II, which was started in 1939, accelerated the development of computers due to Military strategy. The efforts put into gaining advancement in the computing area increased considerably. Despite all efforts the advancement was not easy due to the equipment used being were huge and bulky. Huge in size static computer like Bell's complex calculator, Zuse Z2 Z3, Sl, Z4 machines, ENIGMA, ABC computer Heath Robinson's electromechanical device, the 30 tons ENIAC, Model 2Model 3, Model 4 general purpose computers, The colossus, IBM's Harvard Mark I known as ASCC, PSRC, Whirlwind, Bell's Mark 22, ASCA, EDVAC, Matsuzaki's desk calculator (abacus), Mark II, DDA, EDSAC, BINAC, Manchester

Mark I known as MADM, UNIVAC all are built. The real advancement started by the invention of transistor in 1948. Early In the 1950's tension arising from cold war led to a demand for superiority in military operations and supremacy in technology. This became the driving force towards high tech computing. Research in technological supremacy and invention of data storage devices led to the development of two prototype high-speed memory units, one using cathode ray tubes and the other diodes and capacitors as their media. Another device introduced was the notched-disk memory device for high-density static storage. Soon after a reelless magnetic tape-handling device for high-density recording invented. Advancements in the field continued. The original computers are followed by logical decedents. The STATA-SCOOP was designed for the Air Force Comptroller's Office as an elaborate, high-seed series-parallel successor to SEAC and UNIV AC. DYSEAC, the first full-scale transportable digital computer, was designed by NBS and used by the Signal Corps at White Sanda, New Mexico. The MIDAC and FLAC systems, based on the SEAC and DYSEAC design, resulted from the collaboration of NBS with the University of Michigan's Willow Run Research Laboratory and the Air Force Missile Test Centre.<br>

By mid-1954, numerical data commenced to be processed on a large scale. In 1955 automatic electronic equipment invented in order to process the mail of the Post Office in UK. The search include the investigation and application of computers for patent search operations for the U.S. Patent Office. In 1956, a research program in logical organization of components into systems with increased speed and data manipulation power, were undertaken by the Army's Aberdeen Proving Ground and by NBS.</font></p>

 $\leq$ p align="justify"> $\leq$ a name="Emergence"> $\leq$ /a> $\leq$ /p>

 $\langle p \rangle$  align="justify">  $\langle p \rangle$ 

<p align="justify"><font color="#000055" size="4"><strong> 1.9 Emergence of Computer Languages</strong></font></p>

<p align="justify"><font color="#000055" size="3">By the late 1960's National supremacy took over from the military operations where their superiority demands came into front line. National space research projects increased their demand

in computer development, especially in size and weight. Reduction in size and weight of components enabled space travel to be viable. ALGOL, COBOL, LISP, MAD, JOVIAL, NELIAC, SCEPTRE, GPSS, APL, SNOBOL, COGO, programming languages

are introduced. Looking at the number and the nature of the language it suggest that they were too many. Further they were not compatible with each other. Hence a search for a common language began. In 1964 BASIC language created to form a common platform. But this did not stop coming out of new languages. FORMAC, JOSS, PL/1, TRAC, ALGOL 68, ATLAS, CSMP, MUMPS, PILOT, BLISS programming languages

followed. Developing programming languages are continued even after 1971. TUTOR, ISPL, CP/M, PL/M, C programming language, ADA languages are examples to the series. After 1970's, micro-processing technology managed to reduce the computer in size down to wrist-watch devices. In this period Clive Sinclair build his own tiny computer ZX-80, which followed by ZX81. In 1971 first commercially available computer built by Intel, The INTEL 4004. Demand for computers increased in the public sector. This time public sector became the driving force for the development of the computers. The first computer MICRAL was marketed by R2E, a company founded in France. In 1972 Intel introduced 8080 chip and soon after improved it with 8080A chip. In 1974 Motorola introduced the first 8 bit chip the Motorola 6800. In 1975 Motorola introduced Motorola 6500 chip in MOS technology. In the same year Ed Roberts and Bill Yates introduced Altair 8800 computer that had 1kb of memory. In 1976 Zilog Corporation introduced the Z80 chip, the faster version of Intel's 8080A chip. In this year, Atari, Apple, T/16, Cray-1, STAR, NEC800 and 900, are introduced. Garnes became the dominant factor of the computers. In 1978 Apple computer became the fastest computer in the world. A race in production of computer began. Intel introduced the 8086 microprocessor. CYBER 203, AGS computers are introduced in this year. In 1979 Apple introduces their Apple II+ computer. This computer had 48K memory. In 1980 CYBER 205 supercomputer introduced. Consumption of computers in public sector increased and in turn caused a race in computer manufacturing. In this period system and application

programming gained attention. Seeking for a common language became an important factor in this field. In 1981 in an attempt to establish a common factor IBM took the initiation in bringing a standard to the computers and manufactured the first XT PC. The race of manufacturing computers continued with a vengeance. Osborne 1, Commodore's Vic20 home computer, Compaq portable computer, Commodore 64, Commodore 256, Kaypro 2X, ADAM, NEC's SXl and SX2 are examples to this race. The development of private industry succeeded to establish manufacturing of high speed, high capacity computers. Intel's 8080 chips, is followed by 80186, 80286, 80386, 80486, 80586 and 80686 in succession. In 1984 IBM's standardization concept started to be the center of attraction. Kaypro released the first 16 bit IBM compatible PC, The Kaypro 16. This followed by other manufacturers.

In this year IBM introduced the AT PC. Gradually all other manufacturers adopted to be compatible with the IBM except the Apple Computers. Because of the race to get the most from the public share today a tendency has arisen to depart from this concept. The competition in manufacturing of CPU's between Intel and AMD is an example to it. Nevertheless in industry the technology has far surpassed anything that mankind has ever experienced by the way of information processing through the software and hardware.  $\langle$  font $\rangle$   $\langle$  p $\rangle$ 

 $\leq$ p align="justify"> $\leq$ a name="Seven"> $\leq$ /a> $\leq$ /p>

<p align="justify"><font color="#000055" size="4"><strong> 1.10 Seven Generations of Computers</strong></font></p>

<p align="justify"><font color="#000055" size="3 "> The definition of computing took a long way to establish its place in a dictionary. With the development of computing style and concept its explanation also expanded to accommodate the new inventions. Webster's Merriam dictionary defines it as a programmable electronic device that can store, retrieve, and process data. Concise Oxford dictionary defines it as Encarta 2000 and Encarta 2000 defines it as an electronic device that accepts, processes, stores, and outputs data at high speeds according to programmed instructions. Computing is described as using of computers or

computing systems. There, three dictionaries that do not have an exact match in computer phraseology. Off course none of these dictionaries are wrong. Because at the time of publication the phraseology of the computer was meant for what it was written. Other dictionaries define it as invented to compute or to solve complex mathematical problems. The definition given in the Open University's text-book is "a machine which accepts data in the form of symbols such as characters, numbers, and punctuation marks."In 1646 In England Sir Thomas Browne uses the word "computer"in his writings. He describes the computer as persons who reckoned the passage of time through the making up of calendars. Well! Where do we stand now? Anyway whatever the definition is given to the "computer"my way of looking at the concept is completely from a different point of view. I can describe the computer as a miracle creating very naï ve device. Here perhaps I have been a little naive to put forward of such an argument. Lets face it. If computers are simile to a newly born baby, they cannot do anything by themselves. This forms the naive part of the definition. But when they are shown the way what to do and how to behave only once, no one else can perform that task better and faster then these 'naï ve' devices, which forms the miracle part of the definition. Therefore in this definition there is hardware, software and a task.<br>

In the prehistoric era the definition of the computers probably was completely different of what we know now. But it could have sufficient meaning to describe the item according to the need at that time. Nevertheless enough has been said about the definition of the computers. Now let's device a timeline to give an indication how these generations could be spread-over in the history and also look at the inventors who played the key role in leaving their footsteps in these generations.  $\langle$  font $\rangle$   $\langle$   $p$  $\rangle$ 

 $\leq p$  align="justify"> $\leq$ font color="#000055" size="3"> $\leq$ strong>1.10.1 First Generation</strong></font></p>

<p align="justify"><font color="#000055" size="3">The first generation of computers covers the years 3000 B.C. -1500 A.D. It has the characteristics of manual computing. With the aid of some primitive hand tools all the work generally
is done manually. For example: Eightians' hieroglyphics, Sumerian's and Altay Turks' wedged shaped symbols. Babylonian's Abacus, Ancient Japanese's soroban, Chinese computing tray, Hindu's numerals, Europeans wooden blocks, etc., can be considered as the first generation of computers, of which one of them is still used in our time: The abacus. $\langle$ font $\rangle$  $\langle$ p $\rangle$ 

- <p align="justify"><font color="#000055" size="3 "><strong> 1.10.2 Second Generation</strong></font></p>
- <p align="justify"><font color="#000055" size="3">Covers the years 1500 A.D. 1944 A.D. It has the characteristics of mechanical computing. i.e.: Napier Bones - developed by Scottish mathematician John Napier. Calculator clock - developed by German mathematician and clergyman Wilhelm Schikard. Pascaline -also called Arithmatique, developed by French mathematician and philosopher Blaise Pascal. Slide rules are scaled wooden pieces used to process arithmetical calculations. They are invented by William Oughtred. Leibnitz Wheel, also called Stepped-Reckoner, invented by Gottfried Wilhelm von Leibnitz. </font></p>
- <p align="justify"><font color="#000055" size="3 "><strong> 1.10.3 Third Generation</strong></font></p>

<p align="justify"><font color="#000055" size="3">Covers the years 1944 A.D. - 1959 A.D. The general characteristics of these computers are based on vacuum tubes and have variable small scale integration. i.e.: Harvard Mark I - Developed in 1937, its operation started in 1944 and it was shut down in 1959. ENIAC, First electronic automatic computer named as Electronic Numeral Integrator And Computer -Developed in 1943, its operation commenced in 1946 and it was shutdown in 1955. EDVAC - Electronic Discrete Variable Automatic Computer. Developed in1944, commenced operation in 1946and it is shutdown in 1962. It is the first computer that was able to store programs. UNIV AC - Universal Variable Automatic Computer. Developed in 1948, commenced operation in 1951, its production and sales ceased in 1958. It was the commercially first available computer. Whirlwind -Developed in 1944, commenced operation in 1949 and it was shutdown in 1959. IBM 701 and 650 -Their production 1953 and 1956 respectively but they are not delivered until 1956 and 1959.</font></p>

 $\leq p$  align="justify"> $\leq a$  name="Timeline"> $\leq/a$ > $\leq$ /p>  $chr$ 

<p align="justify"><font color="#000055" size="4"><strong> 1.11 Timeline of Generations</strong></font></p>

<p align="justify"><font color="#000055" size="3">What do we mean by Computer generations? Generation generally is used for living beings, which exist in some specified condition such as a body of living creatures constituting a single step in the line of descent from an ancestor or a group of individuals born and living contemporaneously that cover the average span of time between the birth of parents and that of their offspring. How about computers? They are not living things. Can a classification of generation imposed on them. Perhaps, but nevertheless in this book the computers are treated as living beings and a lifespan has been given to them but unlike the living things their life span is not related to a set average lifespan but a period of existence in the market. Let us have a look at the timeline as appended at table  $1$ .</font><font color="#000055"  $size="3">>br>$ 

As it will be seen from this timeline the computers overlap into each other's lifespan. I remember in Ministry of Communication and Works that at those times we still had a mechanical machine operated by hand as late as 1979. In this era personal computers were used in many parts of the world. All pictures in this chapter were taken at British Science Museum by the Author. They shows several mechanical computers, which were used in the market alongside with their successors quite late in their generations.  $\langle$  font $\rangle$   $\langle$   $p$  $\rangle$ 

 $\leq$ p align="justify"> $\leq$ font color="#000055" size="4"> $\leq$ strong>1.12 Summary</strong></font></p>

 $\leq$ p align="justify"> $\leq$ font color="#000055" size="3">In this chapter difficulties in defining the engineer and computer explained. The prehistoric computers and the technological developments over time in their field are outlined. The computers that appeared at various periods are discussed according to their functions. It also mentioned about the changes that the computers went from the prehistoric times up to our time. The divisions of the generation of the computers are classified under six categories, now probably seven 'generations.' It explained why a distinctive lifetime for generations cannot be given because of their overlap within each others over time and the difference in their lifespan. Despite of all these difficulties at the end a timeline has been introduced to cover the seven generations of the computers. <br>

 $\langle$ font> $\langle$ p>

 $Br>$ 

<p align="center"><a href="#introduction">&nbsp;&nbsp;</a> <a href="#content"><img src="resimler/toc.gif" alt="com340-contents" width="40" height="40"></a>&nbsp; <a href="#introductionn"><img src="resimler/next.gif' alt="next chapter" width="40" height="40"></a></p>

 $$ 

 $\langle$ hr $>$ 

<p align="center"><a name="introductionn"></a></p><br>

<p align="center"><a href="#engineering"><img src="resimler/previous.gif' alt="Previous Chapter" width="40" height="40"> $\&$ nbsp; $\&$ nbsp; $\&$ a>

<a href="#content"><img src="resimler/toc.gif' alt="com340-contents"

width="40"height="40"></a>

 $<$ /p> $>$ br>

<h3 align="justify"><font color="#000055" size="6">CHAPTER2</font><font color="#000055 ">-

THE BASIC INFORMATIONS ABOUT COMPUTERS</font></h3>

 $\langle$ h3 align="justify">  $\langle$ h3>

<p align="justify"><font color="#000055 "><br>

```
<strong><font size="4">INTRODUCTION TO THE PC</font></strong></font></p>
<p align="justify"><font color="#000055 "><br>
```
First PC was introduced by IBM,built over on intel processor 8088 and fitted to microsoft simple operating system MS-DOS. Since the design was well documented, other companies entered the market. They could produce functionable copies (clones) of the central system software (BIOS). By the time,PC world renewed itself and came to this point. <br>

```
The PC consists of a control unit (referred to as the computer) and various 
peripherals.The computer is a box which contains most of the working electronics.It 
is connect with the cable to the peripherals. <br> 
 (The following table is a list of PC components)\text{Br}<br></font></p> 
<div align="justify"> 
 <table width="71 %" border="O" cellspacing="O" cellpadding="O"> 
  <tr>\lttd width="65%">\ltfont color="#000055">The components in the central unit-the
    computers</font></td>
   <td width="3 5% "><font color="#00005 5 "> Peripherals</font></td> 
  \langle tr \rangle<tr><td><font color="#000055 "> The motherboards:CPU ,RAM,CACHE </font></td> 
   <td><font color="#000055">Keyboard &amp; mouse</font></td> 
  \langle tr \rangle<tr><td><font color="#000055">ROM chips with BIOS and start-up programs 
</font></td>
    <td><font color="#000055">Joystick </font></td>
  \langle tr \rangle<tr><td><font color="#000055">Chip sets(controllers).Ports,buses and expansion 
     slots</font></td> 
    <td><font color="#000055">Monitor </font></td> 
   \langle tr \rangle<tr>&lt;td>&amp;nbsp;<&lt;td><td><font color="#000055">Printer </font></td> 
   \langle t
```
 $<$ tr $>$ 

```
<td><font color="#000055">Drivers:Hard disk(s),floppy disk(s),CD-
ROM,etc.</font></td> 
    <td><font color="#000055">Scanner </font></td> 
   \langle tr>
   <tr><td>&nbsp;</td>
    <td><font color="#000055">Loudspeakers</font></td>
   \langle tr \rangle<tr><td><font color="#000055">Expansion cards:Graphics card(video 
adapter),network</font></td>
    <td><font color="#000055">Extemal drivers</font></td> 
   \langle tr \rangle<tr><td><font color="#000055">controller,SCS1 controller,sound card,video and 
     TV card</font></td> 
    <td><font color="#000055">Extemal tape station</font></td> 
   \langle tr \rangle<tr><td><font color="#000055">intemal modern and ISDN card</font></td> 
    \langle \text{td}\rangle \langle \text{font color}=\text{"#000055"}\rangle External modem\langle \text{font}\rangle \langle \text{tot}\rangle\langle tr \rangle</table> 
\langlediv>
\langle p \rangle align="justify"> \langle p \rangle\langleh3 align="justify">\langlea name="mainboards">\langlea>\langleh3>
\langle p \rangle align="justify"> \langle p \rangle<h3 align="justify"><font color="#00005 5 "><br> 
 MAINBOARDS</font></h3>
```
<P align="justify"><font color="#000055">Two types of rnainboards are produced,AT and ATX.It changes to be used of them as depend on safes.Also CPU,Rarns,Sounds

cards,Ethemet cards,Board cards,keyboard,mouse,printer,scanner and lots of equipments are connected on the mainboards. <br>

 $\langle$ font $\rangle$ 

<P align="justify"><font color="#000055"><strong> 1.1 CPU</strong><br> Without the CPU, there would be no PC. So the CPU is certainly the most im-portant PC component. CPU stands for Central Processing Unit. The CPU is centrally located on the motherboard. Since the CPU carries out a large share of the work in the computer,data pass continually through it.The data come from the RAM and the units (keyboard, drives etc.).After processing, the data is send back to RAM and the units. It has some parts to do these procedures like; BUS Unit,INSTRACTION Unit. EXECUTION Unit and ADDRESSING Unit. Execution Unit is responsible with processing of the datas so It has CU (control unit), ALU (aritmatic logic unit)and different registers. <br>

Bus unit provides the connection of CPU with outside.It has data,address and control bus. In this way ,CPU writes the data to memory and reads It from memory.In memory ,everydata has an address and It's reached to data by means of these addresses.This address is calculated and sent to CPU by AU (addressing unit). In this way, the necessary addresses for writing and reading are provided from this bus. <br>

 $\leq$ a name="buses"> $\leq$ /a> $\leq$ /font> $\leq$ /p>

<P align="justify">&nbsp;</p>

<P align="justify"><font color="#000055 "><strong><br>

1.2 Expansion Buses and Expansion Slots</strong><br/>sbr>

 $**br**$ 

As shown as in the figure 2,there are 3 types of basic bus systems that was removed of control,data and address signals between CPU,RAM and 1/0.<br> It necesarry to be removed of the signals to the slots of 1/0 cards.In this way, 1/0 cards are directly connected to CPU bus.<br>

Most used systems are ISA,EISA and PCI buses.(The connection of these equipments are shown in figure  $1$  $>$ br $>$ 

<strong> 1) ISA(Industry Standard Architecture );</strong><br>

Its main features are;<br>

support for up to 16MB of memory<br>

 $8/16$  bit data width,  $\text{br}$ 

\*Interrupts cannot be shared by more than card,<br>

\*Widly accepted and many cards available,<br>

\*8Mhz clock rate for data transfers.<br>

(because of the speed of data transfer,It can be transfered 2Byte data at one

times)ISA slots provide to connecting of netwok card,board card etc. To the main boards. <br>

<strong>2) EISA (Extanded ISA);</strong><br>

This is a 32-bit bus extension to ISA,designed for the 386 and 486 processors.The main features are;<br>

\*Full compatibility with ISA(supports cards)<br>

\*32 bit data transfer path<br>

\*High data transfer rates(3MB/s)<br>

\*Multiple bus master support and shared interrupt support<br>

\*Memory addressing up to 4 GB(Because of the 32 bit data width)<br>

\* Automatic card configuration<br>

The connectors allow both ISA and EISA boards to be used. EISA supports a much higher data transfer rate on EISA cards, by providing a larger data path (8/16/32

bits wide) and a higher bus rate of 10MHz. <br>

<strong>3) PCI;</strong><br>

\*The main features of PCI bus are; <br>

\*It runs at 33 Mhz.<br>

\*Maximum data transfer rate of 132 Mbaytes/s<br>

\*It 's three times faster than either EISA and MCA.<br>

\*64 Bit data transfer path<br>

\* Automatic card configuration. <br>

PCI Bus's connected to system bus with a chip that known as a CPU-PCI bridge.The other side;It's also connected to ISA and EISA bus with different chip system. <br>

```
PCI slot's a most used system to connecting of network card,board card 
etc. on the mainboards. </font></p>
```
<p align="justify"><font color="#000055"><strong>4-AGP(Acceleration Graphics Port);</strong><br>

It has 64-128 bit data width and runs at 66 Mhz. This slots are used during the connecting ofTV-card,sound card etc. to the mainboard.<br>

```
<strong>5-USB;</strong><br>
```
It's a new product of tecnology.Especially, this system was improved to

connecting of keyboards,mouse and also can be removed systems like hard disk. <br>

```
\langle \text{strong}\rangle \langle \text{a name} = \text{"chip"} \rangle \langle \text{a}\rangle \langle \text{strong}\rangle \langle \text{font}\rangle \langle \text{p}\rangle
```

```
\langle p \rangle align="justify"> \langle p \rangle
```

```
<p align="justify"><font color="#000055"><strong><br>
```

```
<p align="center"><a href="#engineering"><img src="resimler/previous.gif' alt="Previous 
Chapter" width="40" height="40">\&nbsp;\&nbsp;\&a>
 <a href="#content"> 
\langleimg src="resimler/toc.gif" alt="com340-contents" width="40" height="40">\langlea>
</p>
\leq p align="center">\leqfont color="#000055">\leqfont>\leqp>
```
</body>

 $<$ /html $>$ 

### **Grade.asp**

<%@LANGUAGE="VBSCRIPT" CODEPAGE="65001 "%>

 $\lt$ body bgcolor="#f1da7f" topmargin="0" leftmargin="0"> <!--#include virtual="includes/headl .asp"--><table width="750" border=" 1" align="center" cellpadding="O" cellspacing="O" bordercolor="#800000" > <tr bgcolor="#FFFF75" align="center"> <th width="163" height="38" align="center"><font color="#000055" size="3 ">Course</font></th>

<th width="l 74" align="center"><font color="#000055" size="3">Midterm</font></th> <th width="219" align="center"><font color="#000055" size="3 ">Final</font></th>  $\lt th$  width="219" align="center"> $\lt$ font color="#000055" size="3"> Grade $\lt$ /font> $\lt$ /th>  $\langle tr \rangle$ 

 $<\frac{0}{0}$ 

R num=request.QueryString("id")

set db=server.createobject("adodb.connection")

db.open "driver={microsoft access driver (\*.mdb)};DBQ="&\_

server.mappath("database\proje.mdb")

sql="select student.fullname,results.courseid,results.midterm,results.final,results.grade

FROM results, student WHERE student.studentid=results.studentid and

results.studentID="'&R num&""'

set rec=db.execute(sql)%>

 $<$ p align="left">

```
<b><font color="#000055"size="4"><%=rec("fullname")%></font></b></p>
```

```
\ll% while not rec.eof %>
```
 $<$ tr $>$ 

```
<td height="38" align="center" bgcolor="#FFFF A8"><%=rec("courseid")%></td>
```

```
<td align=" center" bgcolor="#FFFF A8 "><%=rec("midterm")%></td>
```

```
<td align="center" bgcolor="#FFFF A8"><%=rec("final")%> </td>
```
<td align="center" bgcolor="#FFFFA8"><%=rec("grade")%></td>

 $\langle t$ 

```
<%/>%rec.movenext</>
```
 $\langle\%$  wend%>

</table>

<% rec.close

set rec=nothing

db.close

set db=nothing

 $\frac{0}{0}$ 

```
\leqp align="center">\leqfont size="4">\leqa href="#"onclick="history.go(-1)">Back\leq/a>
<font></p>
</body> 
</html>
```
#### **Course.asp**

```
<%@LANGUAGE="VBSCRIPT" CODEPAGE="65001 "%> 
<body bgcolor="#fl da7f' topmargin="O" leftmargin="O"> 
<!--#include virtual="includes/headl .asp"--> 
p><p><p><p align="left"><u><strong><font size="4">
<a href="#"onclick="history.go(-1 )">Back</a></font></strong></u></p>
```

```
<p align="center"><font color="#000055" size="+2" face="Arial">
```

```
<strong>COURSES</strong></font></p>
```

```
<table width="750" border=" 1" align="center"
```

```
cellpadding="O" cellspacing="O" bordercolor="#800000" >
```

```
<tr>
```

```
<th width="222" height="54" bordercolor="#800000" bgcolor="#FFFF75">
```

```
\epsilon <font color="#000099" size="4">Courseid</font></th>
```
<th width="276" bgcolor="#FFFF75"><font color="#000099"

```
size="4 "> Title</font></th>
```

```
<th width="252" bgcolor="#FFFF75"><font color="#000099"
```

```
size="4 ">Credits</font></th>
```

```
\langle tr \rangle
```

```
<\!\!\frac{0}{0}
```
set db=server.createobject("adodb.connection")

```
db.open "driver={microsoft access driver (*.mdb)};DBQ="&_
```

```
server.mappath("database\proje.mdb")
```
sql="select \* from course "

```
set rec=db.execute(sql) 
while not rec.eof 
\frac{0}{0}<tr><td height="3 8" align=" center" bgcolor="#FFFF A8 "><%=rec(" courseid")%></td> 
 <td align=" center" bgcolor="#FFFF A8 "><%=rec("title")%></td> 
 <td align="center" bgcolor="#FFFFA8"><%=rec("credits")%></p> 
 \langle t \rangle<\!\% rec.movenext
wend%>
</table> 
p\ll% rec.close
set rec=nothing 
db.close 
set db=nothing 
\frac{0}{0}<Ip> 
</body> 
</html>
```
## **Acedemic calender.asp**

```
<%@LANGUAGE="VBSCRIPT" CODEPAGE="65001 "%> 
<html><head> 
<title>acedemic calender</title> 
<meta http-equiv="Content-Type" content="text/html; charset=utf-8"> 
</head>
```

```
<body bgcolor="#flda7f''> 
<p align="center"><font color="#000055" size="+3"><strong>2004 - 2005<br> 
 Academic Calander/Akademik Takvim</strong></font></p>
```
<p align="left"><br>

```
<font size="4"><a href="#"onclick="history.go(-1)">Back </a></font></p>
<br>Br>
```

```
<table align="center" width="78%" border="l" cellpadding="7" cellspacing="7" 
bordercolor="#820000">
```
 $\langle$ tr bgcolor="#FFFF75">

<td height="40" colspan="2">

```
<div align="center"><strong><font color="#333333">F ALL TERM I
```

```
G Ü Z D ÖN E M I (83 DAYS - 83 GÜN)\langle font>\langlestrong>\langlediv>\langletd\rangle
```
 $\langle t$ r>

 $<$ tr $>$ 

<td width="25%" bgcolor="#FFFF75">

<p><font size="3 "><br>

Sept. 13-17, 2004<br>

```
Sept. 20, 2004 <br>
```
Oct. 8, 2004 <br>

Nov. 6-13, 2004<br>

Nov. 14-16, 2004 <br>

Nov. 15, 2004 <br>

```
Dec. 3, 2004<br>
```
Jan. 7, 2005<br>

```
Jan.10-18, 2005<br>
```
Jan. 20-23, 2005 <br>

Jan.28, 2005<br>

Jan. 28, 2005 <br>

Jan.31, 2005<br>

 $**br**$ 

```
\langlefont>\langlep>\langletd>
```
<td width="75%" bgcolor="#FFFFA8"><font size="3 "><strong> </strong><br> Course Registration *I* Ders Alma<br>

Classes Commence *I* Derslerin Baslamasi <br> Last Day for Add/Drop *I* Ders Alma/Birakma Son Giin<br> Midterm Exams *I* Ara Sinavlari <br> Religious Holiday *I* Dini Bayram<br> National Holiday *I* Milli Tatil<br> Last Day for Withdrawal *I* Dersten Cekilmenin Son Giinii<br> End of Classes / Derslerin Son Günü<br> Final Exams / Final Sinavlari <br> Religious Holiday *I* Dini Bayram <br> Last Day for Submission of Letter Grades / Not Teslimi için Son Gün  $5r>$ Fall Term Graduation Ceremony / GÜz Dönemi Mezuniyet Töreni  $**br**$ End of Term / Dönem Sonu<br> </font></td>  $\langle tr \rangle$  $\langle$ tr bgcolor="#FFFF75"> <td height="40" colspan="2"> <div align="center"><font color="#333333"><strong>S PRING TERM *I*  B A H A R D ÖN E M I (80 DAYS - 80 GÜN) </strong></font></div></td>  $\langle tr \rangle$  $<$ tr $>$ <td bgcolor="#FFFF75">Feb. 14-18, 2005 <br> Feb. 21, 2005<br> March 11, 2005 <br> April 9- 16, 2005 <br> April 23, 2005 <br> May 6, 2005 <br> June 3, 2005 <br>

June 6-15, 2005 <br>

June 24, 2005<br>

June 24, 2005 <br>

June 27, 2005 </td>

<td bgcolor="#FFFF A8"><br>

Course Registration *I* Ders Alma<br>

Classes Commence *I* Derslerin Baslamasi <br>

Last Day for Add/Drop *I* Ders Alma/Birakma icin Son Gun <br>

Midterm Exams *I* Ara Sinavlari <br>

National Holiday *I* Milli Tatil<br>

Last Day for Withdrawal / Dersten cekilmenin Son Günü<br>

End of Classes / Derslerin Son Günü<br>

Final Exams / Final Sinavlari <br>

Last Day for Submission of Letter Grades *I* Not Teslimi icin Son Gun

 $5r>$ 

Spring Term Graduation Ceremony / Bahar Dönemi Mezuniyet Töreni<br/>lr> End of Term/Dönem Sonu<br/>sty> </td>

 $\langle tr \rangle$ 

</table>

</body>

 $<$ /html $>$ 

#### **Sign out.asp**

```
<%@LANGUAGE="VBSCRIPT" CODEPAGE="1252"%>
<body bgcolor="#flda7f' topmargin="O" leftmargin="O"> 
<!--#include virtual="includes/headl .asp"--> 
<\!\!\frac{9}{6}session("password")=""
session("studentid") = ""session("picture") = ""
```
 $session("fullname") = ""$ 

 $session("password") = ""$ 

session("in")=""

 $\frac{0}{0}$ 

<p align="center"><font color="#000055" size="+2"> Logged off is completed<br>  $\langle$ font $\langle$ p $\rangle$ <p align="center"><font color="#000055" size="+2"> <a href="default.asp">Homepage</a></font></p>  $\langle \text{body} \rangle$ 

 $\langle$ html $>$ 

# **APPENDIX B: DATABASE TABLES**

Proje.mdb;

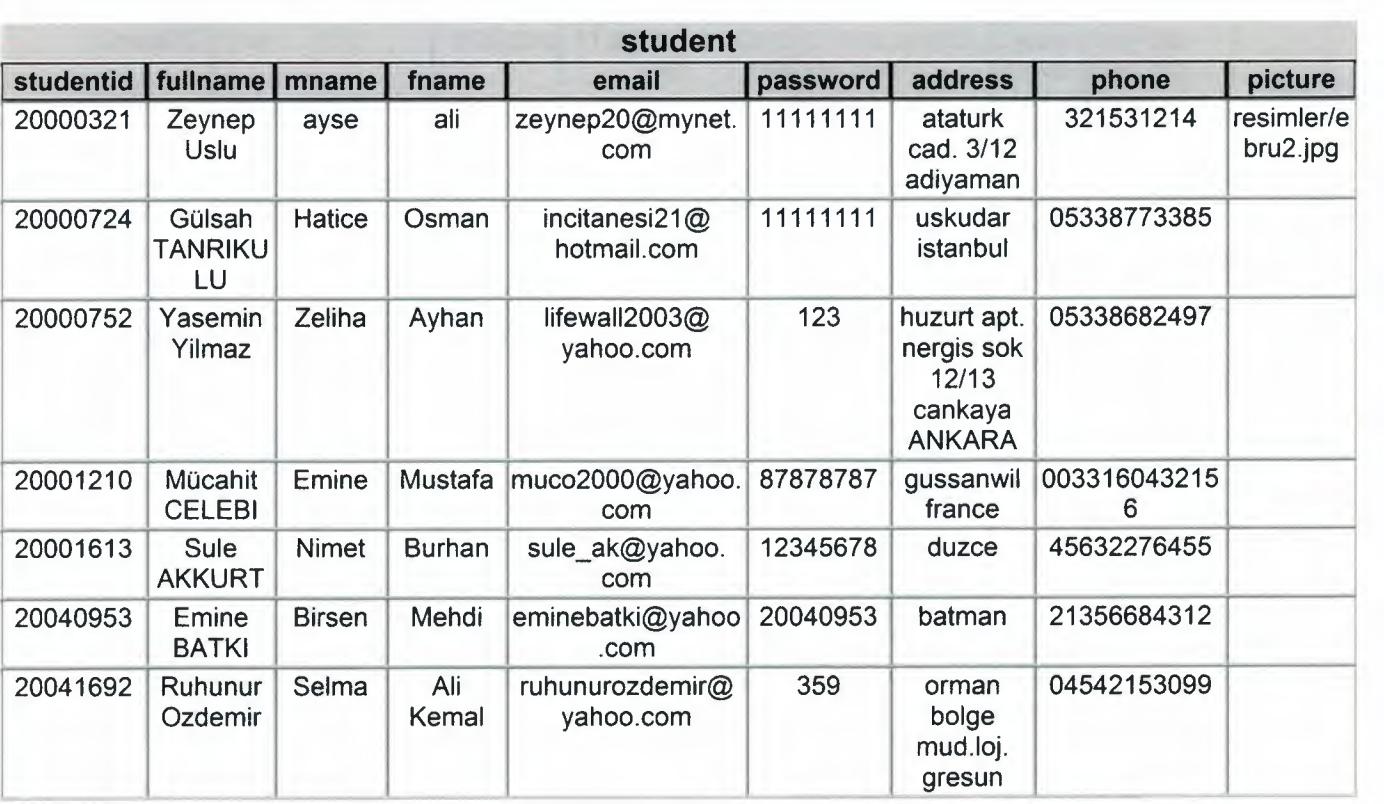

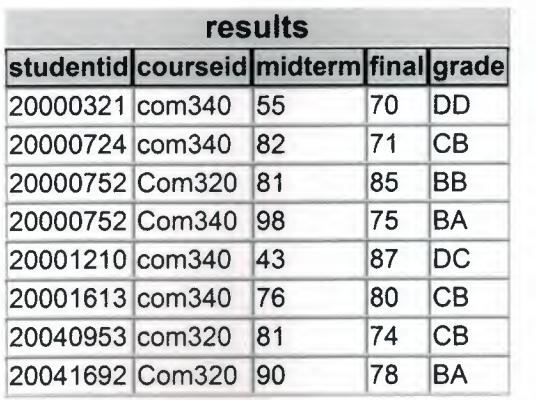

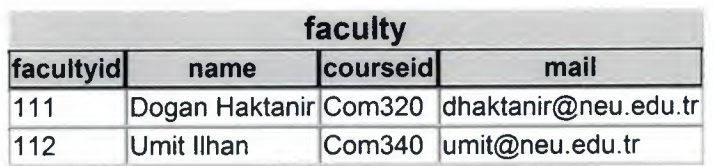

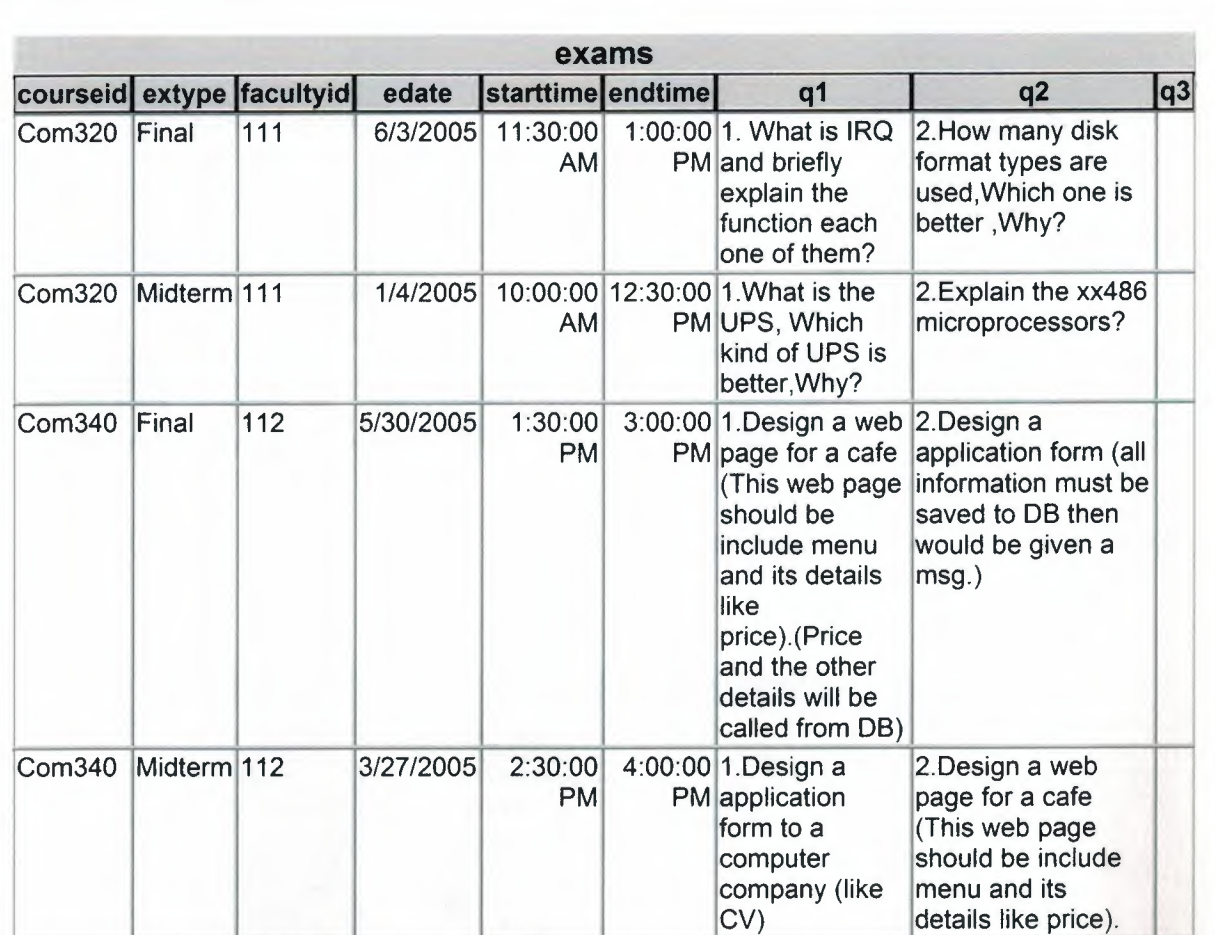

# **APPENDIX C: FIGURES**

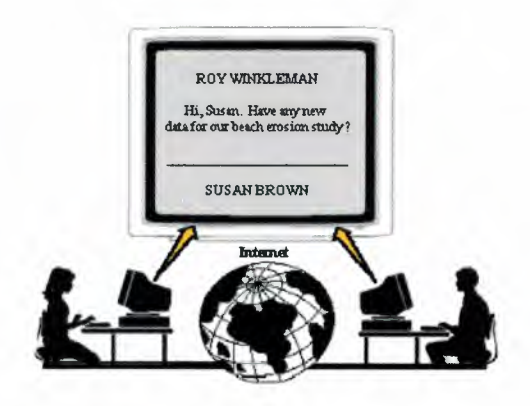

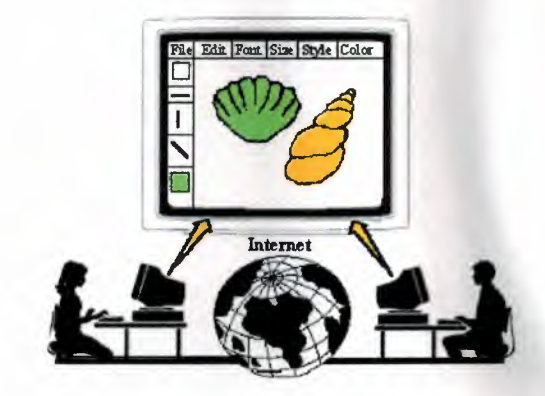

**Figure 1.1** Chat screen. **Figure 1.2** A shared white board in use.

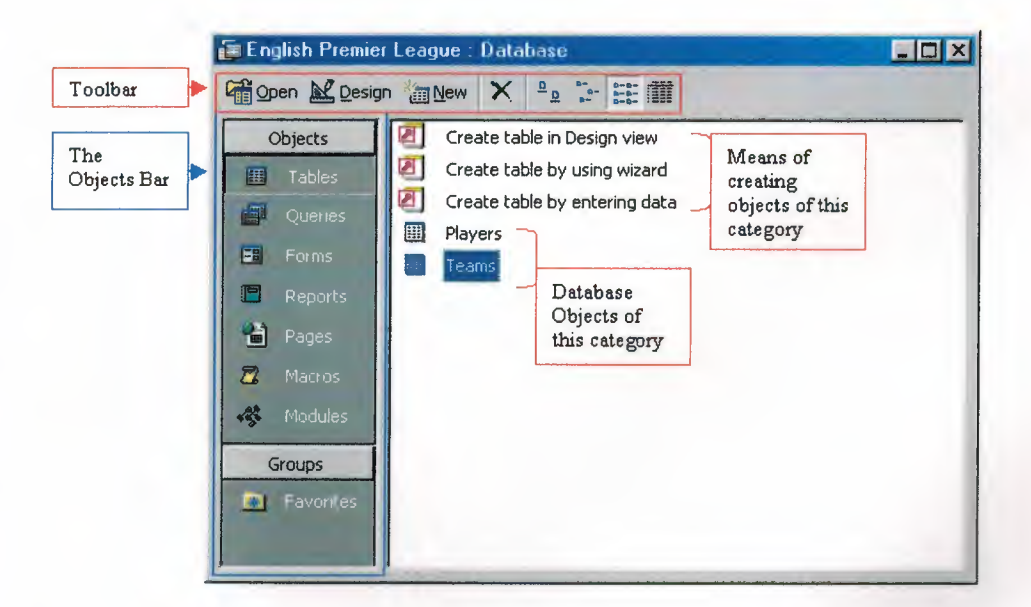

**Figure 3.1** A View of Database